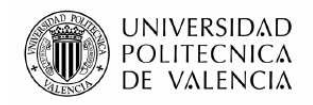

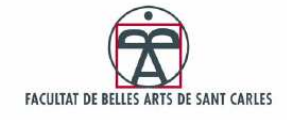

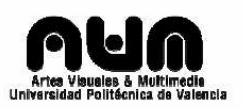

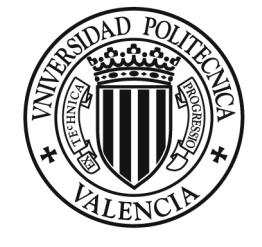

#### **UNIVERSIDAD** POLITECNICA DE VALENCIA

#### **MÁSTER EN ARTES VISUALES Y MULTIMEDIA DEPARTAMENTO DE ESCULTURA Y PINTURA**

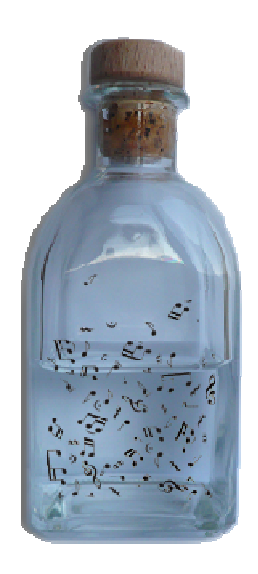

#### **PROYECTO FINAL DE MASTER NOTAS DE AGUA: SIMULACION DE INTERACCIONES SINESTESICAS**

**AUTOR: Pablo Senabre Blanes Director: Dr. D. Francisco Giner Martínez** 

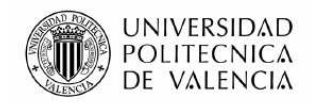

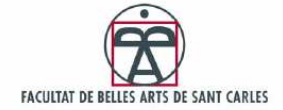

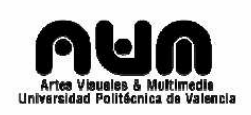

# Índice

#### Parte Teórica

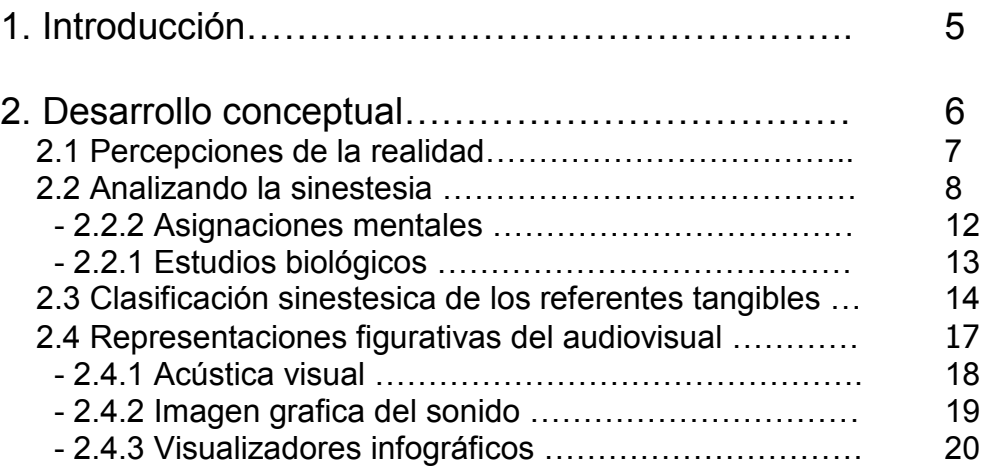

#### Parte Práctica

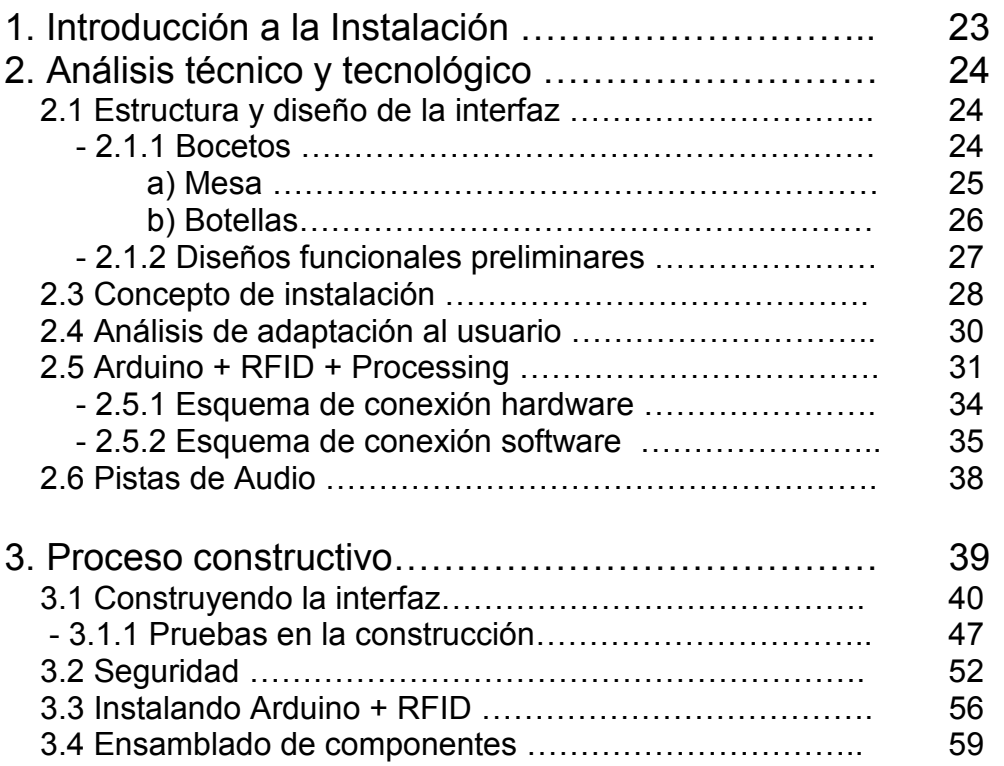

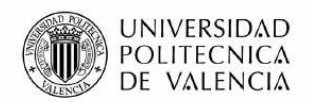

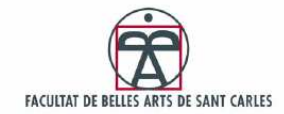

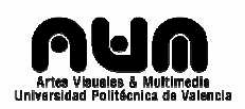

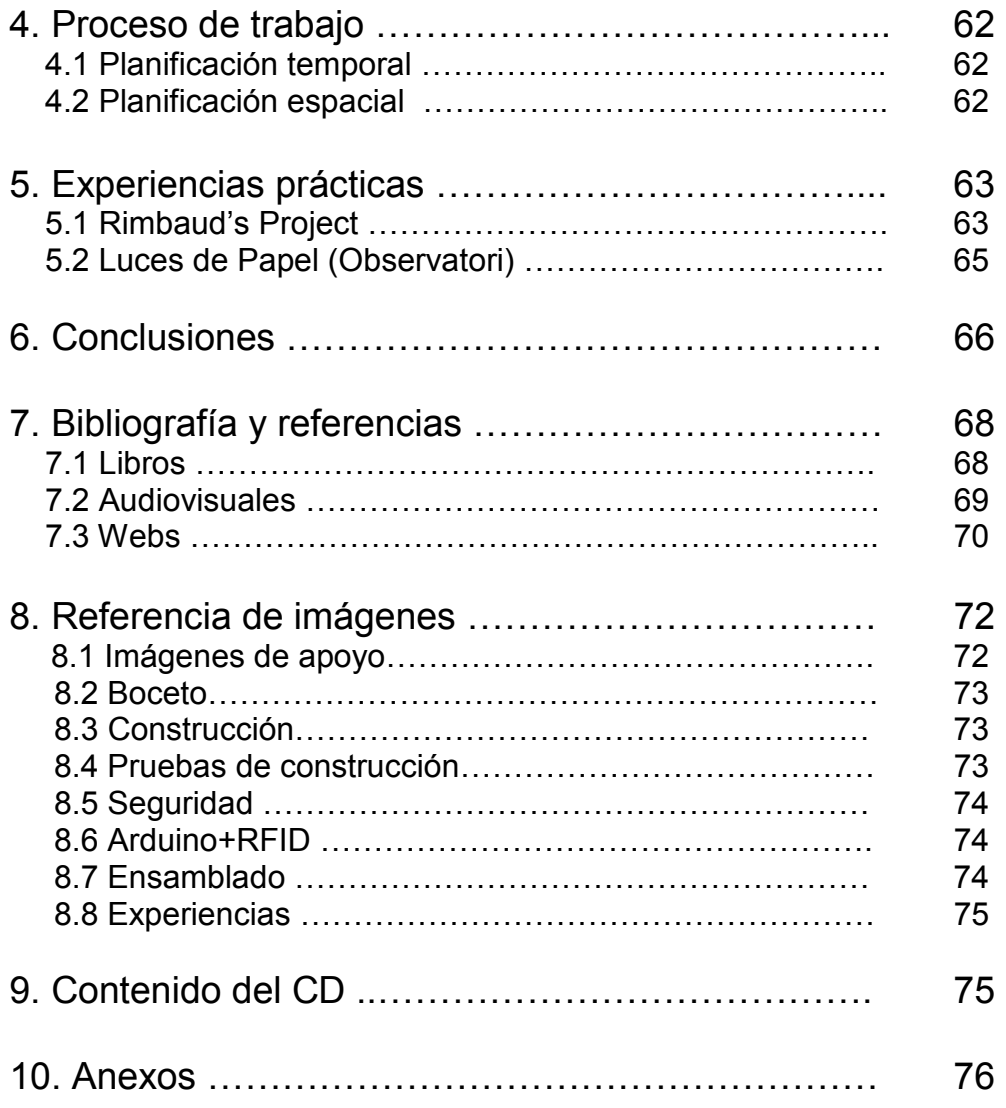

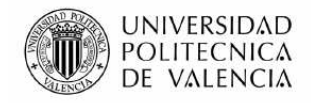

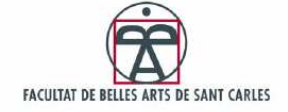

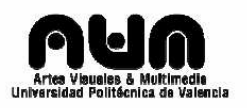

# **PARTE TEÓRICA: MEMORIA CONCEPTUAL**

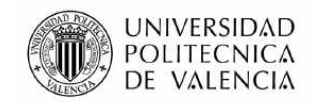

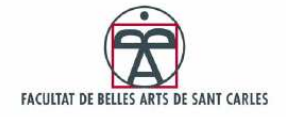

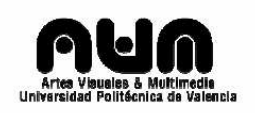

# 1. Introducción

**Notas de Agua: simulación de interacciones sinestésicas<sup>1</sup>** , consiste en una instalación reactiva que pretende simular una reacción sinestésica en el usuario.

Esta simulación se apoya principalmente en las mezclas perceptuales olfato-oído, oído-vista, generando sonidos para los aromas de una botella y animaciones para los sonidos producidos. El proyecto está construido, y tiene como soporte central, una pequeña mesa de té de madera india, donde el usuario tiene la posibilidad de realizar sus mezclas líquidas usando como interfaz tangible 4 pequeñas botellas, y puede experimentar tanto visual como auditivamente la mezcla realizada.

El corazón de esta instalación viene de la mano de la tecnología RFID, (siglas de Radio Frequency IDentification) que actúa como identificador de cada botella, y por tanto permite asignar una producción sonora y visual a cada ID detectado.

El proyecto surge de un cúmulo de experiencias adquiridas en un año de rápido aprendizaje y experimentación. Desde el inicio del Máster en Artes Visuales y Multimedia nos hemos visto rodeado de historias, proyectos, y soluciones técnicas de alto nivel. Hemos aprendido a entender y ver, y esto nos ha acercado más a un plano donde la realidad toma matices más vivos y ya no esta encerrada en formas, ni modos de acción establecidos, sino que se mueve a lo largo de tangentes creativas que despiertan nuestra mente y nuestra visión de las cosas.

*Notas de agua* pretende desarrollar de una manera más amplia ciertos aspectos y experiencias estudiados en las aulas durante este año, marcando unos objetivos.

Los objetivos fijados son:

- Buscar, analizar y estudiar todo lo referente al concepto sinestesia, a los modos de percepción de la realidad y su aplicación al arte.
- Estudiar y analizar obras tangibles, interactivas o reactivas que me pudieran ayudar a componer un proyecto de simulación sinestésica.

<sup>1</sup> Sinestésia (De *sin-* y el gr. αἴσθησις, sensación).: *Biol.* Sensación secundaria o asociada que se produce en una parte del cuerpo a consecuencia de un estímulo aplicado en otra parte de él. *Psicol.* Imagen o sensación subjetiva, propia de un sentido, determinada por otra sensación que afecta a un sentido diferente. *Ret.* Tropo que consiste en unir dos imágenes o sensaciones procedentes de diferentes dominios sensoriales. *Soledad sonora. Verde chillón.*

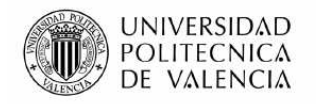

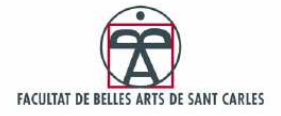

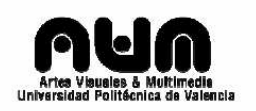

- Entender en detalle la placa Arduino, su sistema de programación implementado y como combinarlo con Processing/Wiring u otro software. Analizar sus posibilidades analógicas y digitales, y su potencial aplicado a obras creativas.
- Construir un soporte físico para la pieza ideada, desde el diseño de la mesa y su situación espacial, hasta localizar la posición óptima de cada uno de los elementos que la conforman.
- Fabricar una obra tangible multimedia creíble y de fácil uso, ocultado su tecnología e implementación y que transmita a su usuario una experiencia que le haga cuestionarse su propia percepción de la realidad más inmediata.

La intención de este proyecto es aunar todo lo aprendido en este año cursando el Master en Artes Visuales y Multimedia, tanto lo transmitido en sus asignaturas y experiencias relacionadas, como lo aprendido fuera, intentando, siempre, mostrarlo desde un punto de vista personal.

## 2. Desarrollo conceptual

*"The sound of guitars always feels like someone is blowing on my ankles, and New Orleans-type jazz hits me all over like heavy, sharp raindrops."*<sup>2</sup>

 $-$  Carol Crane $3$ 

Siempre nos preguntamos qué es realmente la realidad. Si veo algo, ¿existe realmente? A veces no, hay muchos ejemplos que muestran lo contrario. Pero entonces, si yo creo fervientemente que es real, ¿se podría decir que existe? ¿O al menos que existe para nosotros?

La percepción es la realidad propia de cada individuo y por tanto es subjetiva. Cada individuo puede percibir la realidad a su manera siendo tan sólida y válida como la de otro. Algo muy gratificante encontrado en éste Master es el hecho de convivir con gente de diferentes ámbitos donde todos tenían un modo de pensar, expresarse y percibir distinto, tanto por la influencia de sus orígenes como por su formación o la particular manera de madurar sus ideas.

 $\overline{a}$  $<sup>2</sup>$  Dicover Magazine: Do You See What They See? Por Brad Lemley, sobre la sinestesia.</sup> (http://discovermagazine.com/1999/dec/doyouseewhatthey1734/)

Sinestesica Australiana que comparte los sentidos tacto y oido, oido y vista. Entrevistada para Discover Magazine.

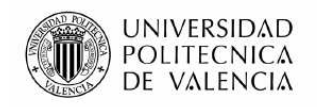

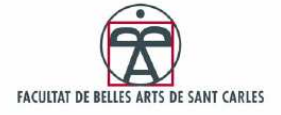

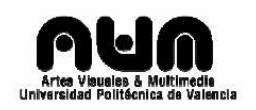

El fondo de este proyecto es la multisensorialidad, y para entender esto primero debemos analizar que se entiende por sentido y como se aplica esto a la percepción de la realidad.

Para nosotros la realidad, realidad con mayúsculas, no la percibimos, tan solo percibimos lo que nos llega a través de ciertos "conductos" por llamarlo de algún modo. Vemos a través de los ojos, oímos a través de los oídos, saboreamos a través de las papilas gustativas, notamos el contacto a través de la piel, olemos a través de la nariz y todos estos estímulos conforman nuestra construcción de realidad. Un hombre que ha perdido la vista obtiene otra información de la realidad, diferente a la de una persona con todos los sentidos. Y lo importante es que esto que adquirimos a través del tiempo y la experiencia es lo que vamos interiorizando, y construimos a cada paso nuestro modelo de realidad, un modelo llamado realidad subjetiva.

Para la realización de este proyecto y poder entender su concepto central, la sinestesia, hemos tenido que retroceder poco a poco hasta intentar entender las diferentes perspectivas que puede ofrecer la realidad.

#### 2.1 Percepción de la realidad

Las bases sobre la realidad, emergen del reconocimiento de patrones espaciotemporales, a partir de coordinar percepciones con las acciones del ser humano. En otras palabras, surgen de la propia experiencia vital y es por esa razón que son comunes entre individuos, de ahí aparece el lenguaje para poder expresar dichas experiencias comunes.

Al parecer se confunde fácilmente la relación entre las cosas que nos rodean y los conceptos que se utilizan para representarlos. Por ejemplo, se puede decir que sobre la mesa hay un jarrón. Pero, ¿es realmente esto así? ¿O se esta confundiendo la "cosa" en sí misma es decir; el objeto sobre la mesa con el "concepto" que representa ha dicho objeto?

Nuestro cerebro combina los diferentes impulsos de información que interpreta, como color, forma, similitudes con información almacenada anteriormente y otros aspectos para dar forma a un "modelo mental" coherente. Es aquí donde el cerebro-mente asigna en primera instancia una etiqueta, un identificador. Designar esto es a lo que se le conoce como "conceptualizar".

Según Kant en "*Critica de la razón Pura*", ningún ser vivo tiene un contacto real con la realidad tangible y objetiva, sino que la relación que sufren con ella, viene marcada por los denominados anteriormente "*modelos mentales*", que son al fin y al cabo representaciones internas y

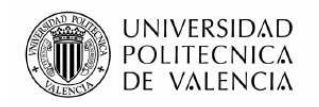

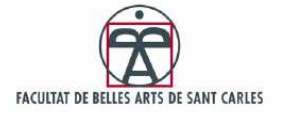

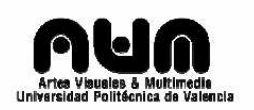

subjetivas que nos permiten describir, e interpretar lo que vemos y almacenar parte de nuestra experiencia. Es decir, a partir de la percepción del entorno, mediante nuestros conductos sensoriales, el ser humano puede "interiorizar" y hacer suya la realidad externa y subjetiva creando modelos mentales propios a través de la experiencia.

Esta percepción del entorno se puede transmitir mediante el lenguaje, ya que a pesar de ser una experiencia personal y subjetiva, la mayoría de los seres humanos adquirimos experiencia a través de los mismos conductos sensoriales y dichos estímulos se reciben de una forma común. Pero existen ciertos casos en que dichos estímulos se reciben de manera única y expresarlos necesita un contexto mayor al de las palabras, como por ejemplo, el arte.

#### 2.2 Analizando la sinestesia

Al contrario que "anestesia"<sup>4</sup>, la sinestesia<sup>5</sup> se refiere a un fenómeno de "*unión de sensaciones*". Esto lo podemos ver como una mezcla de sentidos: ver colores con las palabras, apreciar matices de sabores con la música. Las mezclas e interacciones entre los sentidos pueden ser muy variadas, y numerosas ya que el ser humano cuenta de 5 sentidos y la combinatoria puede ser de dos o incluso de tres sentidos obteniendo así hasta cientos de combinaciones sinestésicas.

Aquí hay una lista facilitada por el investigador y escritor sinestésico Sean Day, donde por ahora hay registradas mas de 50 tipos diferentes de sinestesias. En su página web<sup>6</sup> podemos ver el caso estudio donde hasta la fecha ha catalogado 1014 casos de sinestesia, analizando sus mezclas sensoriales.

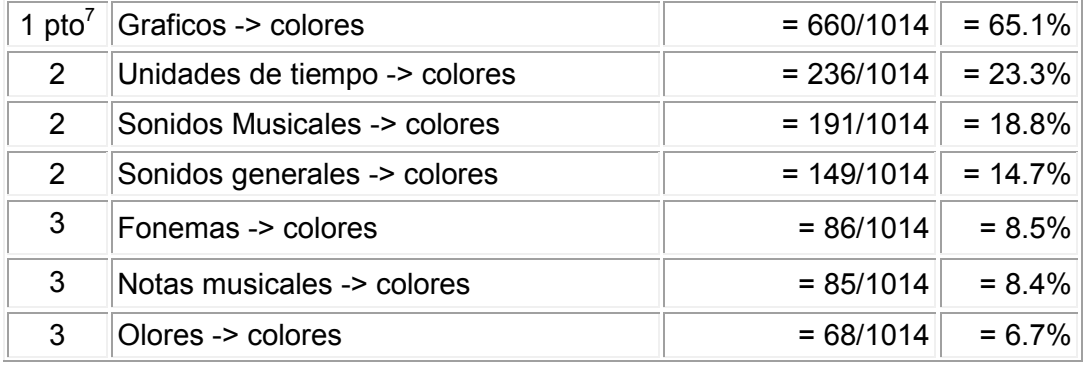

 $\overline{a}$ 4 del gr. ἀ*ναισθησία*, significa falta o privación general o parcial de la sensibilidad (http://buscon.rae.es/draeI/SrvltConsulta?TIPO\_BUS=3&LEMA=anestesia)

<sup>5</sup> Tropo que consiste en unir dos imágenes o sensaciones procedentes de diferentes dominios sensoriales. *Soledad sonora. Verde chillón.*

<sup>&</sup>lt;sup>6</sup> Tipos de sinestesia por Sean Day (http://home.comcast.net/~sean.day/html/types.htm)

 $7$  Puntuacion de las combinaciones sinestesiacas para poder catalogar los referentes.

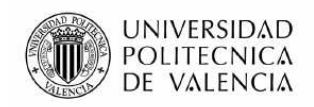

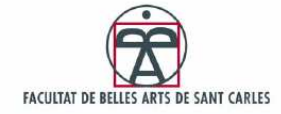

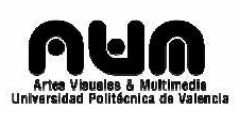

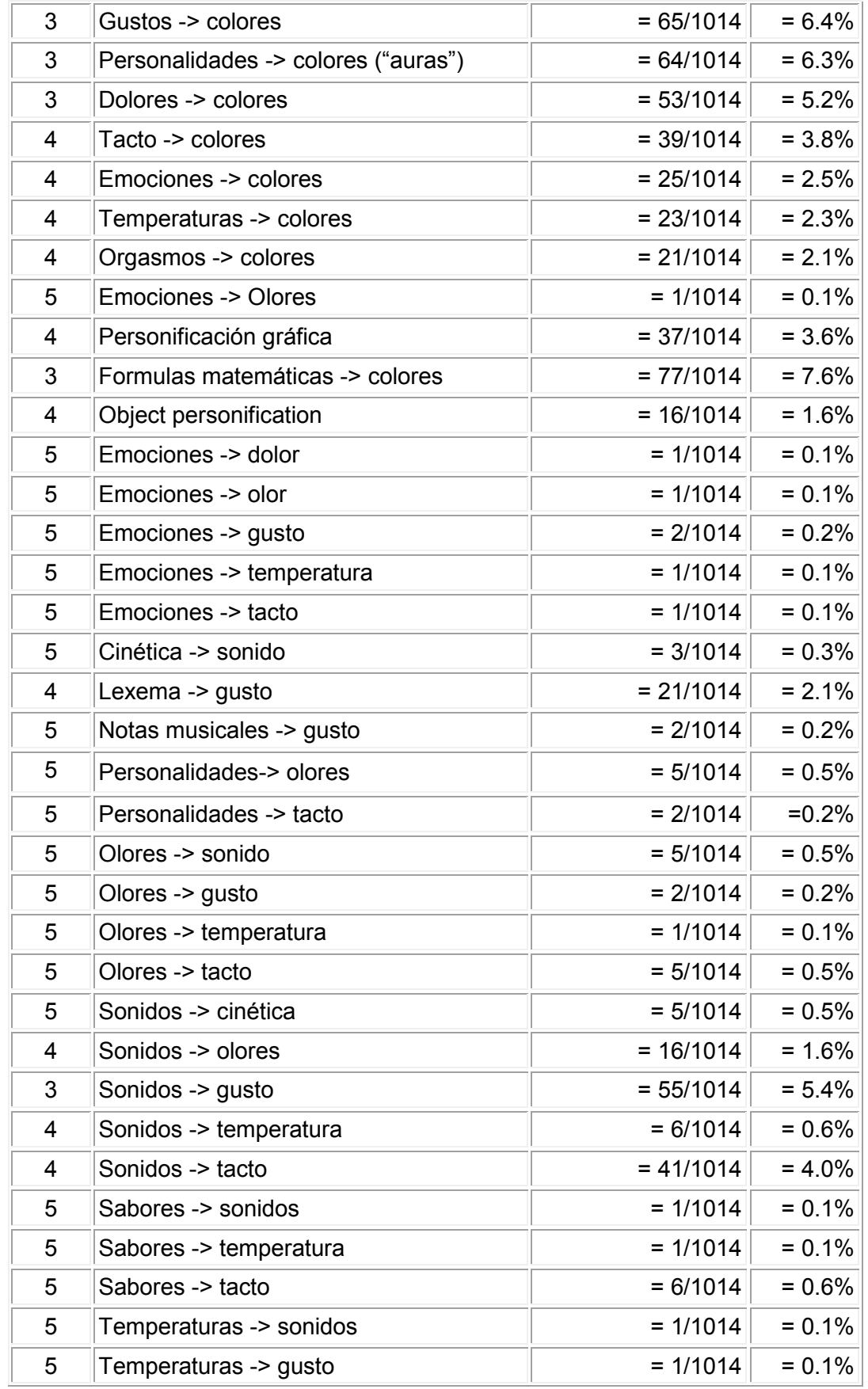

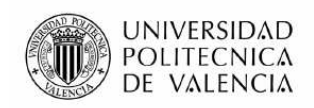

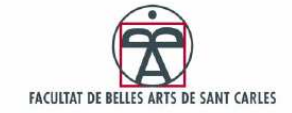

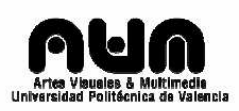

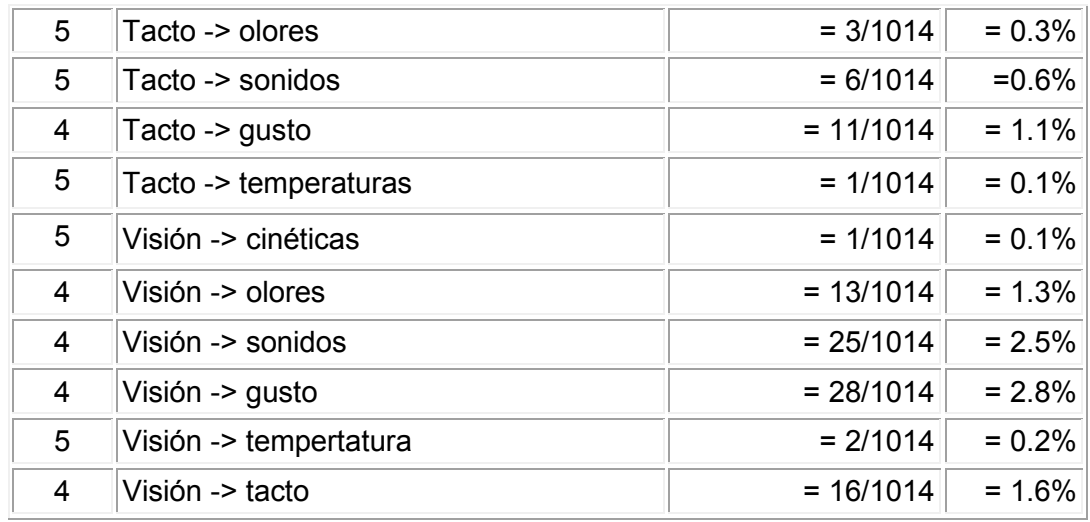

La diversidad de casos convierte a la sinestesia en un tema difícil de analizar. Podemos imaginar como deben ser las sensaciones producidas pero jamás sabremos si nos acercamos un ápice a la verdad. Las sensaciones como hemos comentado con anterioridad son subjetivas y por tanto están únicamente ligadas al individuo que las experimenta. Tratar de realizar una simulación, en el caso que nos ocupa, debe ser tomado simplemente como una aproximación.

Carol Steen, artista de Nueva York que combina letras, números, sonidos y dolores con todo tipo de colores, dice: "Para mí es como si ustedes vieran el mundo en blanco y negro. Yo lo veo en color". Al igual que para Karen Chenausky una investigadora sinestésica que lleva años analizando y recopilando sus experiencias y percepciones sinestésicas para el Media Lab<sup>8</sup> del instituto tecnológico de Massachusetts<sup>9</sup>, ha desarrollado una web<sup>10</sup> donde podemos acceder a sus experiencias y nos muestra su propio alfabeto:

#### abodefgh jklmnoporstuvwxvz

Figura nº 1: Experiencia sinestésica. Abecedario según Karen Chenausky (Imagen de Apoyo)

Lo que para Karen Chenausky es su realidad para nosotros no es más que letras pintadas. Para intentar esclarecer este concepto incluiré un texto de Juan Carlos Sanz, escritor sinestésico:

"*Una sinestesia cromática provocada por una determinada sensación puede parecer una cualidad del objeto emisor, es decir, que el sujeto sinestesico siente inclinación a suponer que la sinestesia cromática en* 

<sup>8</sup> http://www.media.mit.edu/

 $9$  Es una de las principales instituciones dedicadas a la docencia y a la investigación en Estados Unidos, especialmente en ciencia, ingeniería y economía. (http://web.mit.edu/)

<sup>10</sup> http://web.mit.edu/synesthesia/www/karen.html

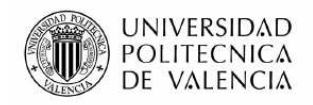

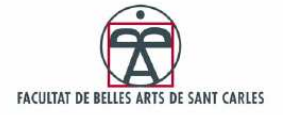

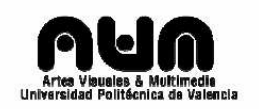

*cuanto a imagen, forma parte del entorno, del objeto, cuando de lo que verdaderamente dicha sensación cromática forma parte es del mensaje, de la radiación emitida en cuanto a impresión sensorial del receptor*" 11

Por tanto el lenguaje sinestésico del color está establecido por factores cromáticos con la finalidad de fusionarse con otras sensaciones de distinta índole, como por ejemplo explica Diderot en "*Lettresur les avengles"* <sup>12</sup>, que trata sobre las percepciones de los ciegos y sobre la posibilidad de sustituir el ojo por el tacto.

Según un estudio realizado por Ed. Hubbard y Ramachandran, algunas de las características o situaciones comunes en personas sinestésicas son las siguientes $^{13}$ :

- Es hereditaria, es decir, existen familias sinestésicas.
- Si una persona tiene un tipo de categoría sinestésica, es posible que tenga una segunda o tercera más.
- Hay sinestesias leves y fuertes (bajas y altas en intensidad).
- Es más común en artistas o personas creativas en general.
- Suelen tener problemas en diferenciar la derecha y la izquierda; discalculia o problemas con la aritmética.

Según la publicación de Sean Day "Trends *in Synesthetically Colored Graphemes and Phonemes – 2004 revision*." Los sinestésicos experimentan de manera única sus sensaciones, la única regla que se a visto a nivel intrapersonal es el tiempo, los sinestésicos responden incontrolablemente a los estímulos recibidos, y no piensan en ellos simplemente los sienten. Un aspecto que es preciso enfatizar es que las expresiones sinestésicas no se manifiestan de manera unívoca, ni tampoco de un único modo, las expresiones pueden variar según los momentos en que se perciben, lo cual hace el análisis aun más difícil para intentar objetivar o predecir el comportamiento de estas sensaciones.

Según Hubbard y Ramachandran<sup>14</sup> la sinestesia siempre se ha relacionado con artistas y gente de alto nivel creativo. Algunos de los ejemplos en las diferentes ramas del arte son; en pintura Michael Fratangelo, los compositores musicales Sam Nelson y Oliver Messiaen, o en literatura el escritor Vladimir Nabokov. El concepto sinestesia hizo furor en los 60 y aparecieron un sinfín de pseudo-sinestésicos en todas las áreas artísticas, acuñados con esta terminología debido a que sus obras compartían claros matices conceptuales con las mezclas perceptuales.

 $11$  Sanz, J.C. L.C., pág 61

<sup>&</sup>lt;sup>12</sup> Diderot en "Lettresur les avengles" Paris 1951. pág. 868

 $13$  Segundo congreso Internacional de sinestesia, ciencia y arte, 2007

<sup>14</sup> *Journal of Consciousness Studies*, volume 10(8): 49–57.

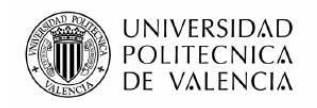

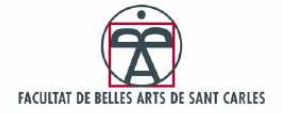

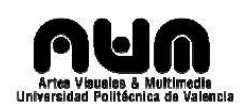

Entre los llamados pseudo-sinestésicos se encontraban Max Ackermann, Alexander Scriabin, o Arthur Rimbaud. Para este ultimo se realizó una aplicación en la asignatura de Programación de Comportamientos y Modelos que generaba una visión pictórica de su poema 'vocales' donde Rimbaud asignaba a cada vocal un color<sup>15</sup>.

A lo largo de la historia de la humanidad encontramos numerosas referencias de carácter histórico, científico o filosófico que nos hablan de investigaciones sinestésicas; como la de Aristóteles que estudiaba la correspondencia entre olores y colores, y la armonía del color y el sonido, o como Kepler con sus ensayos sobre la armonía del mundo, o Newton que en 1704 escribió un tratado sobre óptica, realizando una correspondencia entre el espectro de colores y las notas de la escala musical e incluso Darwin realizo algún ensayo sobre la multisensorialidad; No obstante si algo queda claro es que cada caso sinestésico es único y realizar una investigación con fines objetivos tan solo se puede aplicar al ámbito biológico.

### 2.2.1 Asignaciones mentales

Esta imagen se usa en un test para demostrar que el ser humano no asigna los sonidos a los objetos arbitrariamente, sino que el sonido y la forma de producirlo tienen unas connotaciones visuales implícitas.

 El test es el siguiente: imagine que una tribu remota llama a una de estas dos formas Booba y a la otra Kiki.

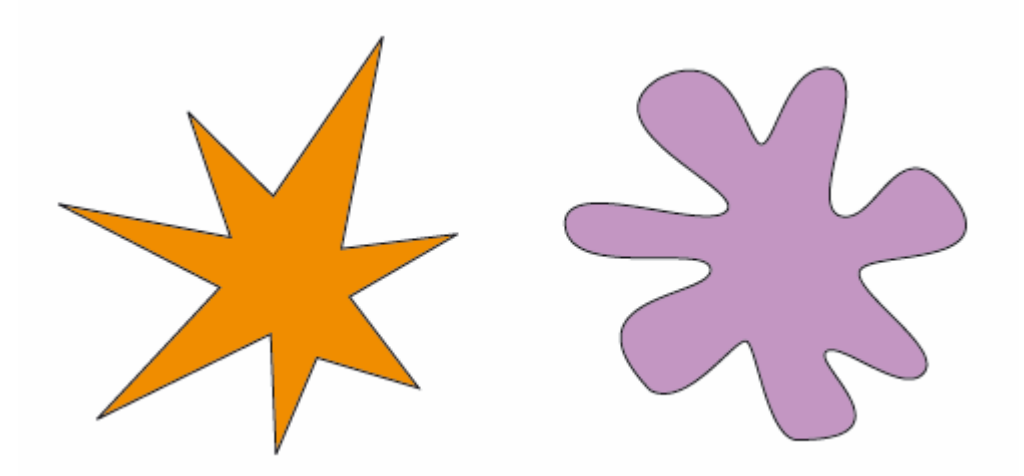

Figura nº 2: Experiencia sinestésica. Test Booba – Kiki (Imagen de Apoyo)

Del 95% al 98% de la gente le asigna el nombre Kiki a la figura *angular naranja* y Booba a la figura *redondeada violeta*.

 $\overline{1}$  $15$  Ver experiencias practicas - pag 63

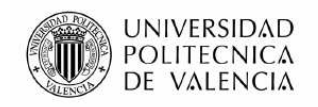

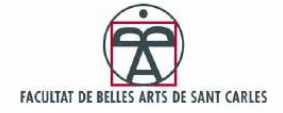

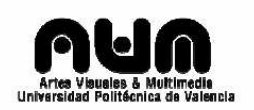

Se piensa que esto tiene implicaciones en el desarrollo del lenguaje; es decir, que el mecanismo de poner nombres a los objetos no es totalmente arbitrario y tanto el color como su forma tiene un vestigio de enlace sinestésico cognitivo. Otra explicación sería que la forma redondeada suele recibir el nombre de Booba porque los labios forman una figura redondeada para producir el sonido. En cambio, para kiki los labios dibujan formas más lineales.

#### 2.2.2 Estudios biológicos

Se han realizado diferentes descubrimientos que nos han acercado al entendimiento físico de la sinestesia, el porqué se produce y como surge. Unos análisis<sup>16</sup> diseñados por la doctora Daphne Maurer de la Universidad de Macmaster en Canadá, resuelven que todos los recién nacidos confunden la visión con el oído o el tacto y el gusto hasta los 3 o 4 primeros meses. Se entiende así que los bebes menores de 3 meses pueden realmente degustar las voces maternas, y ver la música a su alrededor. Es por ello que numerosos estudios verifican que estimular un bebe con música cuando es un recién nacido, es muy beneficioso ya que no solo estimulamos su oído sino también y directamente, su gusto tacto y vista. Los estudios de la doctora Daphne concluyen en que el ser humano cuando nace es sinestésico y conforme va creciendo va identificando los sentidos y separándolos. Por tanto el concepto de sinestésico puede venir dado por una persona que no perdió del todo esos enlaces en su crecimiento sino que los mantuvo y nunca rompió las asociaciones producidas por una voz o un color.

Según dice el genetista Richard E. Cytowic en su libro "*miércoles es azul Indigo*" <sup>17</sup> ha conseguido numerosas pruebas sobre una conexión funcional en una gran parte de los cerebros de mamíferos durante su gestación. Los más destacados son los de los perros, gatos y ratones, en donde realmente se pueden ver neuronas trabajando juntas. Conforme el animal va creciendo las relaciones sinápticas se van rompiendo debido a la muerte de las neuronas. Por tanto el E. Cytowic asegura que el ser humano que nazca y transcurridos 6 meses, no haya perdido las adhesiones neuronales madurará como sinestésico y dichas relaciones entre los sentidos perduraran para siempre. De echo Cytowic dice haber recibido cartas de personas sinestésicas de 80 años de edad, que aún perciben el brillo de los colores asignados a los sonidos con la misma

<sup>&</sup>lt;sup>16</sup> Trabajos de investigación presentados en el Segundo Congreso Internacional Sinestesia,Ciencia y Arte 2007 Synesthesia and Art: Taking advantage of the natural state of the brain? Maurer, Daphne Dept. of Psychology, Neuroscience & Behaviour, McMaster University, Hamilton, ON, Canada

<sup>17</sup> Wednesday Is Indigo Blue: Discovering the Brain of Synesthesia (Hardcover) by Richard E. Cytowic, David M. Eagleman

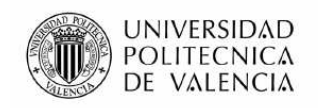

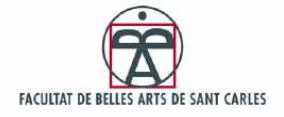

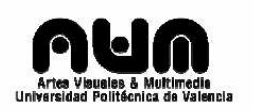

nitidez de siempre, y teoriza que la sinestesia tiene su origen en el sistema límbico, situado justo encima de la columna, y que es la parte del cerebro que se encarga de las emociones. Según Hubbard<sup>18</sup> estas relaciones se deben a que hay partes del cerebro como la del habla o la música que están muy cercanas a la que percibe los colores.

Otros estudios<sup>19</sup> indican que hay un elevado porcentaje de mujeres sinestésicas mucho mayor que hombres, del orden de 3 mujer 1 hombre, según E. Cytowic se debe a la dominancia del cromosoma X, ya que la sinestesia se transmite a través de este cromosoma, por tanto una madre sinestésica podría transmitir la sinestesia tanto a su hijo como a su hija, pero un hombre sinestésico no podrá transmitirlo a menos que su mujer sea sinestésica.

Hay doctrinas científicas que acuñan a la sinestesia como enfermedad mental, pero los estudios realizados afirman que todo lo contrario<sup>20</sup>. Los sinestésicos suelen tener un ICQ mayor del de la media, y una gran imaginación y dote para las artes.

### 2.3 Clasificación sinestésica de los referentes tangibles

Para hacer una clasificación de las interacciones sinestésicas subjetivas de cada referente artístico estudiado en este proyecto, hemos utilizado la tabla realizada por el professor Sean Day vista anteriormente.<sup>21</sup> Dicha tabla conforma un listado de relaciones sinestésicas puntuadas según su rareza y escasez. Las poco comunes tienen una puntuación de 5 puntos mientras que las que tienen un índice elevado, en cuanto a gente que las comparte, tienen una puntuación de 1 punto.

Las obras sinestésicas elegidas son las que transmiten alguna idea o matiz a tener en cuenta, y que por su forma, estructura o modo de actuación, asocian conceptualmente varios sentidos. El listado que se muestra a continuación esta ordenado por las puntuaciones obtenidas según sus tipos de sinestesia conceptual que simulan.

 $\overline{a}$  $18$  Edward Hubbard; Neurocientífico de reconocido prestigio por su trabajos publicados junto a V.S. Ramachandran en el campo de la sinestesia

 $19$  Cytowic, Richard E. 2002. "Touching tastes, seeing smells and shaking up brain science." *Cerebrum*; volume 4.3; Summer: 7-26.

 $^{20}$  Day, Sean A. 2002. "One's Own Brain as Trickster – Part II: It's For Your Own Good." *Trickster's Way*; volume 1.1; Winter.

<sup>(</sup>http://www.trinity.edu/org/tricksters/TrixWay/current/Vol%201/Vol%201\_1/Sday.PDF) <sup>21</sup> Ver página 8

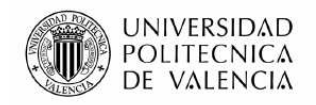

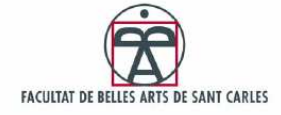

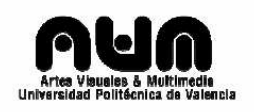

\*Reac Table **Grupo de Tecnología Musical de la Universidad Pompeu Fabra**  Asociaciones: Tacto – Gráficos. Cinética - Sonidos Puntuación: 4 puntos + 5 puntos = 9 puntos

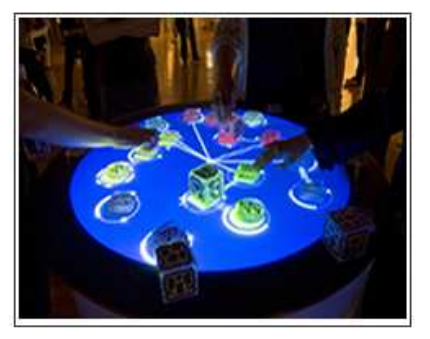

Instrumento musical colaborativo, donde los usuarios pueden crear tipologías sonoras complejas y dinámicas, con una interfaz tangible, intuitiva y de fácil uso. Las asociaciones sinestésicas vienen por el tacto y el movimiento lo cual genera gráficos y sonidos.

Figura nº 3: La obra Reac Table en funcionamiento. (Imagen de Apoyo)

\*Bubblegum Sequencer making music with candy **H. Hesse and A. McDiarmid - UC Berkeley School of Information**  Asociaciones: Visión – Sonidos. Colores - Sonidos Puntuación: 4 puntos + 2 puntos = 6 puntos

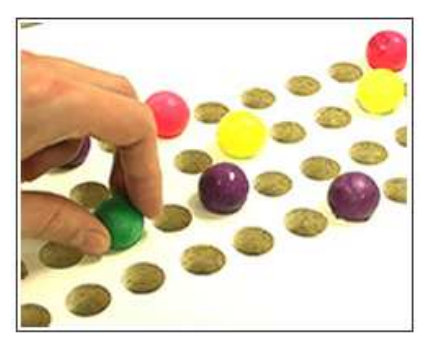

Esta obra de dos estudiantes de la universidad de Berkeley, basándose en un ritmo establecido lanzan sonidos según la posición y el color de unas bolas de chicle. Esto crea un secuenciador tangible muy potente. Las figuras que forman con la matriz de agujeros y los colores, se asignan a sonidos específicos.

Figura nº 4: Prueba del Bubblegum Sequencer. (Imagen de Apoyo)

\*Block Jam , collaborative musical interface **H. Newton-Dunn** Asociaciones: Visión – Sonidos. Colores - Sonidos Puntuación: 4 puntos + 2 puntos = 6 puntos

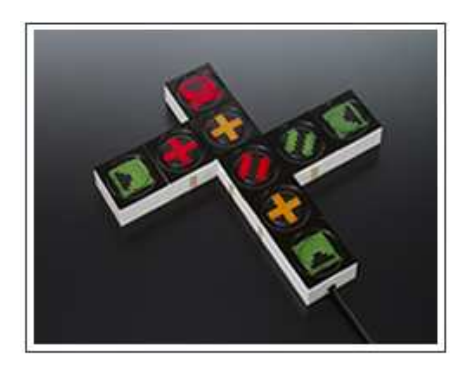

Como en el secuenciador de chicle o el reac Table, esta obra combina elementos para crear secuencias musicales dinámicas. En este caso las cajas se pueden combinar de forma no lineal teniendo varios generadores y reproductores de sonido, esto crea figuras que tienen un sonido específico.

Figura nº 5: Combinación de bloques Jam (Imagen de Apoyo)

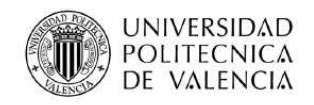

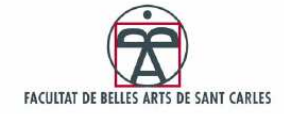

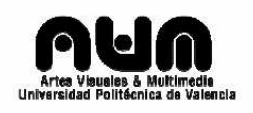

\*Audiopad **J. Patten, B. Recht, and Professor H. Ishii**  Asociaciones: Tacto – Gráficos. Colores - Sonidos Puntuación: 4 puntos + 2 puntos = 6 puntos

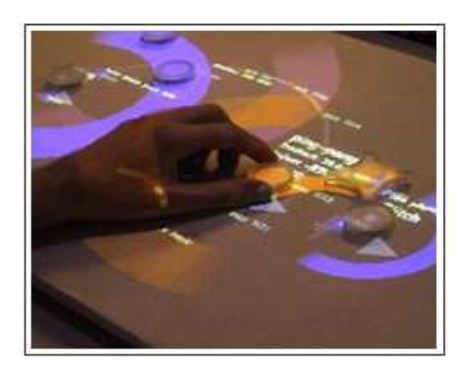

Al igual que reactable esta aplicación genera combinatoria de sonidos, pero en este caso sin modular ni sintetizar. AudioPad mezcla una base de sonidos pregrabados según la posición de las fichas. Esto enlaza el tacto con una respuesta visual y auditiva.

Figura nº 6: Pruebas de la pieza AudioPad (Imagen de Apoyo)

\*GenieBottles: An Interactive Narrative in Bottles **H. Ishii, A. Mazalek, and J. Lee: Tangible Media group MIT**  Asociaciones: Olores-Sonidos. Puntuación: 5 puntos

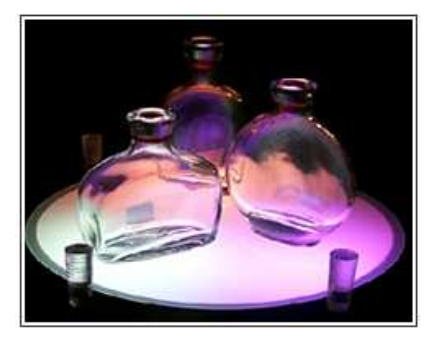

La obra genieBottle consiste en una narrativa entre los sonidos encerrados en las botellas. Una vez abiertas los sonidos se liberan creando un dialogo. Las asociaciones reactivas entre el olor desprendido y el sonido generado, hacen a esta obra tener un contexto sinestésico con asociación olor-sonido.

Figura nº 7: Foto de la obra Genie Botles por Hiroshi Ishii (Imagen de Apoyo)

\*Música Electrónica y Ajedrez **Reunión: J. Cage, M. Duchamp**  Asociaciones: Visión – Sonidos Puntuación: 4 puntos

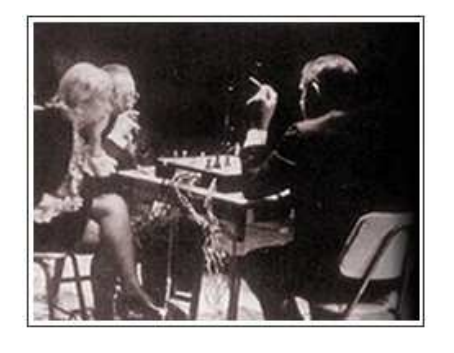

Esta obra del 1968 donde John Cage y Marcel Duchamp se baten al ajedrez, mientras que la partida responde y reacciona con sonidos dependiendo de cómo avanzan las piezas, tiene un gran potencial sinestésico ya que los sonidos se amoldan a los diferentes esquemas gráficos formados por el tablero y el movimiento de piezas.

Figura nº 8: John Cage, Marcel Ducham y su esposa probando la pieza Música Electrónica y Ajedrez. (Imagen de Apoyo)

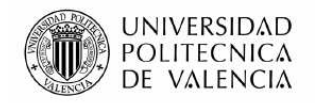

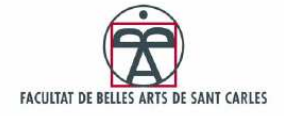

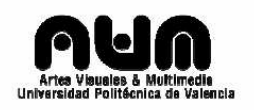

\*Sand Scape **Y. Wang, A. Biderman, B. Piper, C. Ratti, and Professor H. Ishii**  Asociaciones: Tacto – Colores. Puntuación: 4 puntos

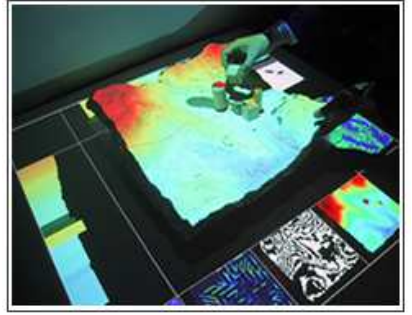

En esta obra donde podemos modelar arena, creando elevaciones o surcos, y ver una respuesta visual debido a las proyecciones sobre la misma. Las respuestas al tacto son visuales, y esto crea una asociación entre estos dos sentidos.

Figura nº 9: Pruebas de la pieza Sand Scape. (Imagen de Apoyo)

\*Cloud Music (Video/audio instalación - por tracking video) **R. Watts, D. Behrman & B. Diamond**  Asociaciones: Visión – Sonidos Puntuación: 4 puntos

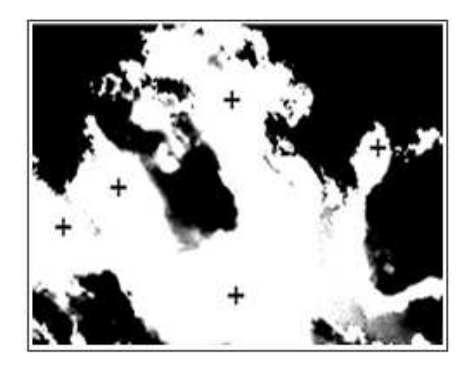

La realización de un tracking video, dependiendo de la forma puede generar sonidos frescos y variables. En este caso el tracking se realiza de las nubes, y los sonidos producidos varían respecto las formas. La asignación sinestésica viene por parte de la visión de las nubes y el sonido asociado a su forma.

Figura nº 10: Captura de la instalación Cloud Music donde se ven los puntos de Tracking (+) (Imagen de Apoyo)

### 2.4 Representación figurativa del audiovisual

Lo audiovisual es un modo de representación capturado por la percepción visual y auditiva que se aleja y/o acerca a ese entramado de significados que hemos dado en llamar realidad. Esa distancia que enfoca y desenfoca lo real depende de los modelos mentales y los contextos sociales en los cuales convive el sujeto que percibe. Quizá entonces por estas fuerzas simbólicas el hombre ha tenido la necesidad de manipular imágenes y sonido; es decir, es un modo de establecer comunicación con el mundo y sus dimensiones perceptuales.

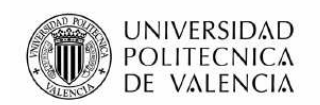

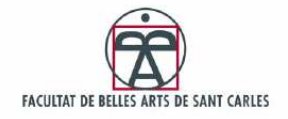

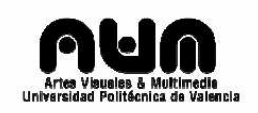

### 2.4.1 Acústica visual

La experimentación musical ha tenido una profunda relación con la evolución electrónica y con los medios audiovisuales que se ponían al servicio del creador. Las investigaciones desarrolladas se han centrado en la obtención de un buen nivel de calidad del sonido, eso ha llevado a una mejora en los instrumentos de grabación y reproducción del sonido. En 1928 el alemán Fritz Pfleumer inventó la banda magnética, pero no fue hasta 1936 cuan la empresa AEG-Telefunken sacara su primer aparato de grabación magnética, que vio el auge este tipo de soporte. El llamado "magnetófono" desplazo en venta y utilización a los discos de surco cerrado, el investigador Pierre Schaeffer catalogaba a este instrumento de renovar el oído, con la reescucha del sonido descontextualizado. En cuanto a parámetros visuales y conceptuales, esta fijación a un soporte físico editable, donde podemos cortar, pegar y voltear con la consideración poética de que el sonido seguía fijado a un soporte físico.

Al paso del tiempo las técnicas de grabación, reproducción, y edición del sonido ya eran conocidas por el gran publico y asumido por los artistas como un herramienta para la creación e investigación. En los años 50 la emisión de los programas radiofónicos constituían la principal fuente de información, y el sonido en el cine ya poseía un largo recorrido desde la primera película sonora en 1927.

Las asociaciones entre sonidos e imagines pasaron a ser un realidad que vinculaba indisolublemente la vista al oído. El cine se vio afectado por los avances tecnológicos en reproducción de sonido, el pianista que tocaba en las proyecciones se vio sustituido por las bandas sonoras pregrabadas que permitía la perfecta simultaneidad entre dos mundos el oído y la vista. Theodor W. en referencia al cine citaba, "Si los silencios, los tiempos muertos, los momentos de tensión o lo que sea, se rellenan con una música indiferente o constantemente heterogénea, el resultado es el desorden. La música y la imagen deben coincidir, aunque sea de forma indirecta o antitética. La exigencia fundamental de la concepción musical del film consiste en que la naturaleza especifica del film debe determinar la naturaleza especifica de la música, o a la inversa, aunque este caso sea mas bien hipotético, que la naturaleza de la música determine la naturaleza de las imágenes"22.

Stravinsky había matizado la idea de que la música se percibía tanto por los oídos como por los ojos. De esta misma manera Cage señala que la separación imaginaria de la escucha respecto los otros sentidos no existe.

 $\overline{a}$  $22$  Theodor W. y Hanns Eisler: El cine y la musica, Madrid, Editorial Fundamentos 1981.

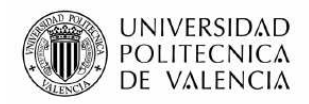

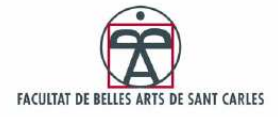

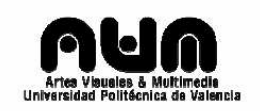

## 2.4.2 Imagen gráfica del sonido

Las referencias y construcciones poéticas sonoras de la imagen gráfica han sido exploradas por un gran número de artistas visuales. La primera imagen grafica en relación al sonido que viene a nuestra mente es la partitura. Pero la partitura en si misma en cuanto a abstracción grafica de un sonido, ha sufrido un largo camino de representación pasando de la notación convencional escrita en pentagrama a diferentes estrategias colectivas e individuales que confieren a la partitura un valor plástico que transciende su pura funcionalidad.

Las propuestas personales y corporativas de la representación grafica del sonido han contribuido a elaborar un universo de gran belleza plástico que, partiendo del mundo organizado por la música, se ha introducido gradualmente en las artes visuales y en la forma de percibir la música o los sonidos. El estudio de la imagen del sonido también ha sido analizada científicamente a través de las representaciones graficas ofrecidas por el espectrógrafo<sup>23</sup>.

En este proyecto la representación grafica del sonido iba a estar emulada por cuadrados de colores asociados al sonido generado. Las asignaciones venían definidas según el circulo cromático de quintas de Skriabin<sup>24</sup>, donde cada sonido ya fuera de batería, piano, eléctrico o sintético tuviera asignado una quinta, es decir un intervalo de 5 notas entre cada sonido, generando un espectro de 12 quintas cubriendo toda la escala de notas y que esto se pudiera controlar con la cantidad de liquido vertido desde más grave a más agudo.

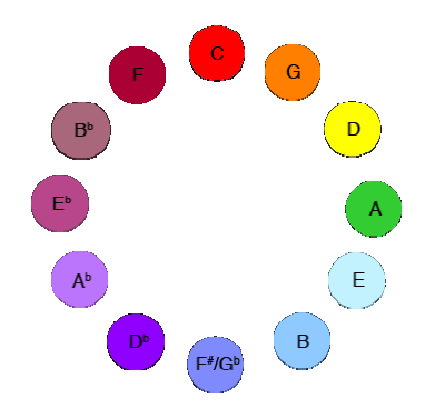

Figura nº 11: Asociación notas – colores por Aleksandre Skriabin (Imagen de Apoyo)

 $23$  El espectrógrafo es un instrumento que a través de unos filtros permite el paso de las ondas sonoras de una intensidad determinada, descomponiéndolas en sus armónicos componentes, y las graba en bandas separadas para su estudio. Los espectrogramas resultantes representan fotografías o diagramas de un espectro luminoso o acústico.

 $24$  Aleksandre Nikoláyevich Skriabin gran compositor y pianista ruso.

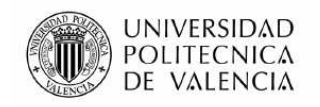

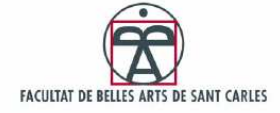

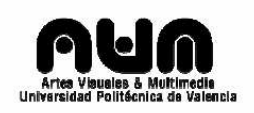

Esta idea nos permitiría realizar unas mezclas auditivamente riquísimas por la variedad de posibilidades, pero necesitaríamos tener acceso a cada instrumento o sample<sup>25</sup> para generar y grabar todas sus notas, con alta calidad, para más tarde programar vía PDuino<sup>26</sup> o Processing<sup>27</sup> la asignación de colores a los sonidos, que serian un total de 48 a tener en cuenta. Esta idea fue rechazada por su complejidad. Por tanto la alternativa mas factible consistía en utilizar un programa para crear visualizaciones que se ajustasen a los picos de frecuencia de las notas, es decir a las mas agudas y las mas graves dando la sensación de que la música se amolda al sonido. Como alternativa software se barajaron algunos programas de código abierto, entre ellos el "resolume<sup>28</sup>" un software muy conocido por los VJ's y el MilkDrop<sup>29</sup> que permite realizar visualizaciones mediante pequeños scripts de programación y formulas matemáticas<sup>30</sup>. Se decidió por el MilkDrop ya que viene integrado en un reproductor de audio y dispone de más de un centenar de visualizaciones distintas, lo cual es perfecto para aportar dinamismo a la obra y nos permite asignar una visualización distinta a cada sonido o mezcla.

### 2.4.3 Visualizadores infográficos

El propio Charles Darwin reconocía en su obra "*El origen de las especies*" que le parecía absurdo en el más alto grado posible, que la selección natural hubiese podido en fases sucesivas dotar al ser humano de instrumentos sensoriales tan complejos como el ojo o el oído. Estos órganos funcionan abnegadamente día tras día, definen nuestra realidad y nuestra experiencia y por tanto a nosotros mismos.

El visualizador grafico mas potente es el cerebro, realiza asociaciones rápidas a imágenes ya almacenadas. Como el músico que oye una partitura con solo verla. Para un sinestésico la cosa es diferente, su cerebro es realmente un visualizador grafico en toda regla, sus enlaces sensoriales crean figuras de colores al tiempo de la música y su visión, que en algunos casos no sigue ritmos o volumen, tan solo es una respuesta química a la percepción de un sonido.

En nuestro intento por realizar una conexión entre oído y vista, y conectar visualmente lo audible, músicos, artistas e ingenieros han ido

<sup>&</sup>lt;sup>25</sup> Muestra de sonido

<sup>&</sup>lt;sup>26</sup> Arduino + Pure Data (http://www.arduino.cc/es/Pduino/ArduinoPureData)

 $27$  Lenguaje de programación que permite crear y gestionar imágenes, sonidos e interacciones.

<sup>&</sup>lt;sup>28</sup> http://www.resolume.com/

<sup>29</sup> http://www.nullsoft.com/free/milkdrop/

<sup>30</sup> Ver Anexo 2

 $31$  Darwin, Ch. (1859): El origen de las especies. Editorial Planeta. 1992. Pág. 476.

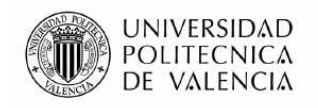

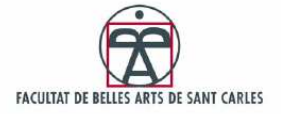

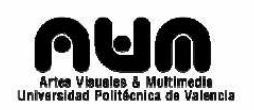

desarrollando según los medios al alcance una forma fidedigna de expresar la música visualmente. Desde las sombras chinescas, el piano en el cine mudo, o las bandas sonoras hasta los complejos visualizadores programables<sup>32</sup> creados por ordenador, pasando por una amplia gamma de proyectos y experimentación.

En este proyecto lo que enlaza la percepción entre vista y oído viene de la mano de un programa llamado MilkDrop. Este software genera imágenes en tiempo real, apoyándose en el procesador de la tarjeta grafica y nos permite ver formas de colores dinámicas que se ajustan a la música. Cada Preset o visualización consta de 3 variables, Render, Trans y Misc. Render dibuja las formas, Trans adapta las formas dibujadas a la música basándose en el ritmo y frecuencia de las notas, y Misc realiza la carga de componentes preprogramados. El diseño de formas y el movimiento de las mismas viene definido por 255 variables editables, algunas tan solo son valores para establecer color o dimensiones, y otras mas complicadas como el movimiento necesitan de formulas matemáticas, si queremos movimientos oscilantes se utilizaran senos o cosenos, sino ecuaciones lineales. No hay mucha mas programación que las formulas matemáticas que enlazan variables. Un ejemplo practico:

Si la variable zoom le asignamos este valor: zoom + 0.1\*sin(time); el zoom de la visualización variara todo el tiempo entre 0.9 y 1.1. No voy a incluir las especificaciones de cada variable, pero si he incluido en los anexos un preset realizado específicamente para este proyecto.

 $32$  Lista de Visualizadores - Ver anexo 1

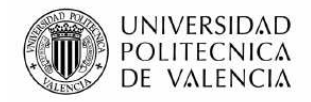

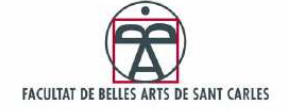

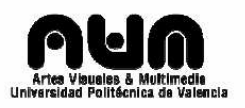

# **PARTE PRÁCTICA**

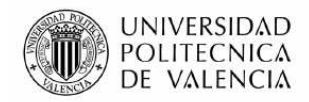

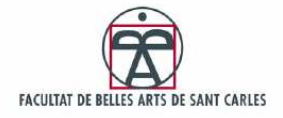

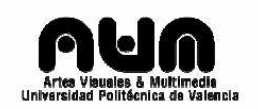

## 1. Introducción a la Instalación

Es seguro que Cage o Duchamp tendrán un concepto de instalación, un alumno de Ishii tendrá otro, y un profesor de master tendrá otro. Pero realmente aquí pretendemos expresarnos nosotros mismos, y nuestra forma de aprender y entender las situaciones. Desde los supuestos subjetivos y la experiencia recibida, la instalación conforma el puente de conexión cognitiva entre lo que somos y lo que queremos ser. Es decir, si hacemos participe a un usuario de un simulador de vuelo, este creerá ser un piloto por unos instantes y se convertirá en la referencia que tiene el mismo sobre el tema. Si acercamos a una persona a sus ideas y sueños, ese individuo se sentirá gratificado, porque ha sido participe de un vinculo físico con un sueño. Así pues, las instalaciones tangibles deben poder trasladar a la persona que las usa a un nuevo modo de entenderse a ellos mismos, y por consecuencia a entender la realidad.

Esta obra pretende ser un acercamiento al concepto sinestesia. Puede darse el caso que el usuario no tenga referencias a este concepto, y por tanto no entienda ni su significado, ni su contexto, ni su finalidad, pero por contrapartida siempre entenderá la experimentación, lo que a sentido al tocarla, lo que le ha transmitido. Ya que la formación recibida en Informática dista de entender de arte, se ha dado el caso de que por inconsciencia y falta de entendimiento, no se ha conseguido conectar con obras de artistas. Por ello mismo percibo las obras tangibles como la unión de dos panoramas de entendimiento; el conceptual, y el experimental. Las carencias de uno se cubren con las del otro y viceversa. Algunos tildan el arte como una producción retroalimentada, de artistas para artistas, pero realmente esto no es cierto. Las obras tangibles y las instalaciones nos permiten ver que un niño puede experimentar una obra con grandes matices conceptuales, y aunque no entienda nada, obtener satisfacción o recibir un estimulo potente y significativo.

Es por ello que el concepto de instalación de esta obra pretende tener una parte conceptual, un acercamiento a las reacciones sinestésicas, al sentir un olor audible, y un sonido visible. Aproximar al individuo a otros modos de percibir, aunque sean simulados con un mero proyector y unos altavoces, y que lo lleve a entender las asignaciones que percibe su cuerpo, y como las percibe. Y si todo esto no se ve mas que en la sombra, y no se llega a entender, siempre llegaran a percibir su significado a través de la experiencia, y podrán sentir reacciones a acciones cognitivas que no pueden sentir de otro modo si no es a través de esta mesa y sus resoluciones técnicas.

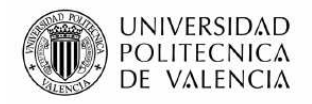

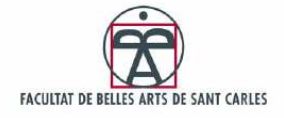

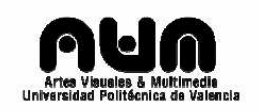

## 2. Análisis técnico y tecnológico

El análisis técnico y tecnológico consiste en una recopilación de ideas y pruebas, donde se intenta construir una realidad sobre unas ideas preconcebidas y unos bocetos. El tipo de análisis realizado en este proyecto ha sido de experimentación tanto técnica como tecnológica, ensayo-error que ha llevado poco a poco a evolucionar todas las ideas hasta conseguir algo coherente y funcional.

Este análisis, obviamente, ha ido desde lo más general hasta lo más particular. En la estructura y diseño de la interfaz se analiza la interfaz desde el punto de vista del material, su abocetado y sus diseños básicos, donde se marca una clara distancia entre los primeros conceptos y la realidad. En el análisis de adaptación al usuario, se remarca el echo de adaptar la pieza teniendo en cuenta la variedad de usuarios que pueden ser participes de ella. El análisis tecnológico viene presentado por 3 componentes interconectados Arduino, RFID, y Processing e incluye sus esquemas de conexiones hardware y software. Y en última instancia un breve análisis sobre los sonidos participes de la instalación junto con sus proyecciones visuales.

### 2.1 Estructura y diseño de la interfaz

La interfaz de esta pieza, ha revoloteado entre páginas de cuadernos desde que empezó el proyecto. Puede que a grandes líneas la interfaz siempre haya sido una mesa retroproyectada, pero después de pruebas y errores se ha ido adaptando y cambiando a soluciones funcionales.

Esta parte se estructura en 2 sublineas; bocetos y diseños preliminares de la instalación. Los bocetos no parten de un análisis funcional empiezan como ideas en papel, que se van moldeando a través de los ensayos y sus resultados. Los diseños preliminares ya se ajustan a las funcionalidades técnicas y tecnológicas de la interfaz aprendidas de las pruebas realizadas.

### 2.1.1 Bocetos

Los bocetos se centran principalmente en la mesa su diseño, su forma, su funcionalidad, en las botellas a utilizar y el efecto a conseguir.

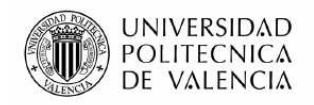

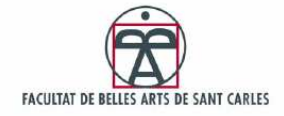

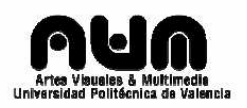

#### **a) Bocetos Mesa**

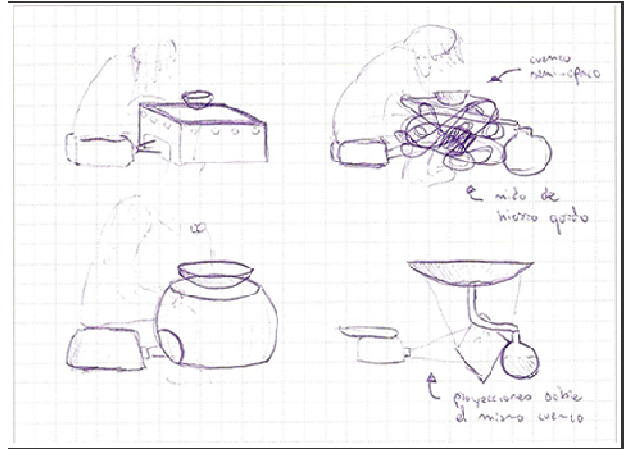

Figura nº 12: 4 Mesas (Bocetos)

Aquí he incluido algunos de los bocetos realizados. En esta parte lo que prima es el diseño de la mesa, y no su funcionalidad o adaptación. En estos primeros bocetos la mesa, varia de formas cuadradas a redondas pasando por enjambres de hierro o conceptos donde el cuenco hacia a su vez de pantalla retroiluminada y canalizador del agua. En las primeras ideas, la pieza es monousuario, y se activa al sentarse el usuario en un pequeño cubo acolchado que contiene el proyector y el ordenador portátil. Aquí se empezaba a barajar la idea del vertido de agua, ¿en un cáliz? ¿en un cuenco agujereado? y se empezaba la preocupación de cómo medir esa agua vertida.

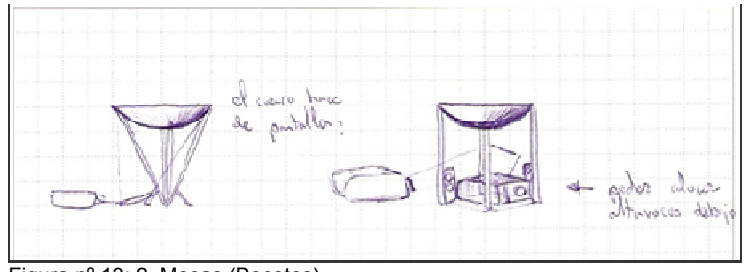

Figura nº 13: 2 Mesas (Bocetos)

Por otra parte, se empezó a intuir un problema en el enfoque del proyector, y en como hacer para que las imágenes lleguen a su medio de reproducción.

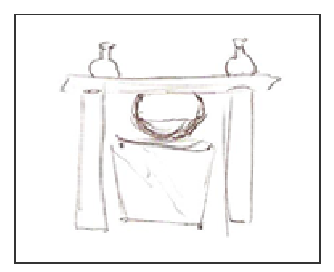

Este boceto de la izquierda, consiste en colgar un cuenco y rellenarlo de un químico sulfúrico que genera humo al contacto con el agua, para canalizar después las proyecciones a través del espejo, atravesando el cuenco y el humo, formando formas de colores en la cortina de humo producida.

Figura nº 14: Mesa Humo (Bocetos)

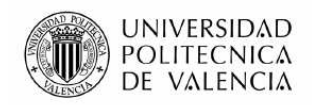

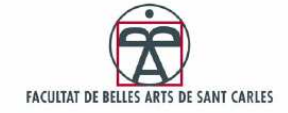

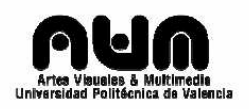

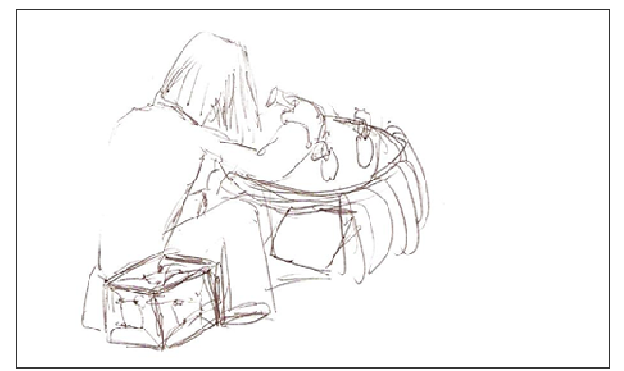

Figura nº 15: Interacción mesa (Bocetos)

El vertido del líquido y enlazar los sonidos a las imágenes, empezó a cobrar importancia, así como su contenedor.

#### **b) Bocetos de las Botellas**

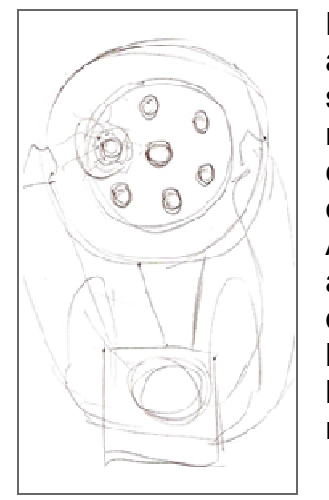

Desde los primeros bocetos, el usuario se sienta alrededor de la mesa y manipula las botellas a su alcance. En cuanto al diseño de las botellas, no se realizaron muchos bocetos, ya que la construcción de una botella de diseño propio está un poco fuera del alcance y presupuesto. Así pues se optó por buscar un recipiente que se adaptara a las necesidades de la pieza, y a partir de los diversos tipos disponibles, se crearon los bocetos correspondientes. La ubicación de las botellas dependía siempre de la forma de la mesa.

Figura nº 16: Situación botellas (Bocetos)

La función principal de los bocetos de las botellas, es el hecho de estudiar como adaptar un identificador RFID a las mismas. Durante estos primeros bocetos aún no se había indagado en el sistema de detección, tan solo se lanzaban ideas al aire con conjeturas, usando modelos de botellas vistas previamente.

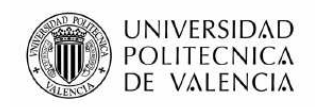

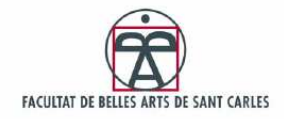

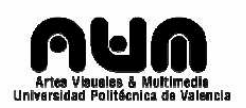

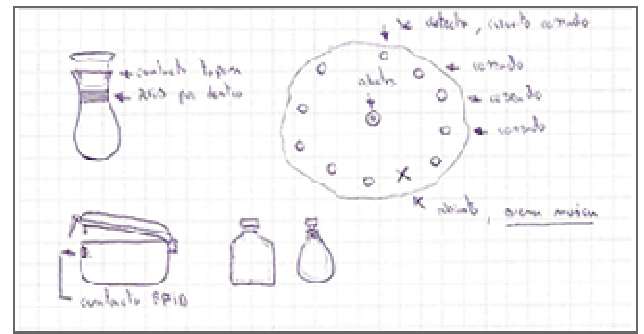

Figura nº 17: Botellas y sistema de detección (Bocetos)

Se pretendía conseguir la relación olfato-oído y por ello el sonido debía surgir una vez abierta la botella y apagarse una vez cerrada.

En la imagen de arriba se puede ver los primeros bocetos del sistema de detección de las botellas, mejor dicho sus identificadores, donde al abrir un tapón, el circuito cerrado que envía la señal RFID se apaga, detectando de esta forma la botella apagada como la productora del sonido. Después de realizar una investigación un poco más exhaustiva sobre el tema los bocetos se fueron adaptando a las funcionalidades y especificaciones técnicas.

#### 2.1.2 Diseños funcionales preliminares

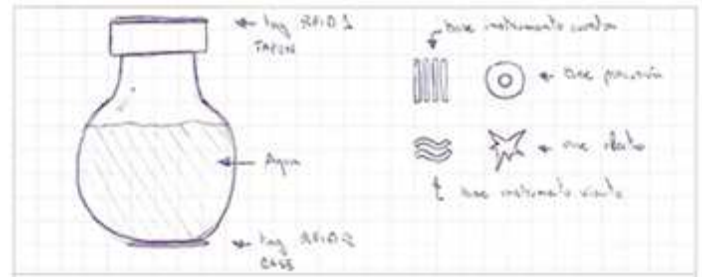

Figura nº 18: Detección por 2 identificadores Pasivos RFID (Bocetos)

Una vez localizado el material con el que trabajar, y tras realizar algunas pruebas con el proyector, empezaron a surgir las ideas más adaptables a la realidad en forma de bocetos. El boceto que se puede ver en la imagen superior, es sistema basado en los identificadores RFID, que pretende detectar la apertura del tapón para que los sonidos empiecen a emanar de la botella creando de este modo la relación perceptual olfato-oído. La idea básica de este boceto es detectar cada botella mediante dos tags pasivos RFID, de esta forma cuando el lector de tarjetas RFID detecte 2 identificadores específicos, arduino podrá saber que botella anda cerca, y si pierde el enlace con uno de los dos, esto significa que Processing puede lanzar el sonido correspondiente.

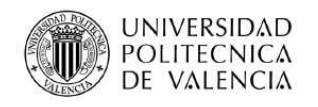

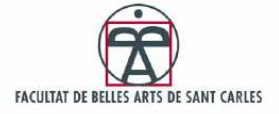

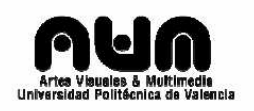

La parte difícil de este sistema de detección es saber que a pasado una vez abierta la botella, es decir si se ha vertido líquido o no, si se debe mantener el sonido en el aire y a cuanta velocidad, la cual depende de la cantidad vertida. Por esta razón se empezó a realizar bocetos adaptados a esta idea.

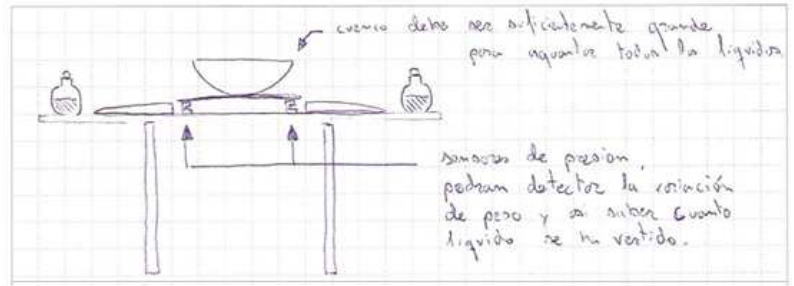

Figura nº 19: Detección vertido de agua con sensores (Bocetos)

El primer boceto prototipo para detectar el liquido vertido, consistía en medir la cantidad vertida, es decir en medir su peso.

La idea consiste en colocar 4 pequeños sensores de presión (de peso) bajo el balde transparente que aguanta el bol. Así pues conectar dichos sensores a arduino y en bucle detectar en todo momento el peso del bol. Si en algún momento hay una variación de peso esto significa que se ha vertido agua y por tanto según el identificador que se esté detectando se envía a Processing una variable para que lo mantenga activo y con el tiempo musical correspondiente.

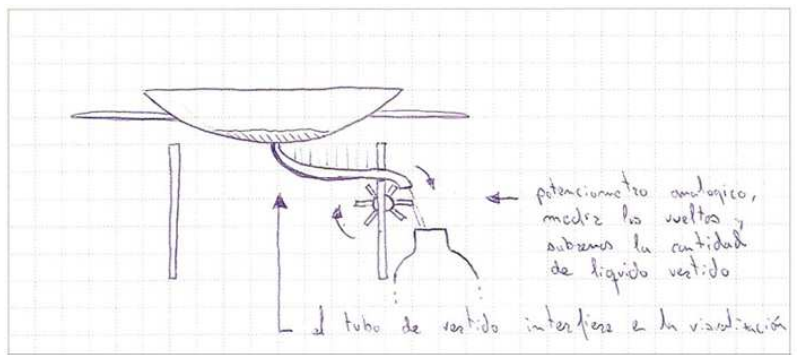

Figura nº 20: Detección vertido de agua con molinillo (Bocetos)

El segundo prótido consiste en medir el vertido del líquido, a través de un pequeño molino de agua conectado a un potenciómetro. En base, esta idea es mas funcional ya que no hay que preocuparse del liquido en ningún momento tan solo ver como desaparece por un pequeño desagüe y se vierte en una botella enorme de 25litros de capacidad.

Estos bocetos vienen adaptados a unas especificaciones del material comprado. Cuando se realizaron las pruebas del alcance del RFID estas ideas se desecharon y empezaron otras mas adaptadas a la realidad de los componentes comprados.

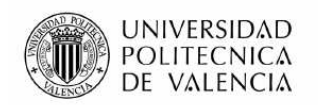

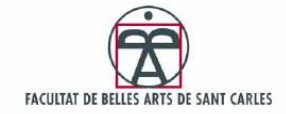

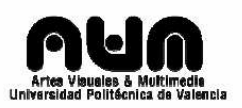

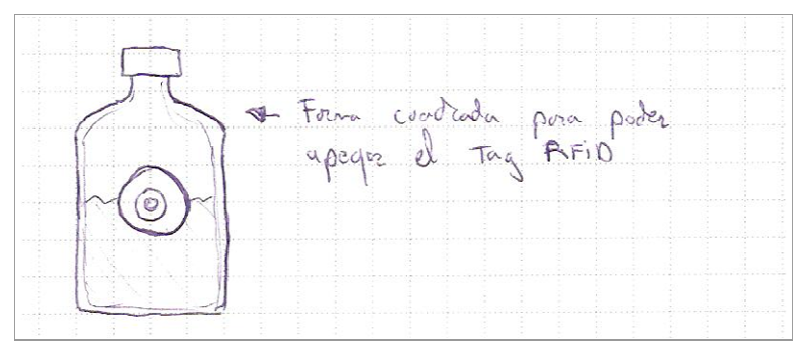

Figura nº 21: Diseño botella (Bocetos)

En los nuevos bocetos las botellas no se detectan dualmente con 2 tags, ya que el alcance real de detección se reduce a 7cm alrededor del lector. No tendría ningún sentido coger la botella y acercarla al lector para abrirla. Las botellas pasan a tener un solo tag y se detectan cuando están a escasos centímetros del cuenco, es decir mientras se vierte el líquido.

Simplificando las cosas, el tercer prototipo para medir la cantidad de agua, se base en el tiempo.

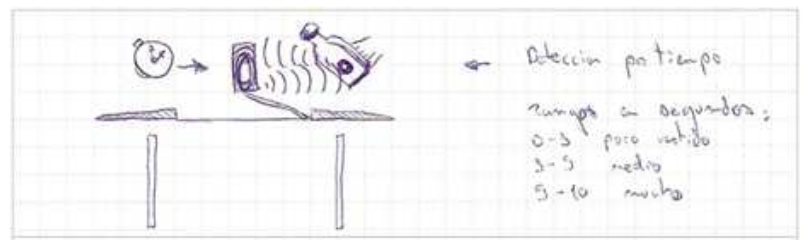

Figura nº 22: Detección vertido de agua con tiempo (Bocetos)

Esta idea es mucho menos precisa que las anteriores, ya que hay diversas formas de verter liquido dependiendo de cada persona. Pero es mucho más fácil de implementar. La idea consiste en ajustar 3 velocidades de reproducción distintas dependiendo de lo vertido, si alguien realiza un vertido de entre 0 y 3 segundos, el sonido será lento ya que la cantidad vertida es poca, si se esta detectando el identificador entre 3 y 5 segundos, la cantidad es mas importante, y si es mayor de 5 segundos es que se ha vertido mucha cantidad. Como he dicho antes esta metodología es muy relativa y por tanto poco precisa, pero el definir estos 3 rangos de acción convierten esta idea un muy funcional.

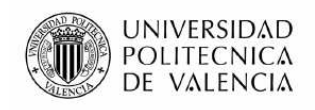

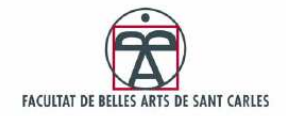

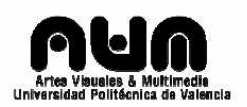

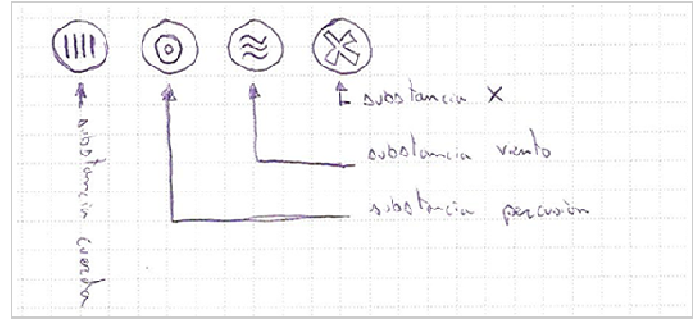

Figura nº 23: Diseños para TAGs RFID (Bocetos)

En cuanto a diseño, se realizaron bocetos para poder identificar visualmente las asociaciones entre botellas y sonidos. De esta forma el usuario podrá saber que sonido quiere experimentar y en que botella se encuentra. Se diseñaron redondos para poder pegar encima de los identificadores RFID, así de esta forma cada tag tiene un identificador digital y visual.

#### 2.2 Análisis de adaptación al usuario

Una instalación debe tener en cuenta los distintos tipos de usuarios que van a ser participes de ella e intentar adaptarla en la mayor medida posible. Como ya hemos comentado en la parte de concepto de instalación, este proyecto no se diseño para ir mas allá de un prototipo, y en ningún momento para ser expuesto, por ello no sufre de una adaptación a un espacio, pero si de una adaptación a un usuario según su contexto. La finalidad de esta pieza es hacer participe, al usuario o usuarios que interaccionen con las reacciones de la mesa y por ello debe estar adaptada, para facilitar las cosas lo máximo posible al usuario.

En el caso de las botellas, los bocetos preliminares incluían un borde de cristal alrededor de la mesa donde las botellas, podrían reposar y estar siempre a mano. Para crear dicho borde, las primeras ideas consistían en cortar un cristal de 80cm de diámetro por el centro, y así tener el centro libre para colocar un panel y recibir las proyecciones. Después de probar en varias cristalerías del centro, como Diez C.b o Crisnacar, ambos nos disuadieron de la idea, ya que según su experiencia, no soportaría el corte y terminaría rompiéndose. Así que se descarto la idea del borde, y en su defecto se instaló unos pequeños baldes de cristal en los laterales de la mesa, estos cubrían la distancia del brazo para coger cualquier botella de uno de los laterales, y así no se interfiere en el manejo y vertido de los líquidos. A su vez se instala una botella de cristal de 25litros de capacidad a su lateral para poder desechar la mezcla de líquidos una vez realizada. Y así poder reutilizar la pieza y volver a interactuar.

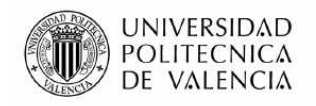

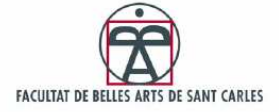

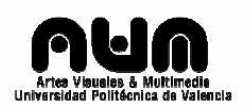

Para que el usuario pueda identificar de manera visual cada botella, se han diseñado unas etiquetas. Ya que cada botella esta llena de agua la única forma de distinguirlas es marcándolas con un identificador físico y visual, y aprovechando que cada botella, por funcionalidad, lleva colado encima un tag RFID las etiqueta diseñadas van encima de los tags RFID. De esta forma el usuario puede distinguir rápidamente que botella contiene cada sonido.

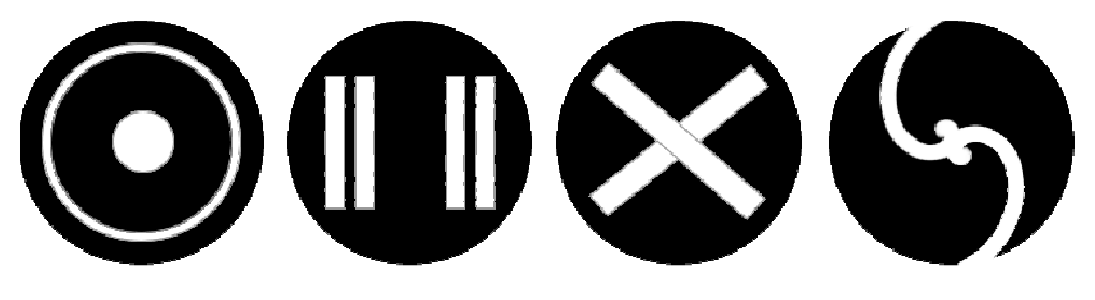

Figura nº 24: Etiquetas para identificar visualmente las botellas (Imagen de Apoyo)

### 2.3 Arduino + RFID + Processing

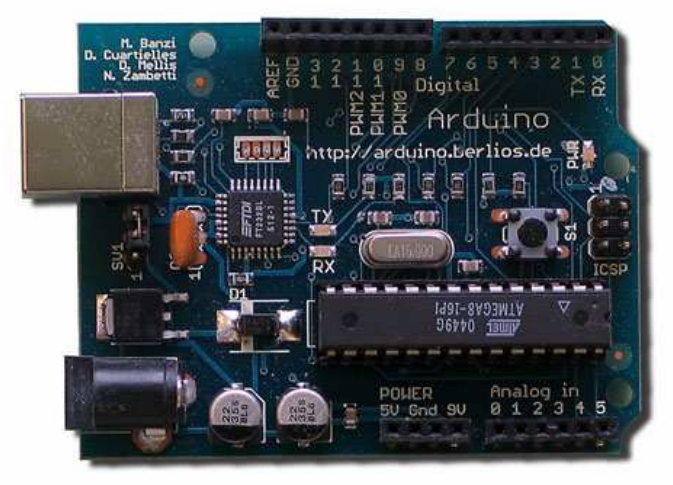

Figura nº 25: Arduino (Imagen de Apoyo)

Arduino es una plataforma open-hardware basada en una sencilla placa con entradas y salidas, analógicas y digitales en un entorno de desarrollo que implementa el lenguaje Processing/Wiring.

El chip madre es un Atmega8, un chip sencillo y de bajo coste que permite el desarrollo de múltiples diseños.

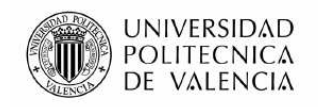

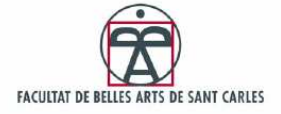

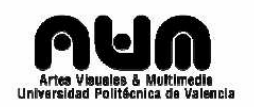

Al ser open-hardware tanto su diseño como su distribución es libre. Es decir, puede utilizarse libremente para desarrollar cualquier tipo de proyecto sin tener que adquirir ningún tipo de licencia.

Notas de Agua incorpora un Arduino para realizar la detección de las botellas de agua, y dependiendo de que botella sea, asignarle un sonido específico y una visualización. Esto es posible a partir de la tecnología RFID siglas de Radio Frequency IDentification, en español Identificación por radiofrecuencia, es un sistema de almacenamiento y recuperación de datos remoto que usa dispositivos denominados etiquetas, transpondedores o tags RFID. Estas etiquetas pueden ser activas o pasivas.

Los tags pasivos son los utilizados en este proyecto y no necesitan de alimentación externa, solo se activan cuando el lector de tarjetas esta cerca y les puede suministrar la energía necesaria. Los lectores inducen una corriente eléctrica mínima que basta para operar el circuito integrado CMOS del tag para generar y transmitir una respuesta. Esta respuesta puede ser cualquier tipo de información, no solo un código identificador. Un tag puede incluir memoria no volátil, como las EEPROM<sup>33</sup>.

A diferencia de los tags pasivos, los activos poseen su propia fuente autónoma de energía, que utilizan para alimentar su circuito integrado y hacer llegar su señal a las tarjetas lectoras. Estas etiquetas son mucho mas fiables (tienen menos errores) y gracias a su fuente de energía pueden transmitir señales mucho más potentes que los tags pasivos, aunque como es obvio son mucho más caras, y sus dimensiones son mayores.

En el proyecto utilizamos los tags pasivos, porque realmente no necesitamos un alcance de cien metros, tan solo con apenas un metro cubriría nuestras necesidades.

El problema en este proyecto caso fue que el material obtenido no cumplía con las especificaciones técnicas esperadas. Según la información obtenida por la casa Parallax los tags pasivos tienen un alcance máximo de 15cm, pero el caso es que realmente el alcance es de 7 cm. Los primeros bocetos de la instalación se realizaron para unos tags con alcance de 1 metro como mínimo, con tarjetas lectoras RFID de detección múltiple y del tamaño de un tapón. De echo este material se puede comprar a empresas como Kimaldi $34$  o NextPoint $35$  pero estas empresas vende al por mayor y su precio es bastante elevado.

 $\overline{a}$ <sup>33</sup> EEPROM son las siglas de *Electrically-Erasable Programmable Read-Only Memory,*  es la base de las memorias flash (Pen drive) de hoy dia.

<sup>&</sup>lt;sup>34</sup> Empresa que trabaja con identificación de huellas o sistemas biometricos

<sup>(</sup>http://www.kimaldi.com/)

<sup>35</sup> http://www.nextpoints.com/

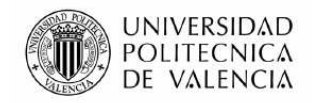

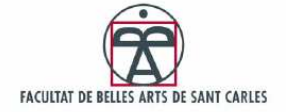

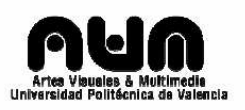

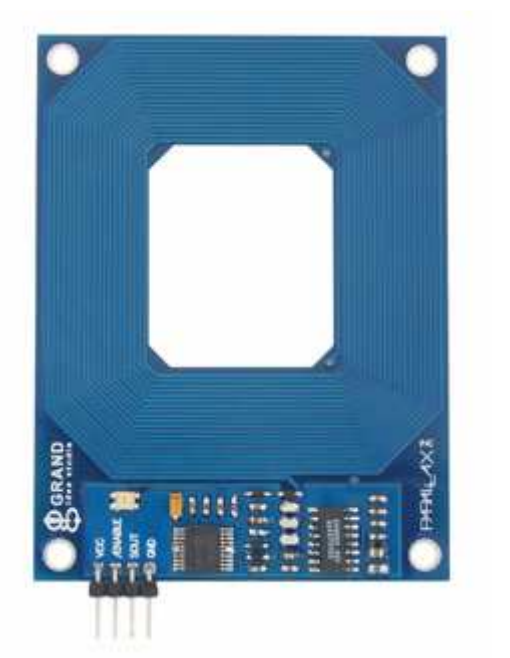

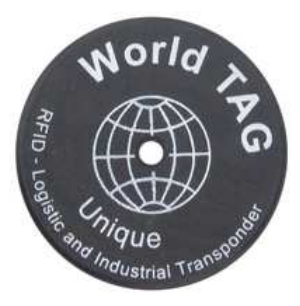

Figura nº 26: Lector de Tarjetas e identificador RFID (Imagen de Apoyo)

Las dimensiones del material utilizado son de 50mm para los tags redondeados de la imagen de arriba y 10x7cm para la tarjeta lectora.

Se tomo la decisión de utilizar tags pasivos y el modelo de lector de la casa Parallax ya que sus conexiones permitían un fácil acceso a arduino, quien se encargaría de procesar el ID recibido, cargando la visualización y el sonido adecuado a través de Processing.

Processing es un entorno de programación abierto específico para el tratamiento de imágenes, animaciones e interacciones. Desarrollado por Ben Fry<sup>36</sup> y Casey Reas<sup>37</sup> en el grupo de desarrollo, estética y computación del MIT Media Lab. Processing es un software libre al igual que Arduino es un hardware libre por lo que se pueden combinar perfectamente. Además Processing incluve librerías<sup>38</sup> específicas para poder controlar la placa Arduino desde su propia interfaz.

<sup>&</sup>lt;sup>36</sup> http://benfry.com/

<sup>37</sup> http://reas.com/

<sup>&</sup>lt;sup>38</sup> Librerias Arduino – (http://www.arduino.cc/playground/Interfacing/Processing)

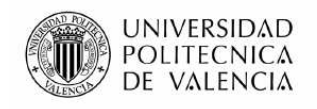

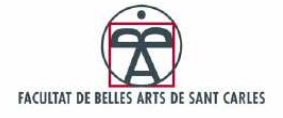

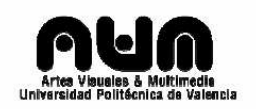

### 2.3.1 Esquema de conexión hardware

El modelo 28140 de lector de tarietas RFID de Parallax<sup>39</sup> viene adaptado con 4 pines de separación un milímetro, para su fácil integración hardware. Arduino dispone de un pin de conexión que suministra voltaje de 5VCC, la necesaria para activar el lector RFID.

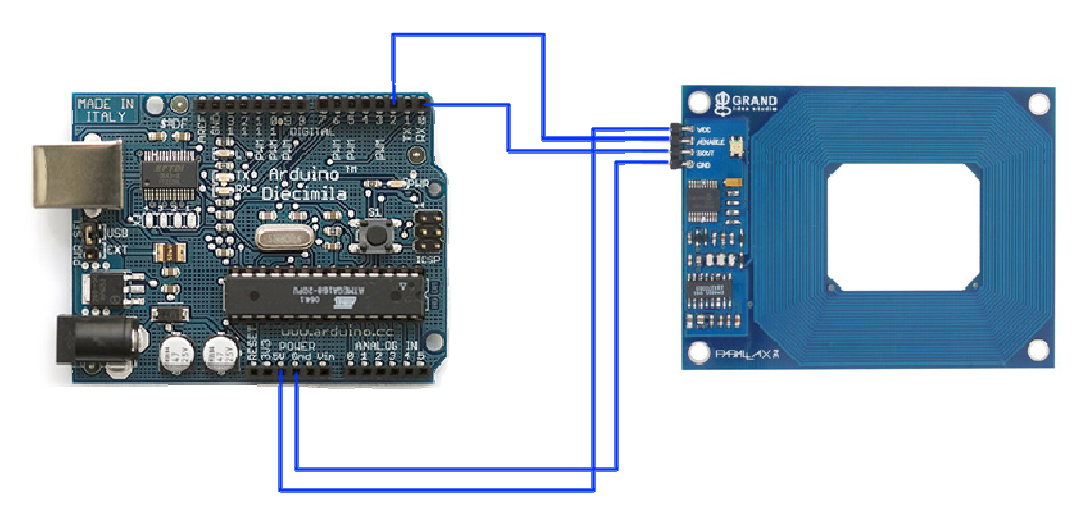

Figura nº 27: Esquema de conexión hardware Arduino + RFID (Imagen de Apoyo)

La correspondencia de pines es la siguiente:

• Vcc RFID -> salida 5V Arduino

Se conecta el Pin Vcc del RFID al pin 5V del arduino. De esta forma se alimenta la tarieta lectora.

• Enable RFID -> PIN2 (digital) Arduino

Se conecta la entrada de habilitación de la tarjeta lectora al PIN 2 de las entradas y salidas digitales de Arduino. Así podemos activar el RFID a nuestro gusto, tan solo habilitando o deshabilitando la señal de salida del PIN2 de nuestra placa Arduino. Funciona a nivel bajo, es decir para mantenerse activa debe recibir 0 (señales LOW).

• Sout RFID -> Serial RX Arduino

Se conecta el pin SOUT de la tarjeta RFID al PIN0 (Serial Read) de Arduino. Se crea un flujo continuo de datos entre RFID y Arduino, el cual

 $\overline{a}$ <sup>39</sup> RFID Card Reader Serial 28140

<sup>(</sup>http://www.parallax.com/Store/Sensors/CustomKits/tabid/134/txtSearch/RFID/List/1/ ProductID/114/Default.aspx?SortField=ProductName%2CProductName)

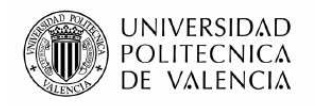

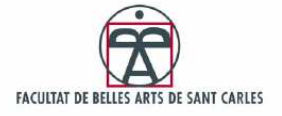

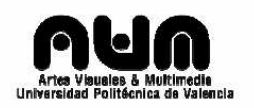

funciona a 2400 baudios (bps). Esto es lo que nos proporcionara la información que detecta el RFID, en paquetes de 2 dígitos.

• GND RFID -> GND Arduino

Se conecta el PIN GND (toma tierra) del RFID al PIN GND de Arduino. Esta conexión es tan solo para cerrar el ciclo de corriente eléctrica.

### 2.3.2 Esquema de conexión software

El esquema de conexiones software consiste en el recorrido digital que realizan los datos desde que son suministrados por la tarjeta lectora RFID, hasta que se producen los sonidos y visualizaciones.

Este recorrido se divide en 4 partes:

- 1. Tratando los datos con Arduino SW
- 2. Enviando los datos a Processing
- 3. Tratando los datos con Processing
- 4. Enviando los datos a reproducir y visualizar

Para poder guiar el flujo de datos, hasta conseguir la funcionalidad buscada, se ha programado en 3 interfaces distintas; Arduino, Procesing y programación por lotes (.bat), y se han utilizado puertos serie, tanto físicos como virtuales.

Diagrama del flujo de datos desde Arduino + RFID hasta sus salidas. Aquí podemos ver el recorrido de los valores, que se explica a continuación.

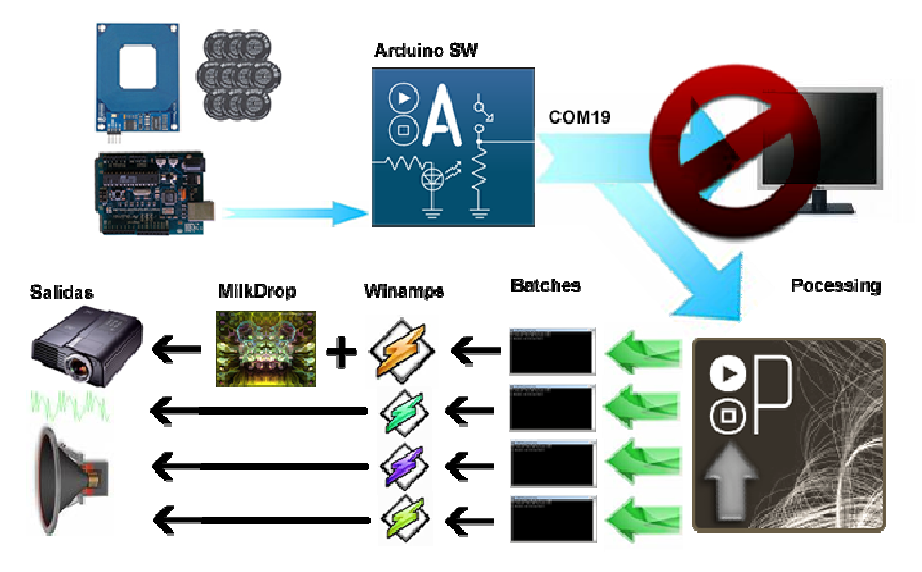

Figura nº 28: Esquema de conexiones software (Imagen de Apoyo)

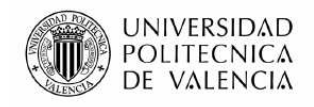

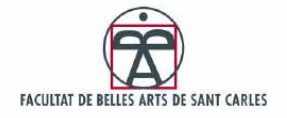

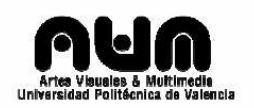

#### **Tratando los datos con Arduino SW<sup>40</sup>**

El primer paso después de ajustar las conexiones hardware, es programar Arduino para que transfiera el flujo de datos recibido desde el RFID a la pantalla y así poder monitorear los valores recibidos.

El puerto RX (Pin0) de Arduino permite un acceso a través de las librerías Serial, obteniendo así datos de manera continua. Los datos producidos por la tarjeta RFID son datos numéricos de 2 dígitos. La señal emitida por una tarjeta RFID induce una corriente electromagnética mínima que basta para operar el circuito integrado del Tag RFID produciendo de esta forma una respuesta. La respuestas son 12 valores de 2 dígitos cuya cabecera es el valor "10" y su cola es el valor "13".

El código de programación de Arduino se encarga de monitorear todos los valores que introduce la tarjeta RFID al puerto serie de Arduino. En el momento que se encuentra un "10" (una cabecera), se empieza a almacenar los valores en un array de tipo char, es decir una cadena de caracteres. Si durante el proceso de lectura no se detecta otra cabecera o cola, y el número de valores leídos es 10, se toma como un Tag valido y se muestra por pantalla.

#### **Enviando los datos a Processing**

Las librerías de Arduino no permiten trabajar con visualizaciones ni lanzar programas, sus funciones están acotadas por las funciones básicas de C/C++ es por ello que se necesita de un software externo que trabaje los datos obtenidos. Para ello utilizamos Processing<sup>41</sup> como programa externo, y receptor de los datos de Arduino.

Como hemos explicado en el apartado anterior, Arduino trabaja el flujo de datos producido por el RFID distinguiendo los Tags validos, del resto de información redundante, e imprimiendo los identificadores por pantalla. La mayoría de los compiladores<sup>42</sup>, como Arduino o Processing, utilizan un puerto serie virtual que recoge los datos de texto de la compilación, como errores o funciones "echo" o "print", y los muestra por pantalla. Este tipo de puertos, al igual que los físicos son llamados puertos COM, pero toman valores superiores a 11. Processing a través de la librería Serial, puede abrir un enlace con un puerto COM virtual y recibir sus datos. En nuestro caso, el puerto COM19 se encarga de recibir los datos que Arduino imprime por pantalla y mantener el flujo abierto para que Processing pueda acceder a dichos datos.

 $40$  Codigo Arduino - Ver Anexo 3

 $41$  Processing es un software y un lenguaje de programación libre que permite trabajar y programar imágenes, animaciones e interacciones multimedia.

<sup>42</sup> Un compilador es un programa informático que traduce un programa escrito en un lenguaje de programación a otro lenguaje de programación, generando un programa equivalente que la máquina será capaz de interpretar.
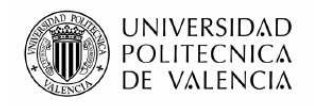

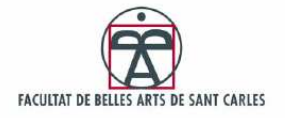

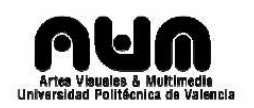

### **Tratando los datos con Processing<sup>43</sup>**

El código de Processing se encarga de gestionar los datos del puerto COM19 y compararlos con identificadores previamente definidos.

Cuando Arduino encuentra un código valido envía a imprimir por pantalla, (COM19) a través de la función "println", la etiqueta "TAG: " y el código en caracteres (char), todo esto al entrar por dicho puerto virtual se convierte en ASCII<sup>44</sup>, es decir valores numéricos de 2 o 3 dígitos. El código de Processing espera hasta encontrar el 84, según la correspondencia ASCII "T" de la etiqueta "TAG: " y una vez detectado dicho carácter almacena el resto en un String (cadena de caracteres). Después separa los 12 últimos caracteres del String y le quita los 6 últimos (la cola). Y estos 6 dígitos corresponden al identificador.

#### **Enviando los datos a reproducir y visualizar**

Processing es un software que dispone de funciones y librerías para generar y trabajar gráficos. Pero la complejidad de generar una visualización adaptable al ritmo del sonido mp3 es elevada. Por ello se utilizan cuatro programas distintos para reproducir los sonidos y uno para las visualizaciones.

La ultima versión del Winamp player<sup>45</sup> (versión 5.54) incorpora un plugin de visualizaciones editable y de gran potencia llamado MilkDrop. Por tanto el primer sonido se lanza a través de la última versión de Winamp cargando de este modo el plugin MilkDrop y mostrando la visualización específica. Los sonidos que llegan después se lanzan a través de versiones más antiguas del Winamp player, quedando así los sonidos superpuestos y construyendo de esta forma una melodía compuesta con una visualización acorde a la música.

Para realizar todo esto se han utilizado unas funciones básicas de Processing llamadas "link". Las funciones "link", permiten abrir navegadores de Internet del tipo iexplorer. Los navegadores iexplorer están basados en el explorador de Windows, por lo tanto si introducimos una ruta a un fichero, los navegadores del tipo iexplorer lo lanzaran.

 $\overline{a}$  $43$  Codigo Procesing – Ver Anexo 4

<sup>44</sup> El código ASCII (acrónimo inglés de American Standard Code for Information Interchange — (Código Estadounidense Estándar para el Intercambio de Información), pronunciado generalmente [áski], es un código de caracteres basado en el alfabeto latino tal como se usa en inglés moderno y en otras lenguas occidentales.

 $45$  Winamp es un potente reproductor de audio, soprta un gran abanico de formatos.

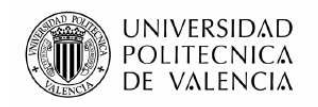

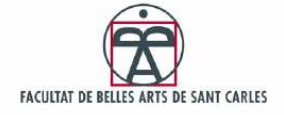

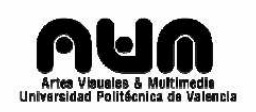

Ya que tan solo se permite la ejecución de un fichero, las funciones "link" enlazan a un fichero de procesamiento por lotes, un Batch<sup>46</sup> de windows, que contiene el comando de MS-DOS "START" junto con la ruta del Winamp player que queremos abrir y el archivo que queremos reproducir. Así de esta forma podemos gestionar los sonidos mediante estos pequeños scripts y utilizar aplicaciones externas para reproducirlos.

### 2.4 Pistas de Audio

Los archivos de audio reproducidos son 4 pistas de formato mp3, variados en tiempo de reproducción, a 115 BPM, 125 BPM y 135BPM<sup>47</sup>, dependiendo del vertido de agua. Las cuatro pistas forman parte de un sample<sup>48</sup> del programa de edición de audio de la compañía Sony, llamado ACID Pro. Se utilizo este programa porque, permite modificar el tiempo de reproducción sin variar su tono.

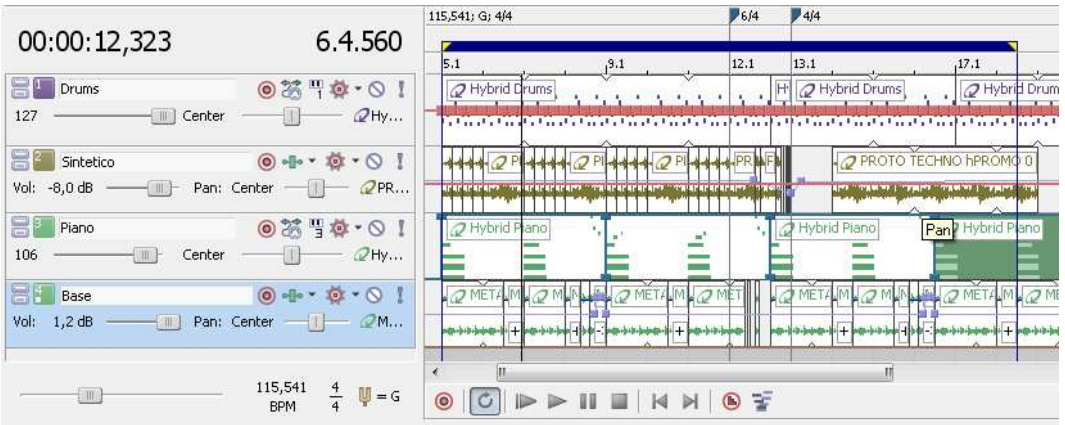

Figura nº 29: Edición Pistas de Audio (Imagen de Apoyo)

Los sonidos se reproducen en bucles de 30 segundos, para que la pieza disfrute de continuidad y pueda dar tiempo a generar las mezclas. Los 4 sonidos utilizados son los siguientes:

- Drums: es un sonido percutido base electrónica.
- Sintetico: es un sonido rítmico con variaciones melódicas.
- Piano: son notas de piano con un eco sintético
- Base: es un sonido rápido y repetitivo que hace de ritmo cooperativo entre todos los sonidos.

 $\overline{a}$ <sup>46</sup> Se trata de archivos de texto sin formato, guardados con la extensión BAT que contienen un conjunto de comandos MS-DOS. Cuando se ejecuta este archivo, los comandos contenidos son ejecutados en grupo, de forma secuencial, permitiendo automatizar diversas tareas. Cualquier comando MS-DOS puede ser utilizado en un archivo batch.

 $47$  Beats per minute. (golpes por minuto) – (http://en.wikipedia.org/wiki/Beats\_per\_minute)

<sup>48</sup> Es una voz inglesa que se traduce como *muestra* y se utiliza para denominar al sonido grabado en cualquier tipo de soporte.

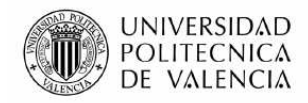

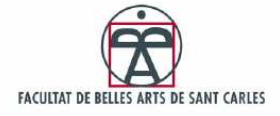

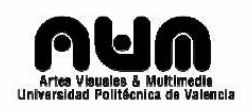

# 3. Proceso constructivo

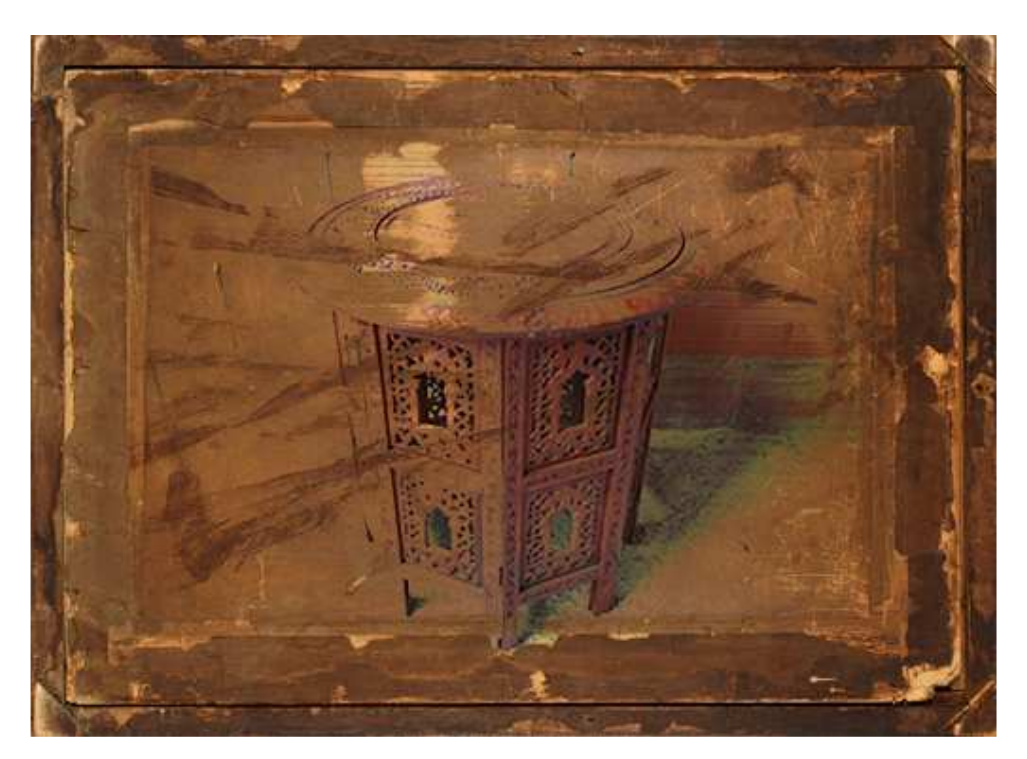

Figura nº 30: Mesita de te – Soporte Base de la pieza (Construcción)

El proceso constructivo de este proyecto se podría clasificar en 3 fases, la construcción de la interfaz, es decir la adaptación de la mesita al usuario, la construcción de la parte eléctrica, la que conforma la instalación de la placa arduino junto con el lector RFID, y por ultimo el ensamblado, que requiere de colocar todos las piezas; altavoces, subwoofer, proyector espejos, etc...

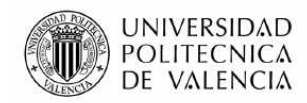

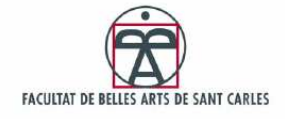

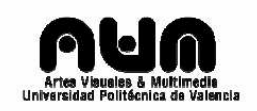

### 3.1 Construyendo la interfaz

La mayor parte del tiempo invertido en el proceso constructivo fue el de conseguir los materiales necesarios. En primera instancia, como se puede ver en la parte del abocetado, la mesa constaba de una especie de cáliz central donde se vertían los líquidos y donde eran conducidos a una jarra exterior. Esta idea fue desechada ya que no había forma de encontrar ningún cáliz que sirviera para esta función y mucho menos fabricarlo en cristal. El único cáliz encontrado que cumplía las especificaciones era un lavamanos que tenia la forma y dimensiones pero su precio era tan desorbitado que se rechazo la idea. Posteriormente, después de las pruebas de ensamblado, quedo claro que aunque se hubiera instalarlo, no hubiera habido espacio para la proyección, y mucho menos para el equipo interno. Así que se decidió por realizar el vertido de líquidos en un cuenco un poco superior y montar un panel de styroglass blanco donde se proyectarían las visualizaciones del audio.

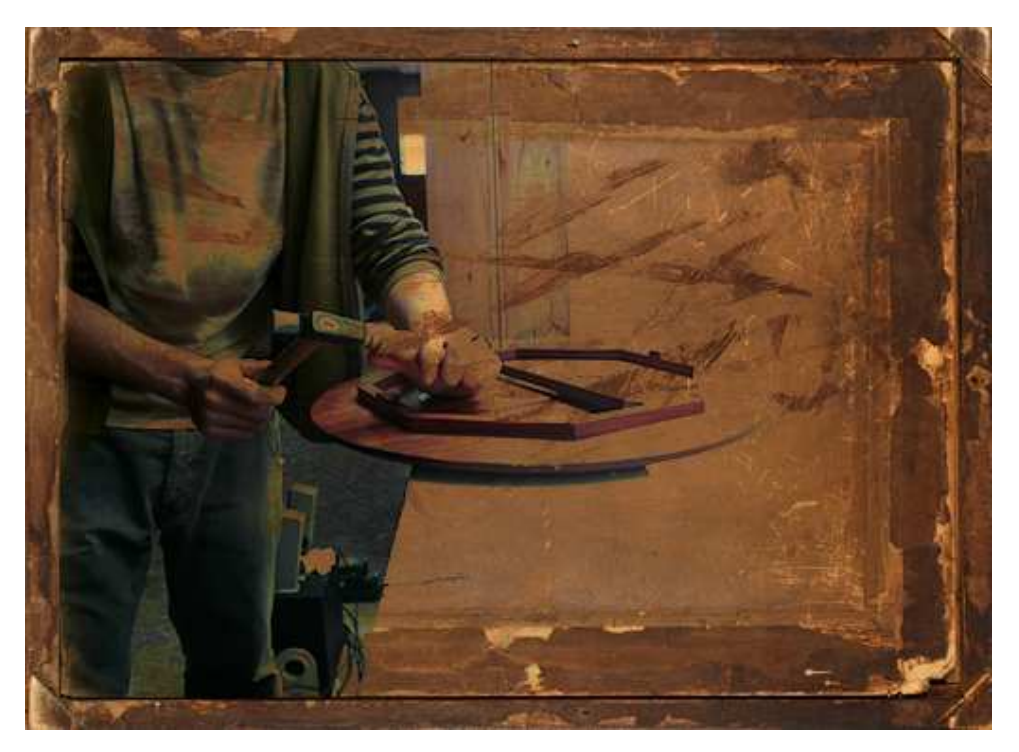

Figura nº 31: Adaptando cubierta 1 (Construcción)

Empezamos editando la estructura básica de la mesa para poder manufacturarla a nuestro gusto, según las necesidades del proyecto.

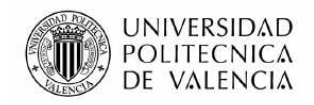

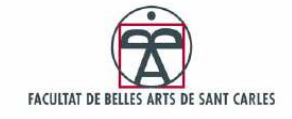

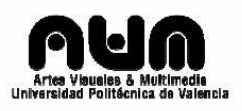

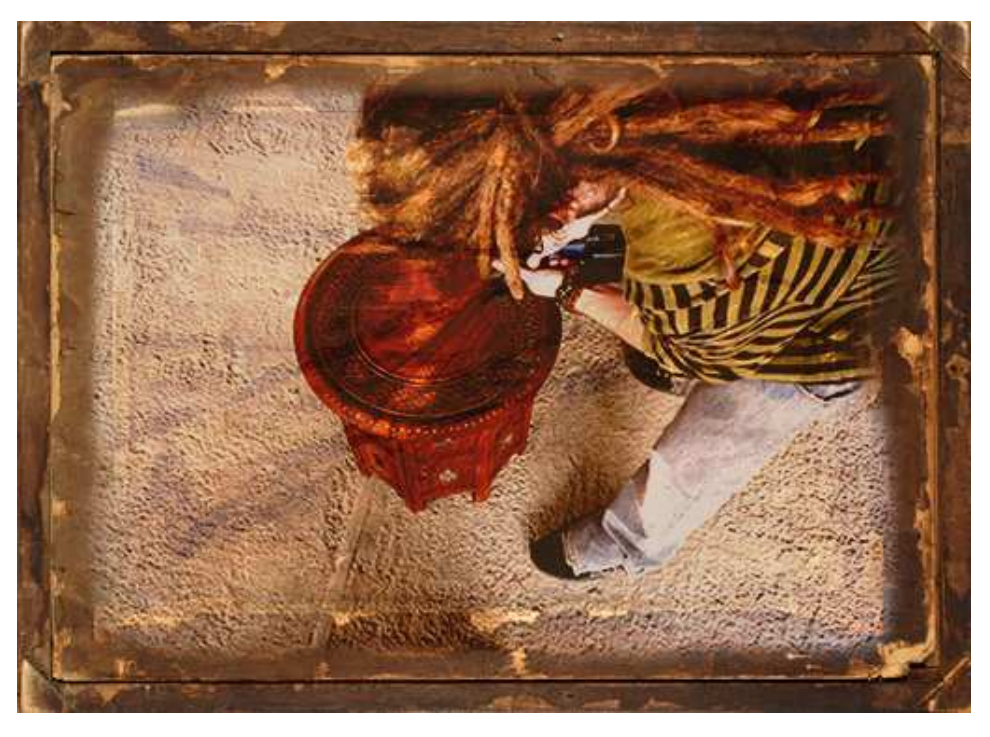

Figura nº 32: Adaptando cubierta 2 (Construcción)

Era necesario desprenderse de la parte central de la tapa superior de la mesa así que con un taladro se realizaron pequeñas perforaciones continuas hasta tener espacio suficiente para poder introducir una pequeña sierra de calar.

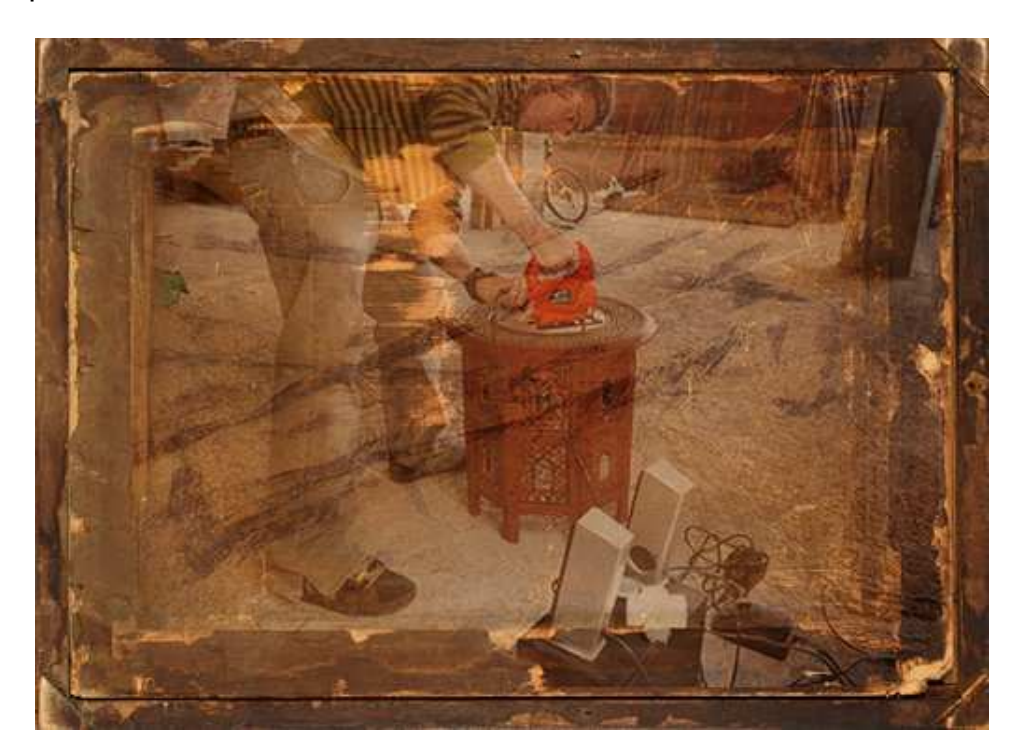

Figura nº 33: Adaptando cubierta 3 (Construcción)

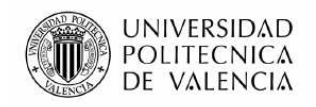

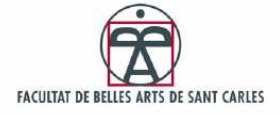

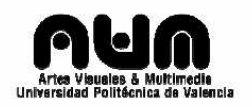

Se realizó un calando guiado por un pequeño surco en el tallado de la mesa, hasta conseguir abrirla.

La plancha original de styroglass con un 80% de opacidad, era de 1metro por 50 cm. y 2,5 mm. de grosor y debía ser recortada en forma hexagonal para adaptarla la mesa. Se realizaron varias pruebas para cortarla, ya que el panel presentaba bastante dureza y fragilidad. Es probo cortarla con cúter pero la hoja no se hundía lo suficiente, y con sierra convencional se cuarteaba, así que se utilizó una caladora, lo cual demostró ser un error ya que se calentaban las cuchillas y fundían el styroglass creando una pasta de plástico viscosa. Se tuvieron que alternar 4 cuchillas para realizar el corte.

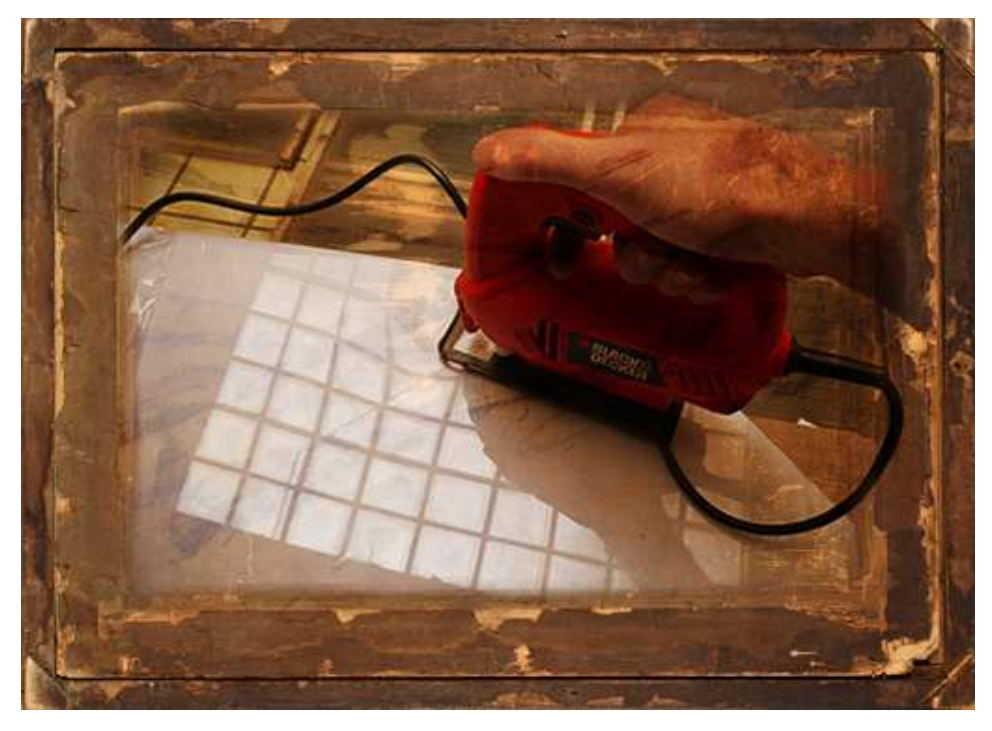

Figura nº 34: Cortando styroglass con caladora (Construcción)

Una vez realizado el corte de los 8 lados, se fijó el panel resultante a la mesa con varios clavos, por 4 de los 6 lados. Se fijó de este modo para más tarde poder pasar los cables de conexión de la tarjeta RFID al Arduino por sus 2 lados que no están clavados, como se puede ver en la parte de la instalación de Arduino + RFID o en la parte de Seguridad.

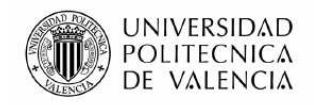

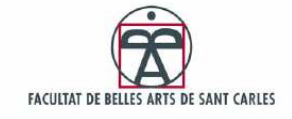

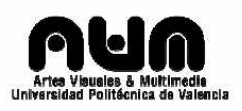

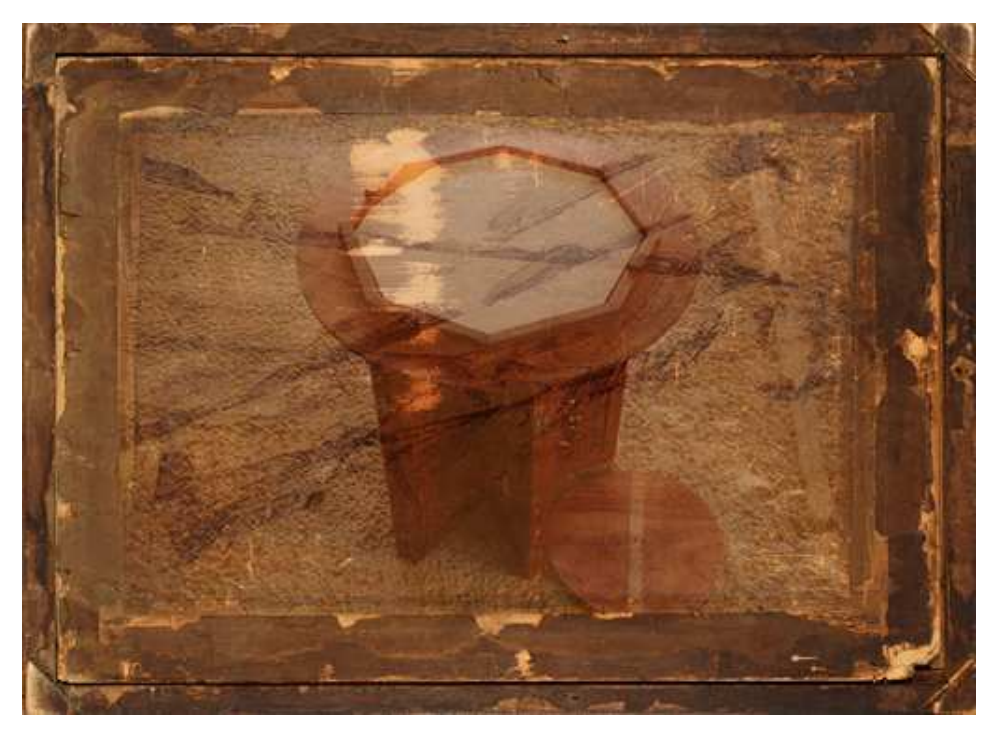

Figura nº 35: Panel de styroglass cortado (Construcción)

Según las pruebas realizadas durante la construcción<sup>49</sup>, para poder visualizar correctamente las imágenes sobre el panel, se necesitaría de un segundo espejo más grande que reproyectara hacia arriba. Así que se cortó un espejo con las medidas apropiadas.

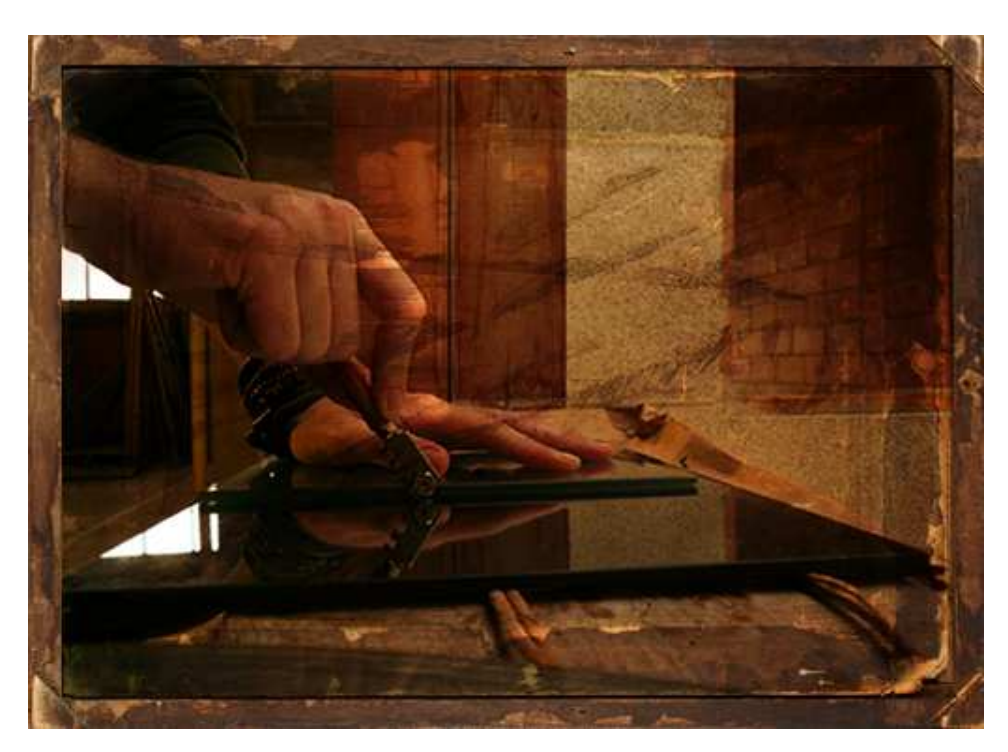

Figura nº 36: Cortando espejo (Construcción)

 $\overline{a}$ <sup>49</sup> Ver capitulo siguiente: Pruebas de Construcción

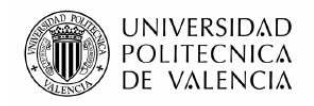

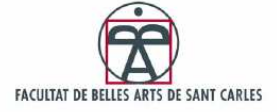

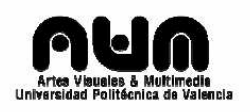

Se decidió añadir unos pequeños baldes de cristal a 4 de los laterales de la base. Para ello se tuvo que recortar la parte inferior de 4 pequeñas ventanas talladas en la base de la mesita, y reforzar el soporte resultante de cristal con un tornillo de gancho.

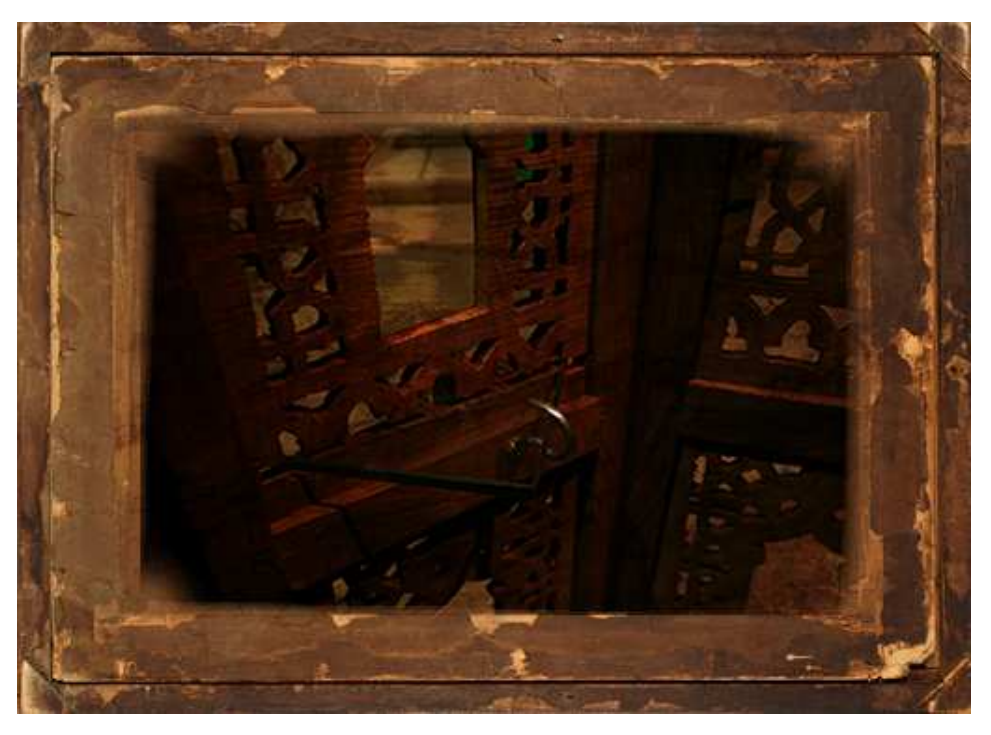

Figura nº 37: Balde de cristal ensamblado (Construcción)

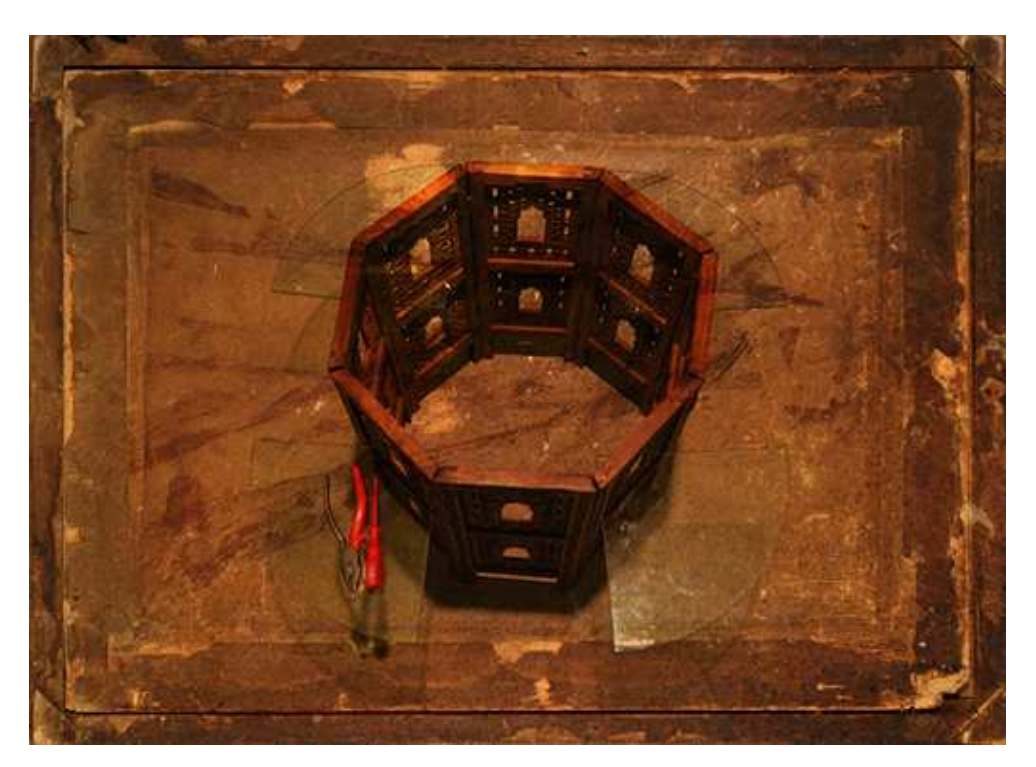

Figura nº 38: Base con los baldes montados (Construcción)

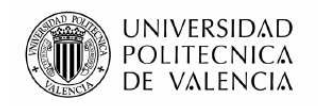

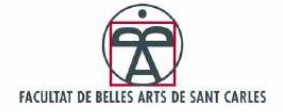

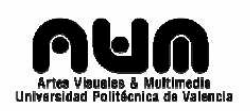

Para situar el cuenco sobre la mesa se barajaron varias alternativas; colgar el cuenco desde el techo o suspenderlo con cadenas desde una varilla lateral, o incluso construir una estructura piramidal a modo de pequeña tienda india. El problema es que dicho cuenco lleva en su base el lector RFID y el hecho de pasar cable desde algo suspendido, a la mesa puede quedar antiestético. Así que se tomo la decisión de hacer un nido de hilo fino de hierro y colocarlo como soporte, para que no interfiriese en el visionado de las visualizaciones.

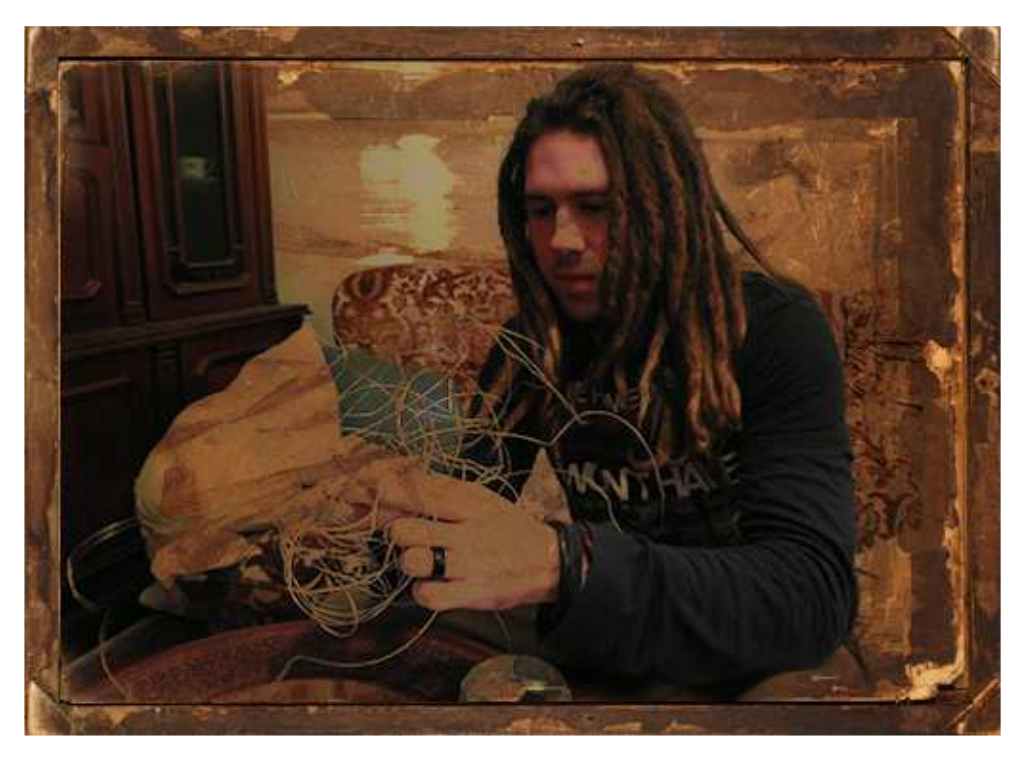

Figura nº 39: Creando nido de hilo de hierro (Construcción)

Para que el hilo de poco más de medio milímetro de grosor aguantara el cuenco este debería ser muy ligero.

La opción elegida fue la de construir un cuenco formado por una copa de aluminio introducida en el caparazón de un coco plumoso brasileño. De esta forma se obtiene un cuenco ligero con un color y una textura acorde a la mesa.

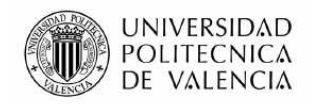

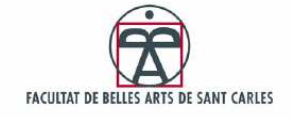

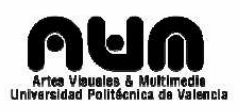

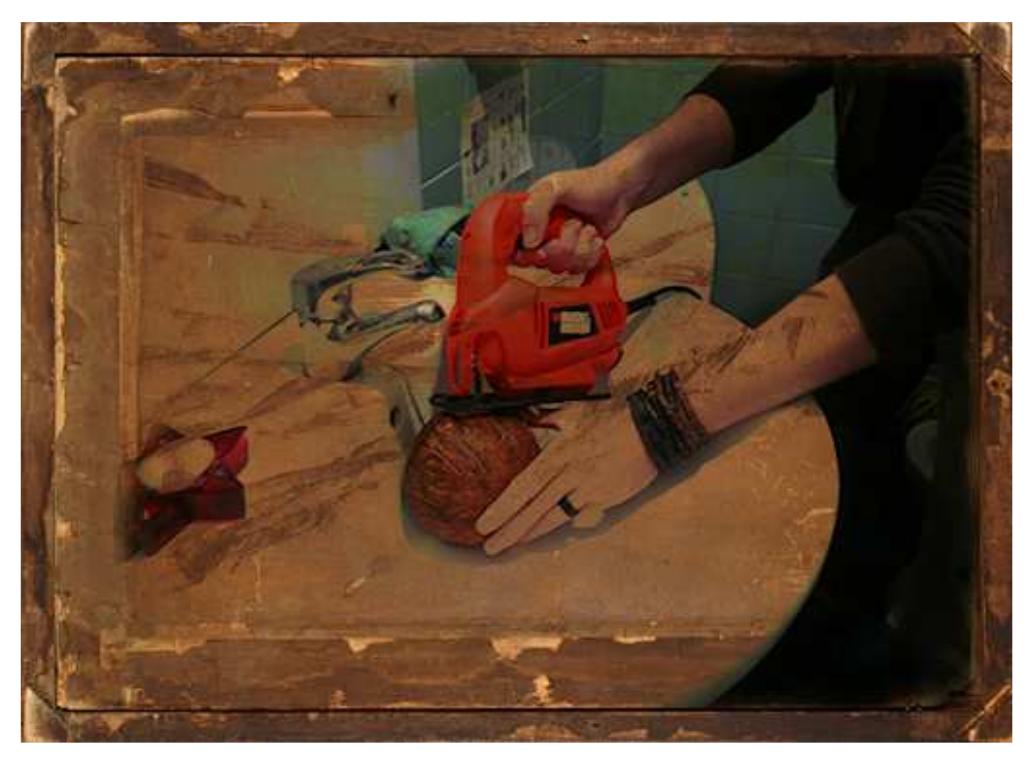

Figura nº 40: Cortando coco con caladora (Construcción)

Después de cortar el coco por la mitad se habilitó su interior con un receptáculo de aluminio para el líquido.

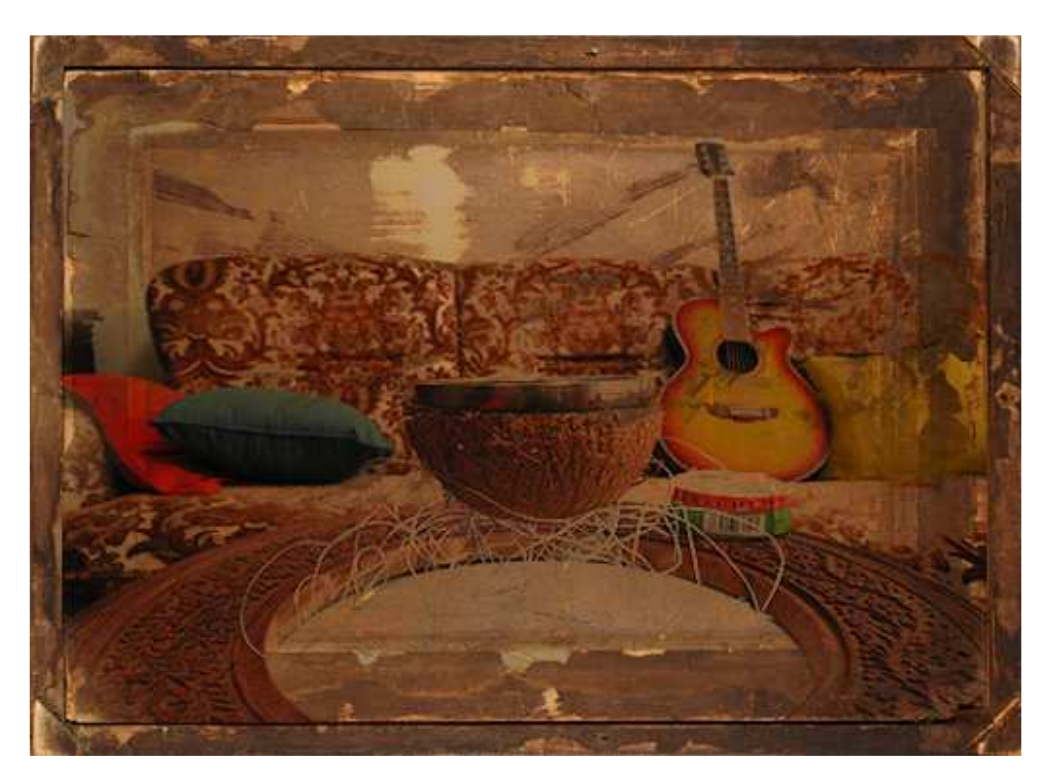

Figura nº 41: coco montado sobre nido (Construcción)

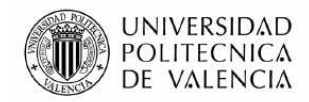

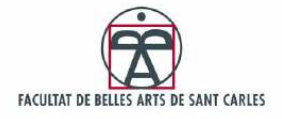

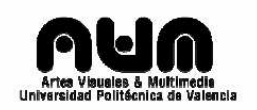

### 3.1.1 Pruebas en la construcción

Mientras se realizaba la construcción se fueron analizando las ideas preliminares, los bocetos de diseño y los diagramas para ver si eran factibles de verse desarrollados.

La primera prueba realizada consistía en el soporte para el cuenco. En una primera instancia iba a ser un cáliz ensamblado en el agujero de la mesa, luego un cuenco soportado por la misma pieza cortada que a su vez era aguantada por unas varillas de hierro.

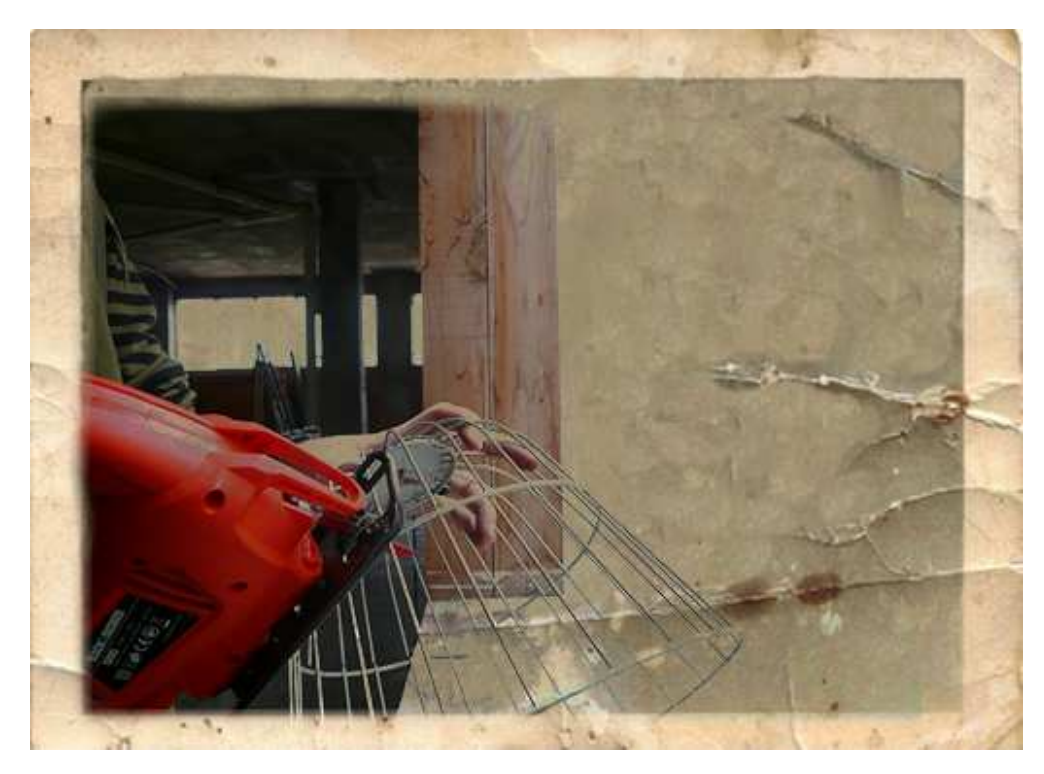

Figura nº 42: Cortando jaula con caladora (Pruebas de construcción)

Dichas varillas eran pensadas como cables de hierro de 1mm de grosor, pero luego se encontró esta jaula, que esta formada por una estructura de varillas. La jaula fue cortada y ensamblada pero el resultado ofrecido apenas dejaba espacio para percibir las imágenes proyectadas desde el interior de la mesa.

Otra de las ideas previas consistía en que la tapa de styroglass recortada previamente soportaría un cuenco de cristal que se llenaría de agua. Para que la instalación aguantase se decidió recortar un mayado de hierro y ensamblarlo junto con el panel, pero finalmente se desestimó esta idea por que interfería demasiado en la proyección.

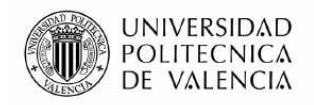

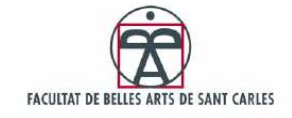

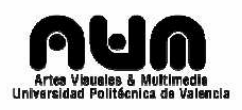

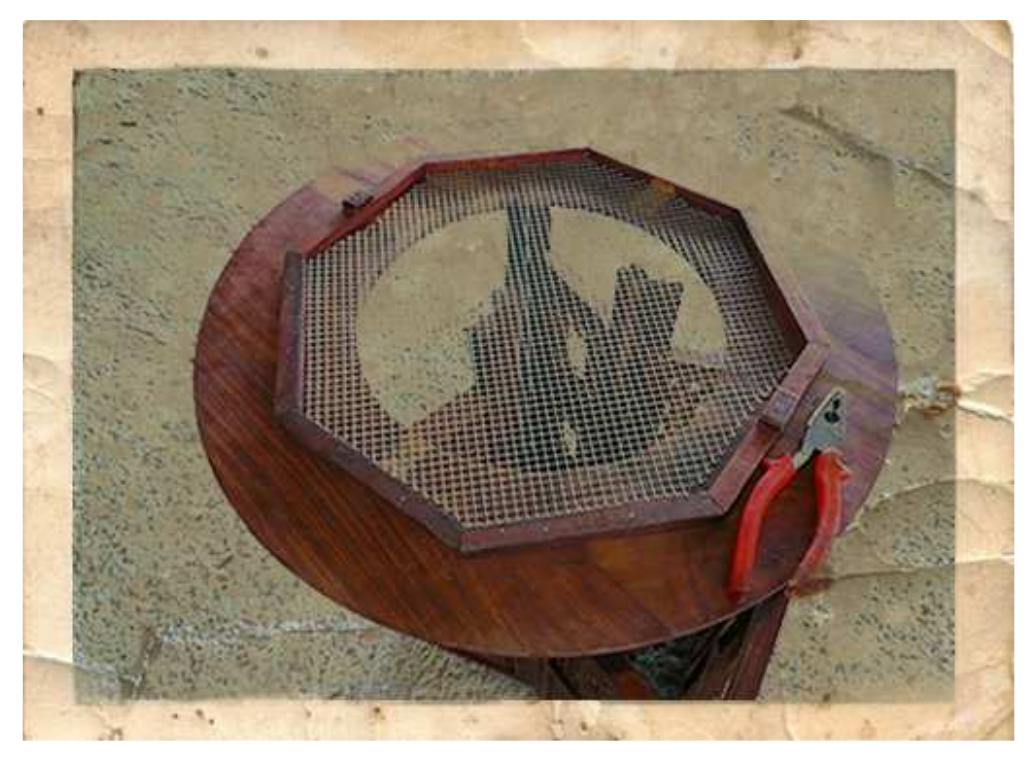

Figura nº 43: Mallado de hierro ensamblado (Pruebas de construcción)

Aquí dos pruebas para aguantar el cuenco. La primera que sostendría el receptáculo sobre la propia plancha, con un refuerzo de mallado y la segunda soportaría el cáliz sobre la pieza previamente cortada.

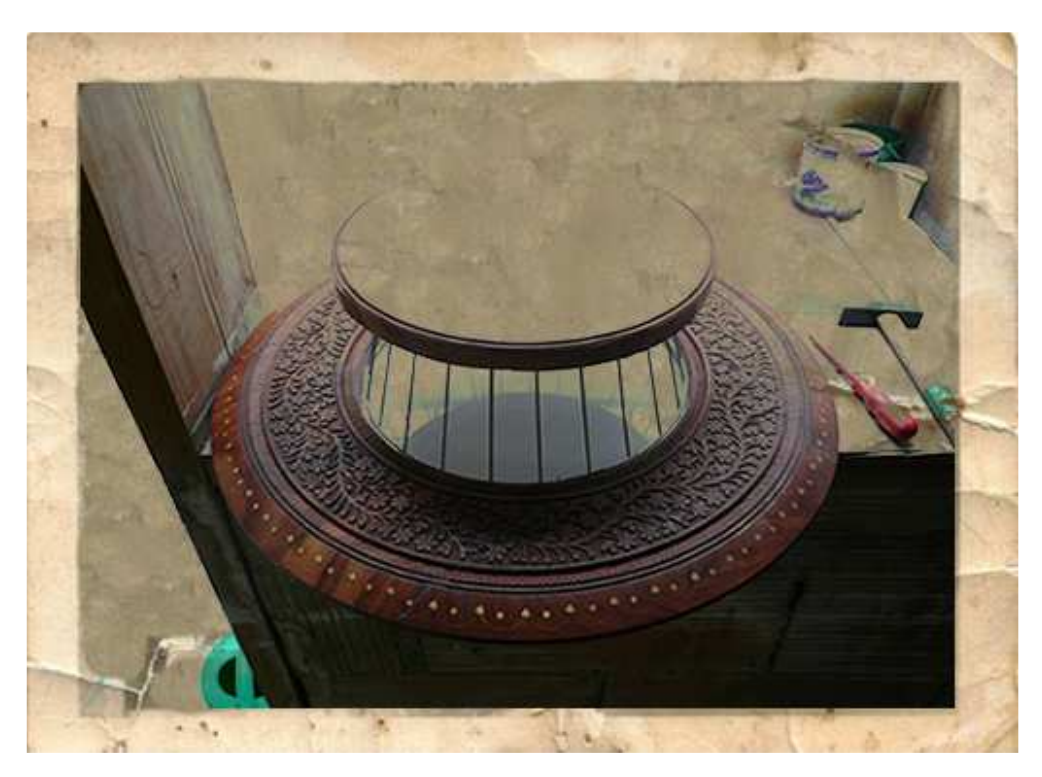

Figura nº 44: Varillas de jaula sujetando pieza cortada (Pruebas de construcción)

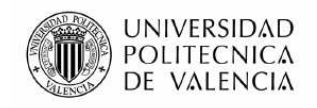

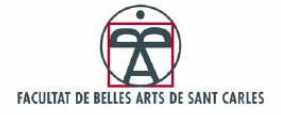

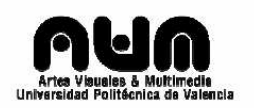

Se realizaron varias pruebas más, utilizando la otra parte de la jaula recortada, usando varios tipos de varillas, pero estas soluciones seguían siendo un problema para ver cómodamente las visualizaciones.

Y antes de empezar a preocuparse por el espacio necesario para ver las visualizaciones, se ensambló todo a ver si realmente se podía llegar a proyectar algo en el panel de styroglass, porque al parecer los bocetos originales no servían.

En un principio el usuario se debía sentar sobre un cajón que tendría en su interior el proyector y la CPU y el interior de la base de la mesa, iba a contener tan solo un subwoofer, 2 altavoces y un espejo. El cajón emitiría la proyección entre las piernas del usuario, siendo esta reflejada por el espejo al panel de retroproyección, es decir, la tapa de styroglass que hacía las veces de tapa de la mesa y sujeción del bol. Los problemas evidentes en primera instancia eran que para que esto fuese factible, el cajón debía estar pegado a la base de la mesa. Por otra parte la mesa debía contener en su interior de un espejo de unos 50cm por 30cm que resultaba algo complicado de ensamblar, teniendo que cortar un espejo en forma octogonal proyectada, y ajustarlo perfectamente a la base en diagonal.

Tras realizar las pruebas se decidió instalar el proyector dentro de la base, pero la retroproyección que recibía el panel era muy pequeña, así que la única solución era la de reflejar la imagen en otro espejo, para ganar distancia y hacerla un poco más grande.

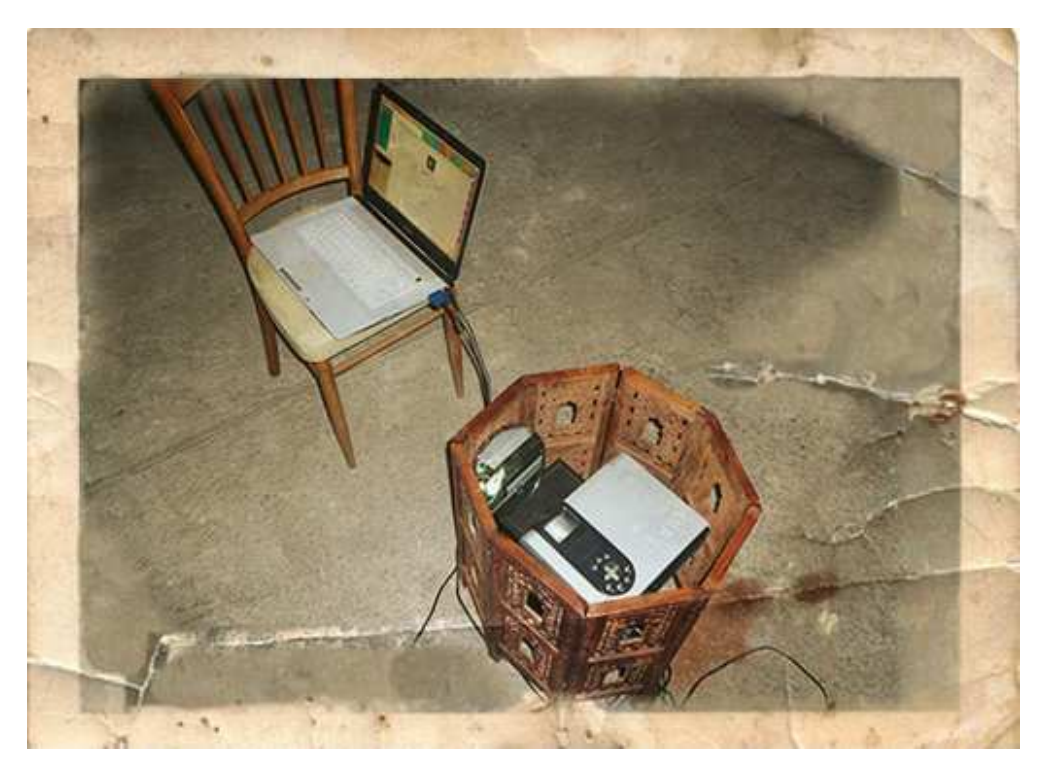

Figura nº 45: Pruebas espejo 1 (Pruebas de construcción)

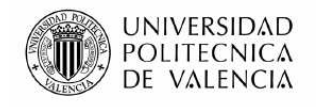

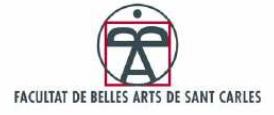

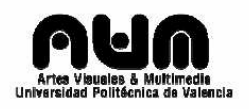

Con tan solo un espejo la imagen proyectada no cubría todo el espacio del panel.

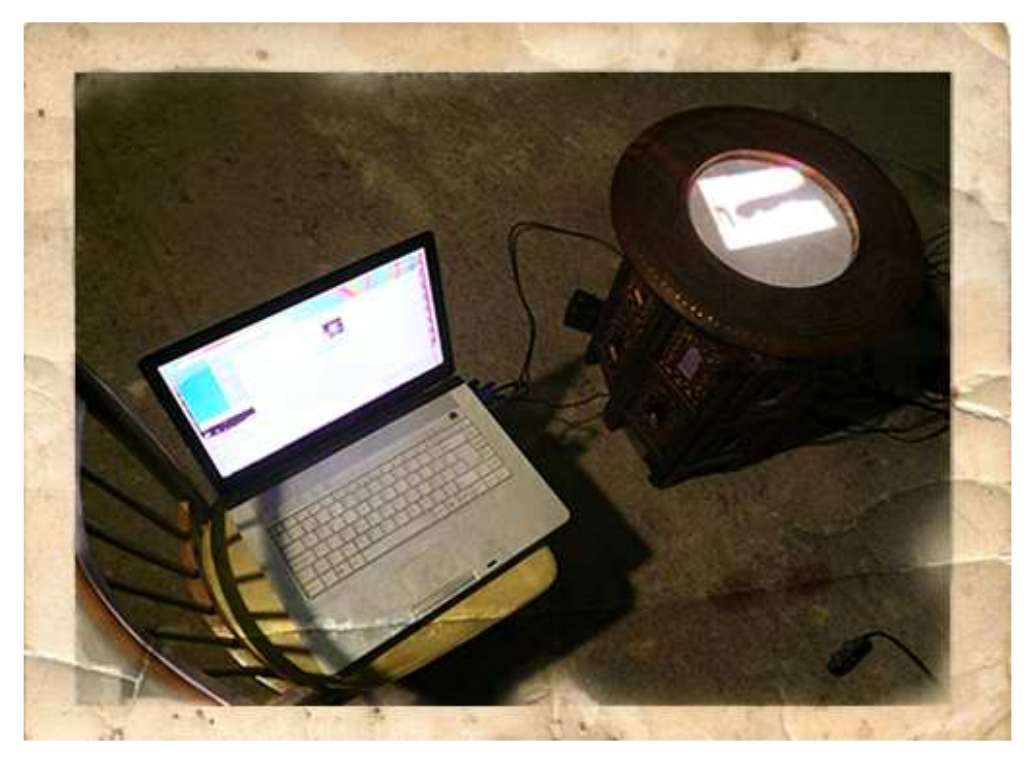

Figura nº 46: Pruebas espejo 2 (Pruebas de construcción)

Colocar el segundo espejo no fue fácil y tampoco lo fue el encontrar los ángulos de proyección exactos para que la imagen cubriera toda la parte visible del panel. Se tuvo que colocar el subwoofer en posición horizontal para ganar unos centímetros de altura y así poder ensamblar el segundo espejo, cortado con las dimensiones ideales.

Al ser tan poca distancia el proyector y los espejos no se consigue enfocar con total nitidez la proyección, pero como las proyecciones son en base formas y colores, el resultado obtenido queda bastante llamativo, y no se percibe demasiado la falta de nitidez.

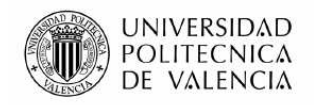

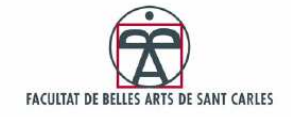

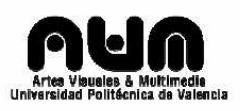

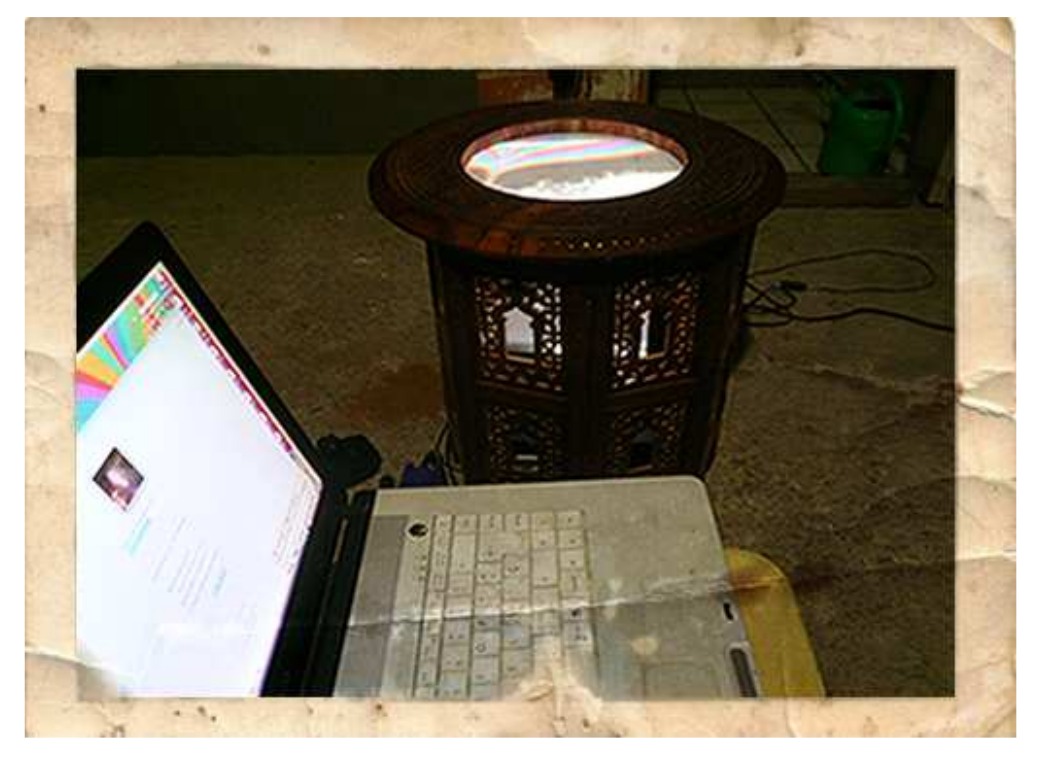

Figura nº 47: Espejos ajustados 1 (Pruebas de construcción)

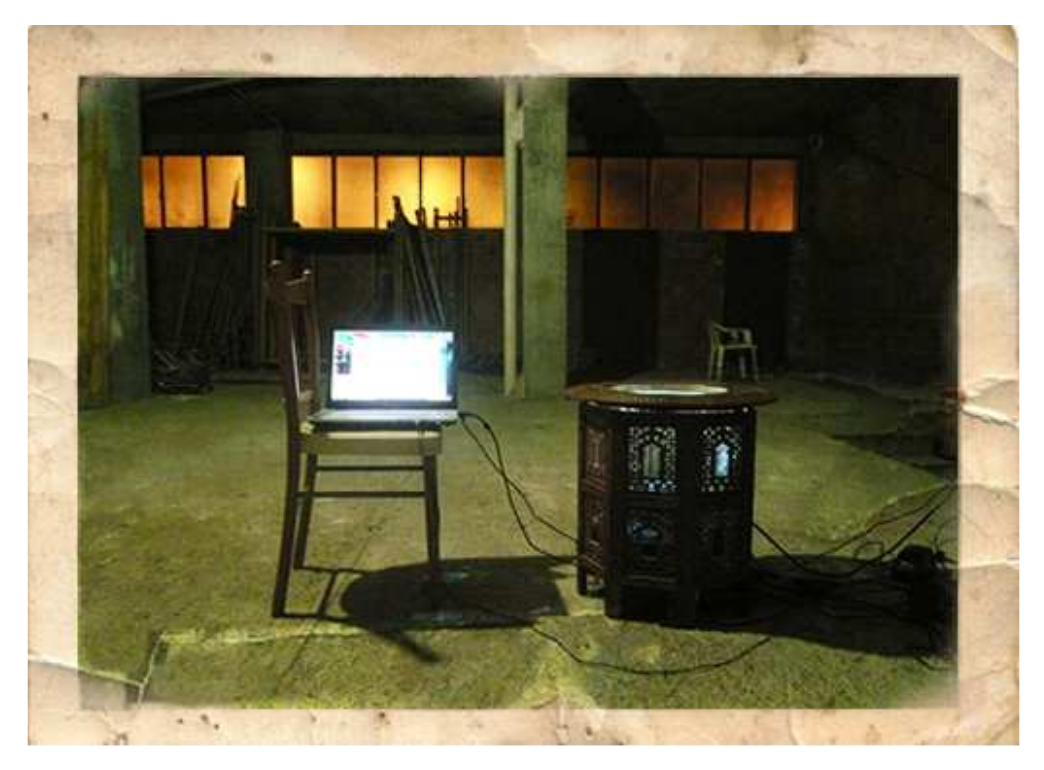

Figura nº 48: Espejos ajustados 2 (Pruebas de construcción)

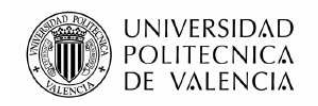

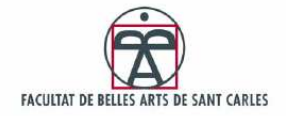

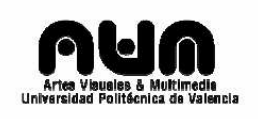

## 3.2 Seguridad

Al trabajar con líquidos y con componentes eléctricos se corre el riesgo de que un vertido accidental, o un despiste puedan causar daños tanto al usuario como a la instalación. Así que se tomaron unas medidas básicas para proteger los componentes y aislarlos en la mayor medida del agua.

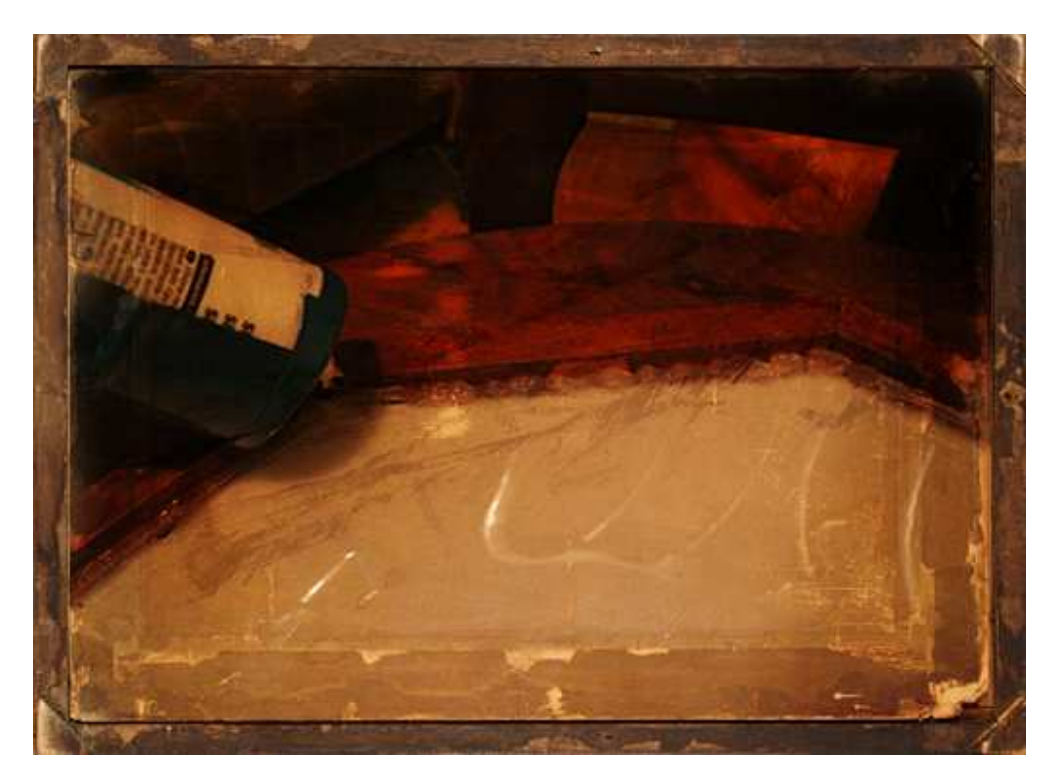

Figura nº 49: Aplicando silicona – parte interior (Seguridad)

El panel de styroglass separa físicamente la parte tangible de la interfaz, de la interactiva de la instalación, de los componentes eléctricos, y es en donde a priori se derramarían los líquidos en caso de accidente o torpeza del usuario. Así que se bordeó el panel con silicona liquida transparente, tanto por arriba como por abajo. Antes de realizar este proceso, se pasaron los cables soldados del dispositivo RFID por los laterales para poder conectarlo más tarde.

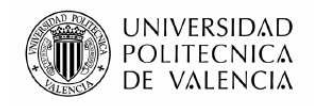

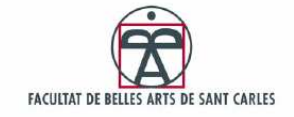

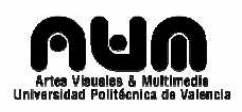

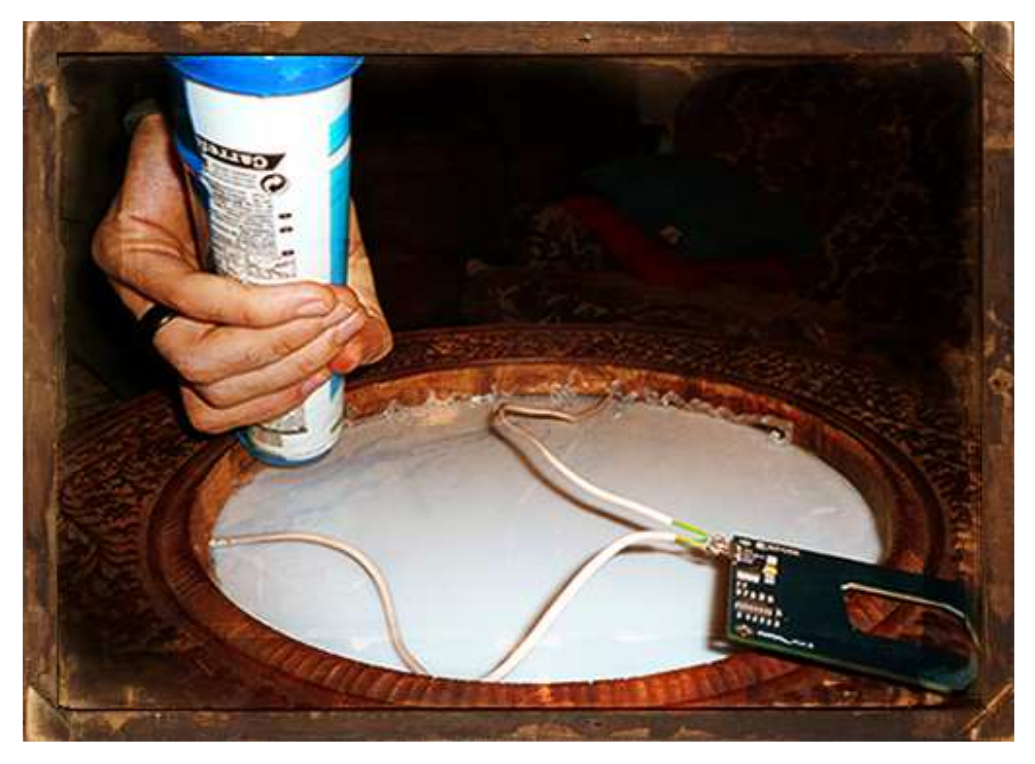

Figura nº 50: Aplicando silicona – parte exterior 1 (Seguridad)

La silicona se fue moldeando de forma que se introdujera por al borde interior de la junta resultante entre el panel y la mesa. Posteriormente se fue moldeando con los dedos, teniendo especial cuidado de no dejar ninguna burbuja de aire, por la que el líquido pudiera pasar al otro lado.

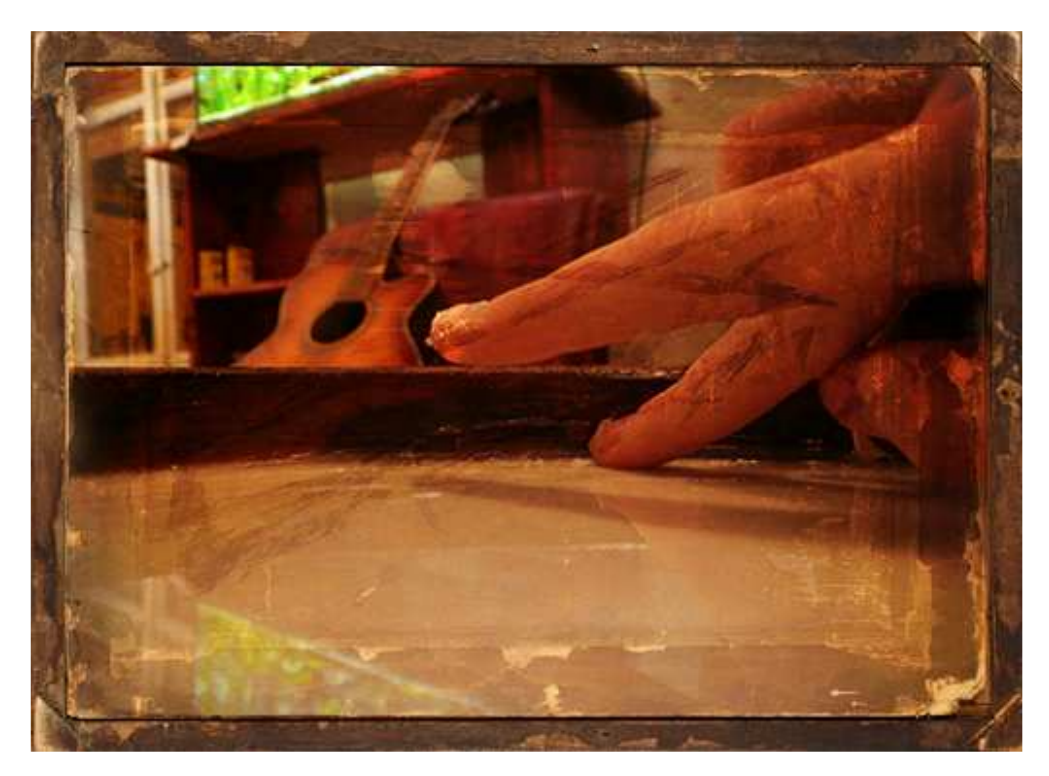

Figura nº 51: Aplicando silicona – parte exterior 2 (Seguridad)

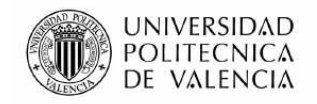

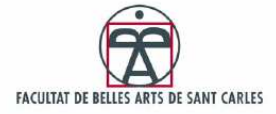

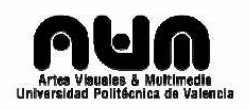

Se utilizó una pequeña bolsa de plástico para aislar el lector RFID del resto de la instalación.

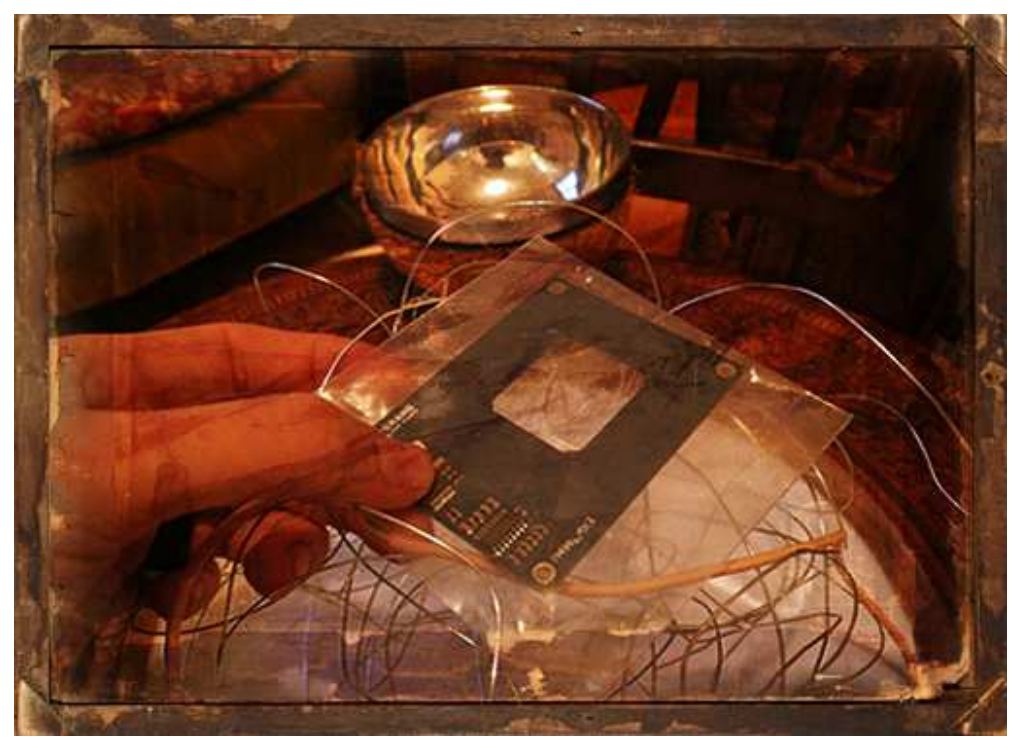

Figura nº 52: Protegiendo RFID (Seguridad)

Posteriormente se realizó una prueba de vertido de agua masiva, para ver si aguantaba. La instalación aguantó con más de 1litro de agua encima.

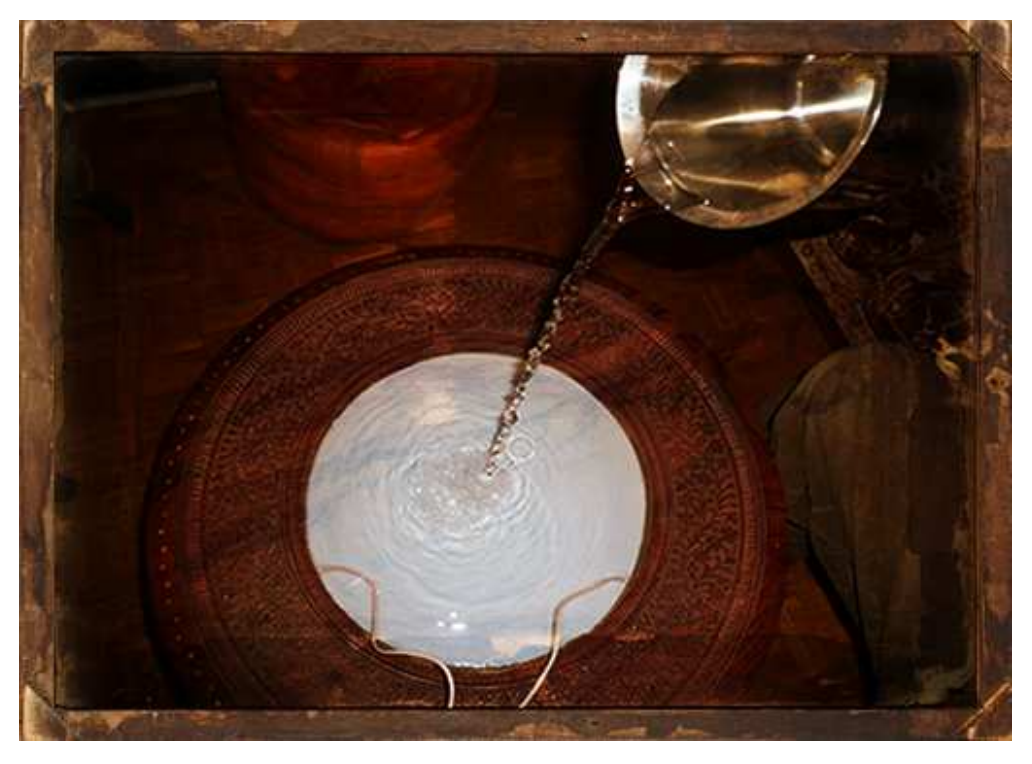

Figura nº 53: Comprobando el sellado de silicona con 2L. de agua (Seguridad)

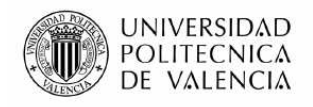

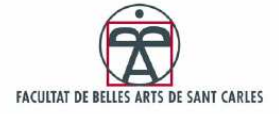

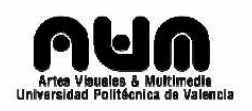

Para mejorar la protección del arduino y sus conexiones junto con la de los componentes se tapó todo con una bolsa de plástico. Así en caso de algún tipo de rotura en la mesa, y un vertido accidental todo quedaría un poco más protegido.

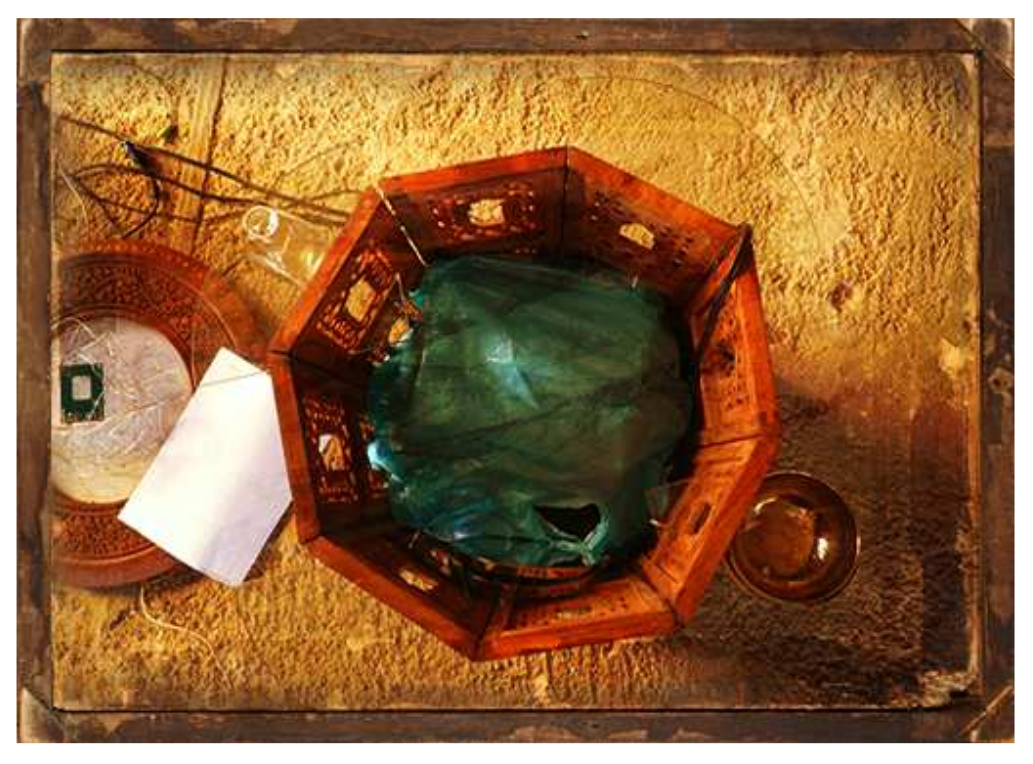

Figura nº 54: Protegiendo Proyector y subwoofer con bolsa de plástico (Seguridad)

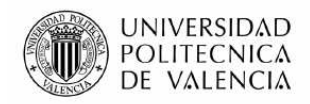

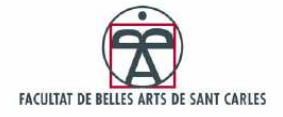

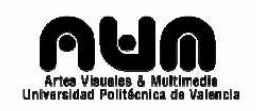

### 3.3 Instalando Arduino + RFID

Para llevar a cabo la instalación de Arduino primero se realizaron algunas pruebas en cuanto a transmisión de datos y conexiones del Arduino con el RFID, familiarizándonos con la tarjeta lectora de la casa Parallax y utilizando para ello un pequeño entrenador eléctrico sin tener que soldar. A través de dichas pruebas se descubrieron inmediatamente las limitaciones de la tarjeta. Los tags pasivos RFID, de los cuales se esperaba un alcance de 15cm, según sus características técnicas, no tenían en realidad un alcance mayor a 8 cm.

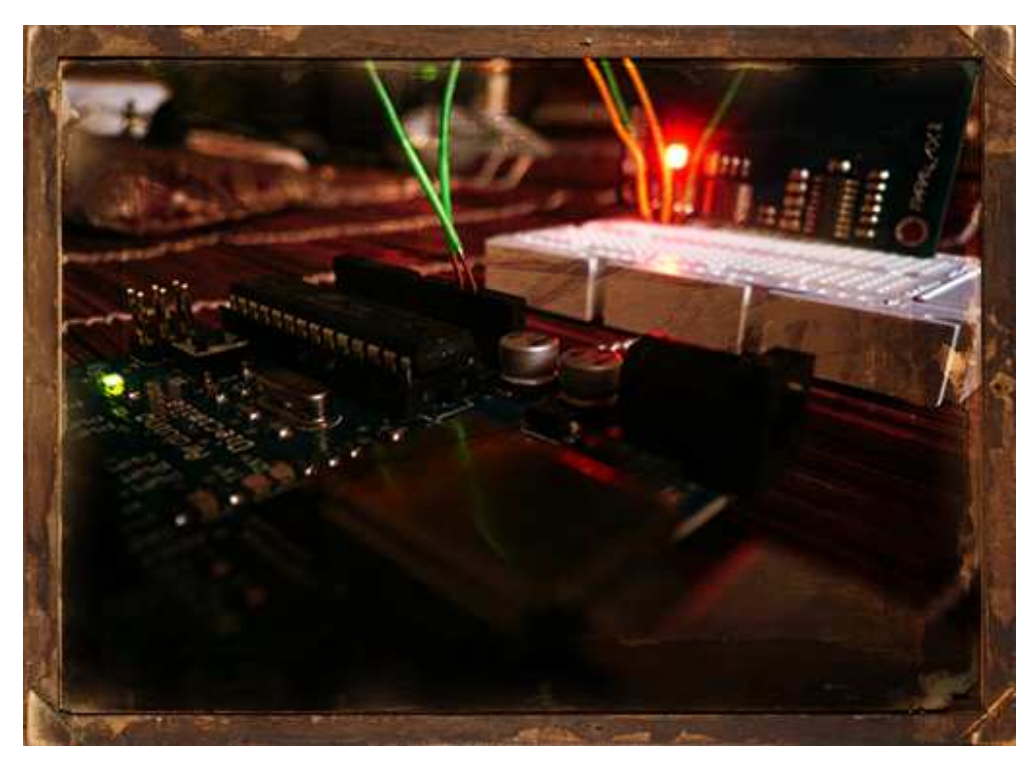

Figura nº 55: Pruebas tarjeta lectora RFID (Arduino+RFID)

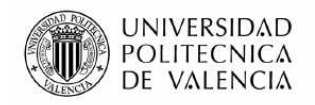

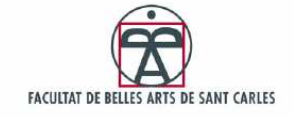

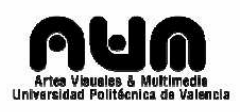

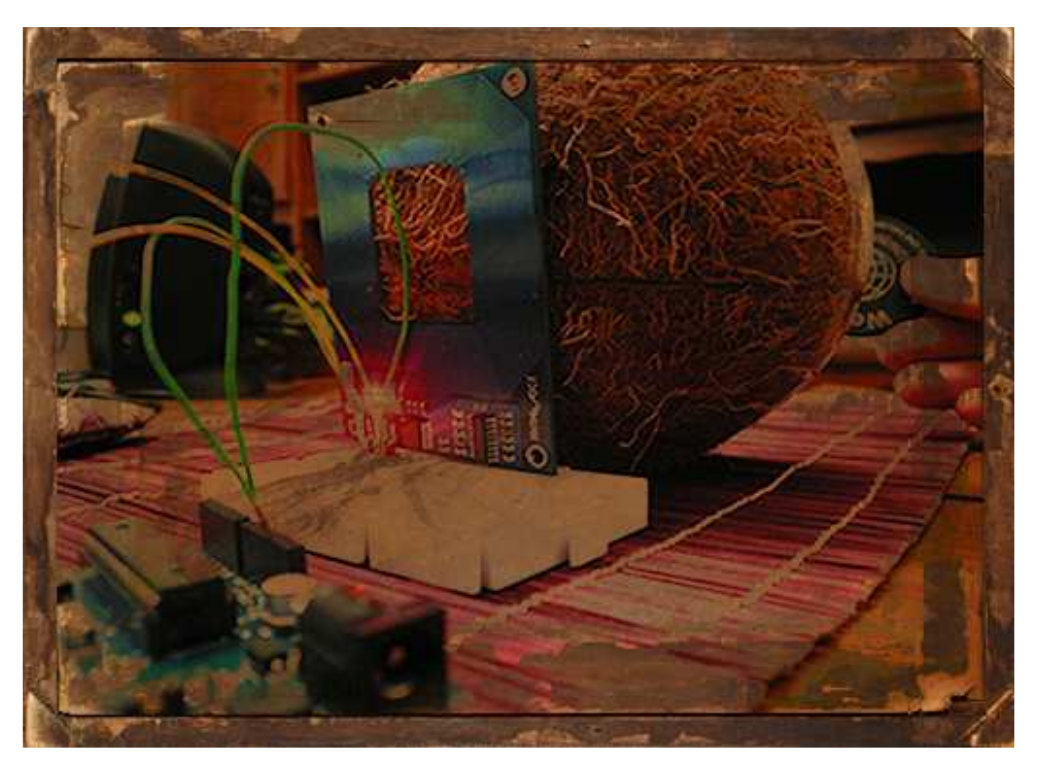

Figura nº 56: Pruebas tarjeta lectora RFID a través de coco (Arduino+RFID)

Se realizaron numerosas pruebas de detección a través del coco y el bol interno de aluminio, para comprobar su alcance, el cual descendió drásticamente limitando el alcance a 1 cm. por encima del coco. Así que el vertido no podrá ser escanciado, tan solo servido desde el borde.

Se soldó cuidadosamente la tarjeta RFID con 2 cables de hilo telefónico, los cuales contenían en su interior otros 2 cables de cobre. Utilizamos estos cables ya que son de un único hilo y pueden insertarse de manera fácil en los pines de la placa arduino. Después de realizar la soldadura, insertaron los cables por los lados del panel no clavados hasta llegar a la placa arduino.

La placa arduino de conexión USB tiene un cable de aproximadamente 2 metros. Así que lo mas sencillo es una vez realizado el montaje de todos los componentes pasar el cable USB por una de las ventanas inferiores y subirlo para conectar los cables del RFID. Después taparlo todo bajo la bolsa de plástico de protección.

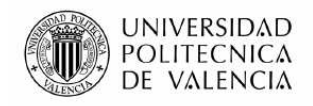

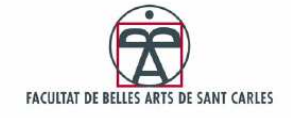

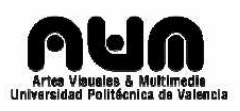

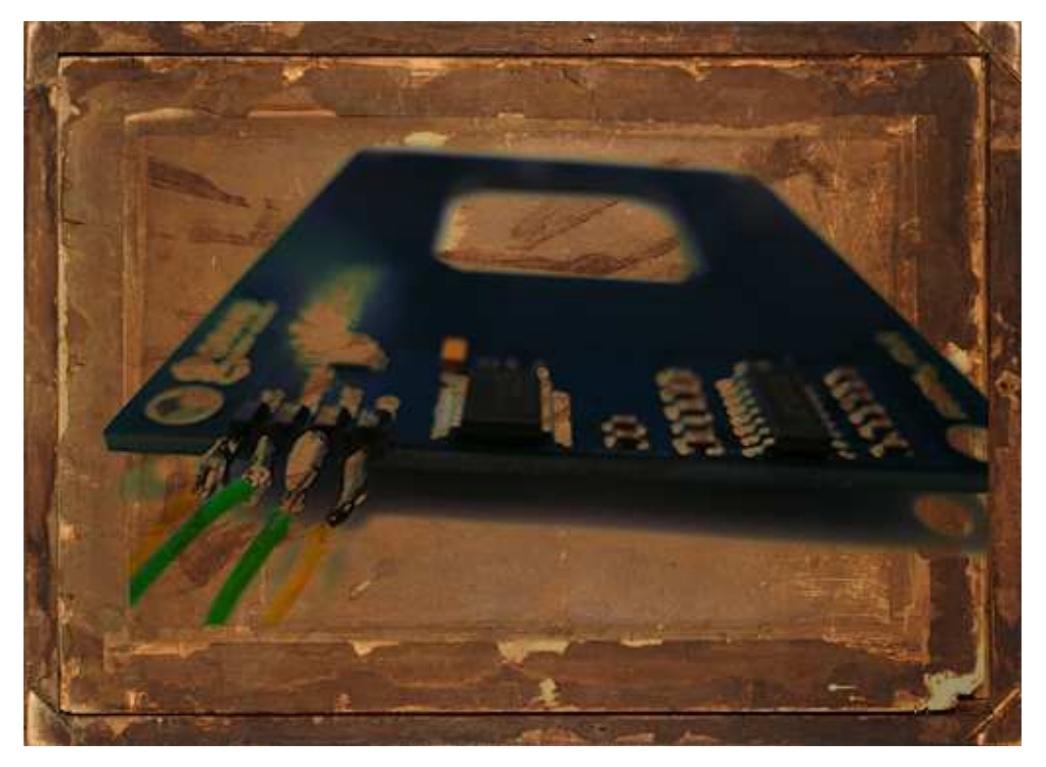

Figura nº 57: Soldando conexiones RFID (Arduino+RFID)

Después de insertar los cables en sus correspondientes pines de conexión, hay que poner el arduino en lugar seguro y tener en cuenta que los cables no interfieran en las proyecciones.

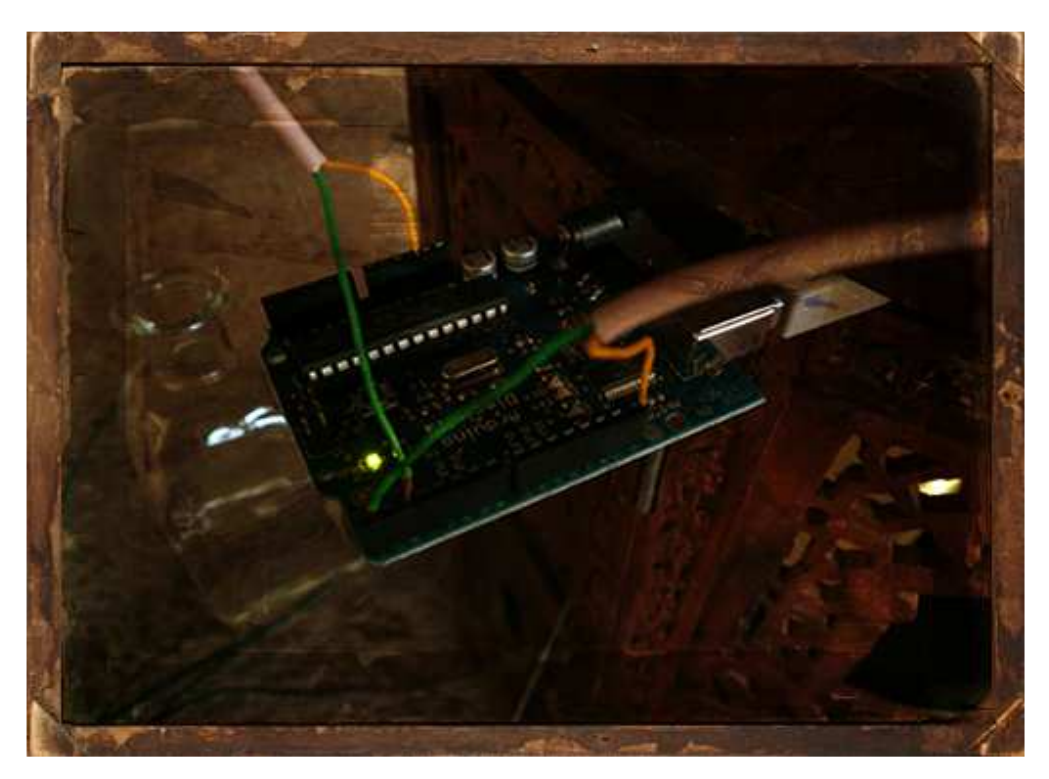

Figura nº 58: Conectando RFID a Arduino en la instalación (Arduino+RFID)

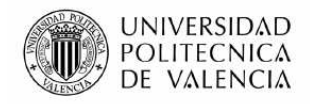

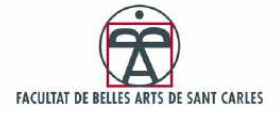

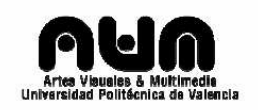

### 3.4 Ensamblado de componentes

El ensamblado de los componentes es una tarea de ajuste, y conexión entre todas las piezas de la instalación. Se utilizan las técnicas ideadas para la seguridad o adaptación al usuario y se ensambla todo cuidadosamente ocultando lo máximo posible la parte tecnológica y de cableado.

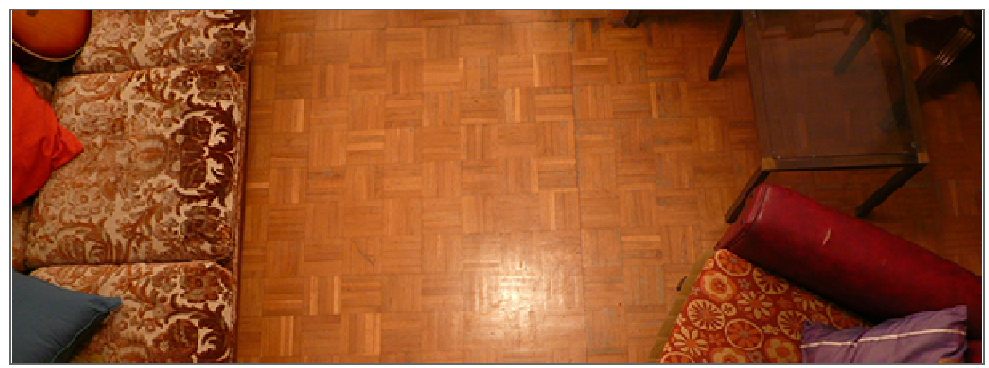

Figura nº 59: Espacio (Ensamblado de componentes)

El ensamblado de la instalación se llevo a cabo entre sofás y cojines, dando así la opción interactiva colaborativa. Los usuarios pueden sentarse en los sofás alrededor de la instalación y tener acceso de una manera fácil y cómoda a la interacción con la mesa.

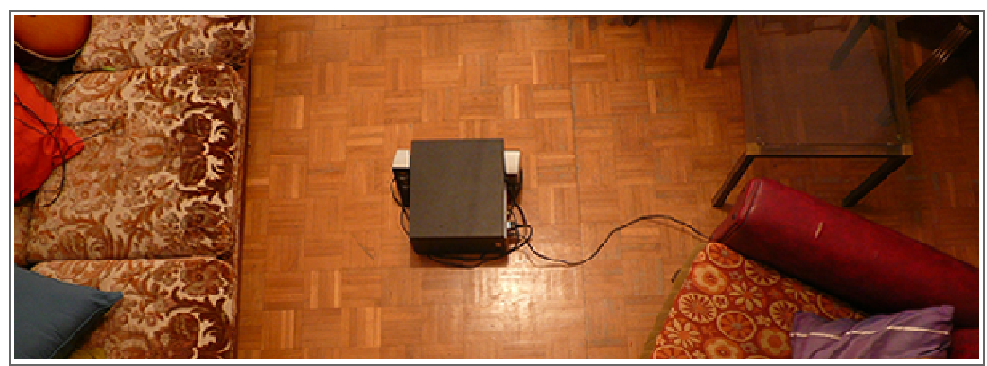

Figura nº 60: Subwoofer+altavoces (Ensamblado de componentes)

La base de la pieza viene por un subwoofer y unos altavoces. Los cables sobrantes se esconden bajo el subwoofer, tan solo dejando ver el cable de alimentación. Aquí se intenta en la mayor medida posible agrupar el cableado para que a posteriori no moleste al usuario, y para ocultar en lo posible la parte tecnológica.

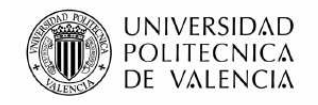

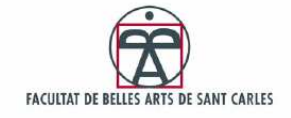

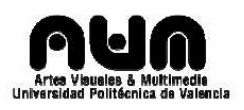

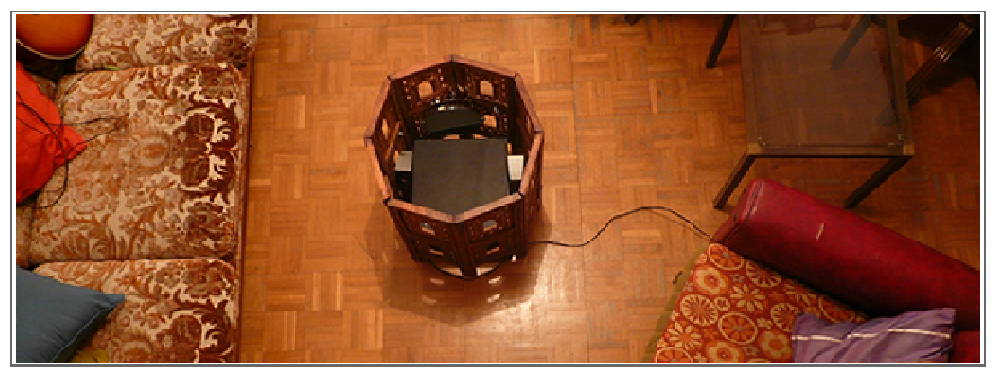

Figura nº 61: Subwoofer+altavoces+base+espejo (Ensamblado de componentes)

El siguiente paso es encajar el subwoofer y altavoces dentro de la peana que ocultara la mayor parte de las piezas de la instalación. Como se puede ver en la imagen superior la peana lleva atado un espejo como directriz para saber como montar la pieza.

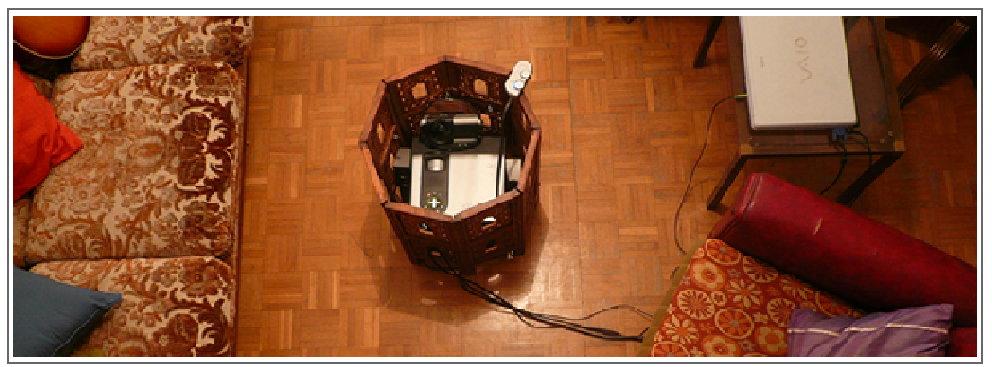

Figura nº 62: Subwoofer + altavoces + base + espejo + proyector (Ensamblado de componentes)

Utilizando como soporte el subwoofer, el proyector se monta encima, dentro de la peana. Para aprovechar el espacio en su mayor medida hay que acercar el proyector lo máximo posible a las ventanas talladas y pasarle los cables por una de las ventanas.

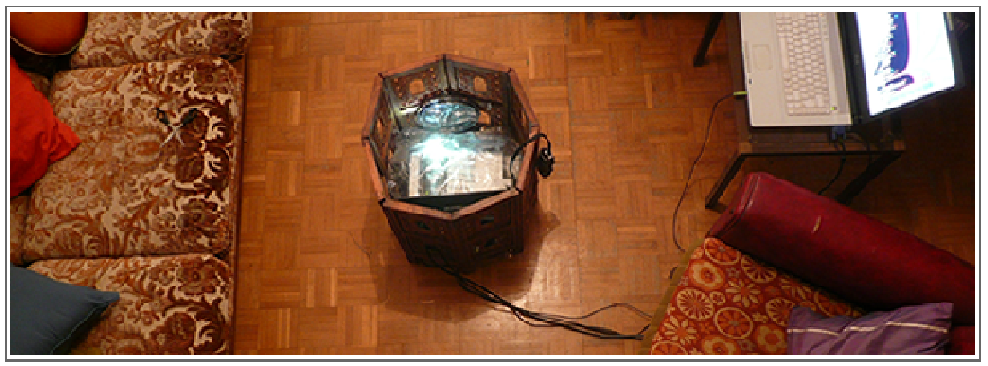

Figura nº 63: Subwoofer + altavoces + base + espejo + proyector + plástico (Ensamblado de componentes)

Después se cubre el proyector, el subwoofer y los altavoces con plástico transparente como sistema de seguridad, para protegerlo de posible vertido accidental.

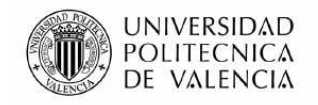

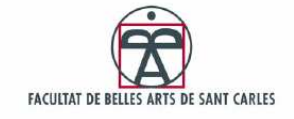

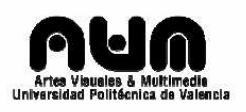

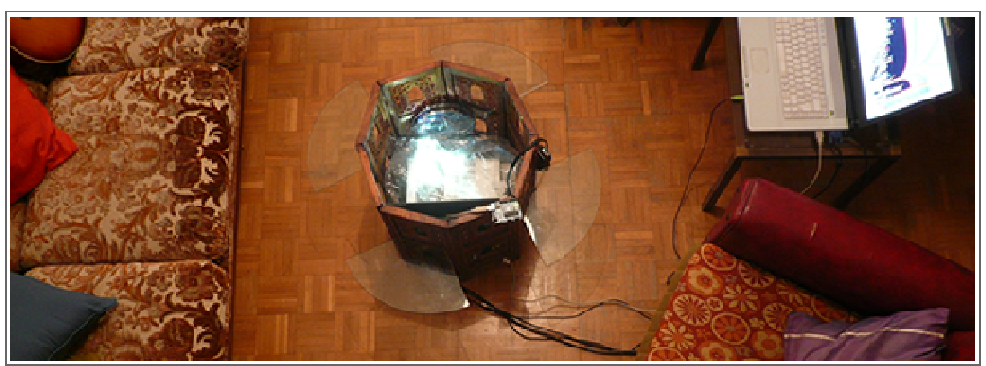

 Figura nº 64: Subwoofer + altavoces + base + espejo + proyector + plástico + baldes + 2º espejo (Ensamblado de componentes)

Se instalan los baldes para las botellas en sus ranuras correspondientes y se coloca el segundo espejo, teniendo en cuenta que todo quede sujeto.

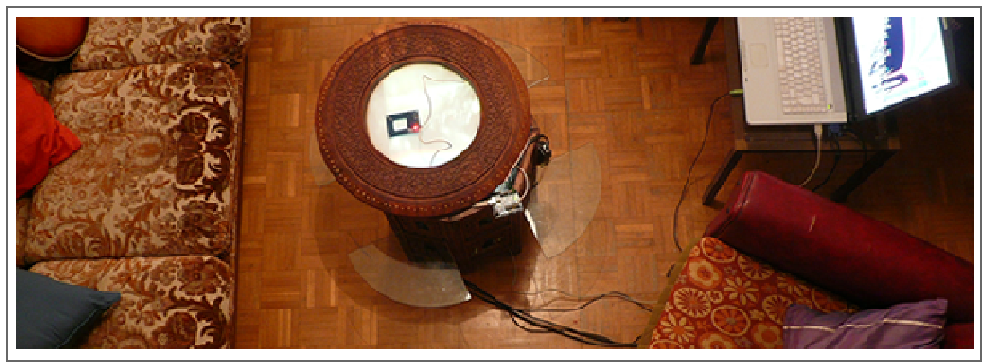

 Figura nº 65: Subwoofer + altavoces + base + espejo + proyector + plástico + baldes + 2º espejo + arduino RFID (Ensamblado de componentes)

Se pasa Arduino por la misma ventana por donde corren todos los cables y se sube hasta arriba para poder realizar la conexión con el RFID. Una vez conectado se ubica detrás del espejo para que no interfiera en la proyección y se cierra la tapa de la mesa.

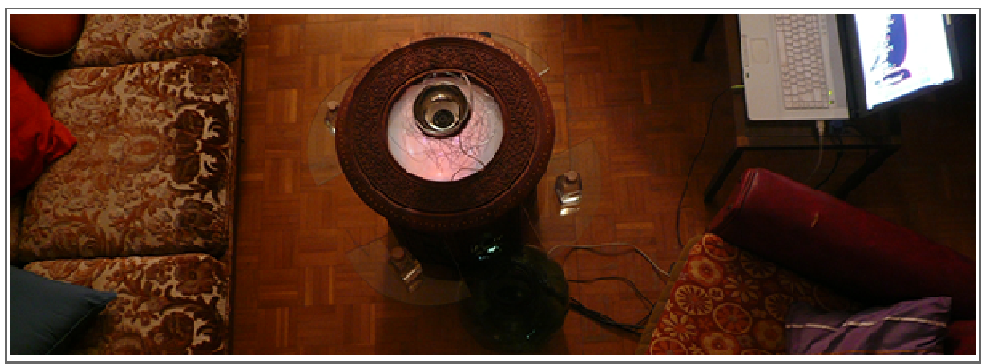

 Figura nº 66: Subwoofer + altavoces + base + espejo + proyector + plástico + baldes + 2º espejo + arduino RFID + nido de hierro + botellas + Jarra25L. (Ensamblado de componentes)

El último paso es colocar todos los elementos móviles; botellas, nido de cable, cuenco, y la botella de vertidos. Y ya esta todo listo para lanzar el script de Processing e interactuar con la pieza.

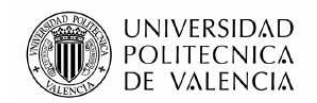

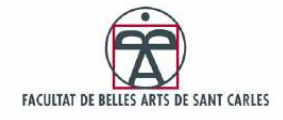

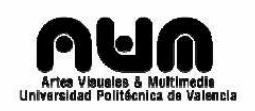

## 4. Proceso de trabajo

Esta proyecto ha tenido un proceso de trabajo algo arrítmico, es decir no ha habido una planificación del tiempo previa, y si la ha habido no ha sido respetada. El proyecto se ha llevado a cabo en momentos de lucidez, o en el de recibir nuevas piezas y experimentar. Durante todo el año se han garabateado libretas con ideas, bocetos, nuevas ideas y más bocetos y todo en cierto modo se ha ido desarrollando sobre la marcha marcado por la disponibilidad de tiempo a invertir.

### 4.1 Planificación temporal

La realidad más inmediata es que la planificación de este proyecto se ha estructurado a ella misma, conforme se acercaba la fecha de entrega. El proyecto ha cobrado matiz y volumen en muy poco tiempo acompañado de la curiosidad de utilizar nuevas tecnologías en mi caso la RFID. La semana en que recibió desde EEUU la tarjeta lectora de tags pasivos RFID fue de experimentar, aprender montar y desmontar, y desaprender. Cada fase del proyecto ha tenido un tiempo de auge y otro de declive pero es un sinsentido intentar incluir aquí dichos momentos.

Este tipo de planificación irregular, ha tenido sus ventajas y sus inconvenientes. Por una parte no ha habido que imponerse un orden durante el curso, simplemente se han dejado fluir los momentos de pasión y de aprendizaje, pero en contrapartida ha faltado tiempo para contar o expresar en detalle todo lo que se tenía en mente, ha habido que adaptarme a las limitaciones que el material y el tiempo ofrecían. Una compañera, a la cual sufro de aprecio, comento que un proyecto dura lo que se quiere que dure, y se que podría estar años desarrollando finamente lo que se quería plasmar, pero este es un proyecto finito, de dimensiones finitas y contextualizado en un master de 1 año.

### 4.2 Planificación espacial

En cuanto a la planificación espacial, el proyecto nunca fue diseñado para ser expuesto, ni para formar parte de una instalación mayor ni con más ambición, fue diseñado para aprender, investigar y cubrir unas necesidades, tanto técnicas como personales. En principio por sus dimensiones, se concibió para ser alojado entre los sofás, al lado de la tele, humildemente ubicado. Y esto realmente lo cambia todo.

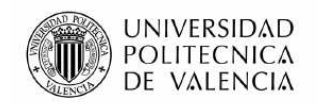

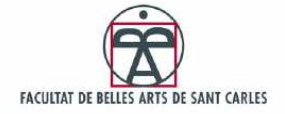

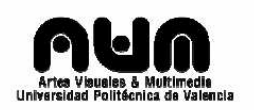

Cuando se preparaba durante este año de master la obra "Luces de Papel" para el Observatori no hubo tiempo de desarrollar una tesis de background ni una planificación, fue una solución a un espacio, y los materiales utilizados y las dimensiones de la obra estaban completamente condicionados a su lugar de exposición. No fue adaptar algo para ser expuesto, sino crear algo para ser expuesto y esto queda vigente en la obra.

Este proyecto, sin intención de ir mas allá del salón, fue concebido como una mesita de Te que acompañaría las tardes de domingo, entre sonido compuestos y metáforas sinestésicas. En los bocetos realizados este año se puede ver claramente que el contexto de la es indiferente de una planificación espacial, es decir que igual podría estar aquí y allá, en medio de una sala que al lado de un contenedor, no se ha pretendido en ningún momento hacerlo participe de nada mas.

# 5. Experiencias prácticas relacionadas

A lo largo de este año se han ido adquiriendo experiencias muy enriquecedoras personalmente y académicamente. Algunas de ellas, como las que se detallan a continuación, han creado una base conceptual en cuanto a intereses en la que apoyar los pilares de este proyecto. La primera fue una experiencia como trabajo académico para la asignatura Programación de Comportamientos y Modelos, y la segunda fue un proyecto diseñado para ser expuesto en el 9º Festival Internacional de Investigación Artística de Valencia.

### 5.1 Rimbaud's Project

Rimbaud's Project fue una aplicación programada en Proccessing para la asignatura de Programación de Comportamientos y Modelos. Arte Algorítmico y Multimedia impartida por Fernando Cordón. En esta aplicación se representaba visualmente lo que para Rimbaud, en su poema 'Vocales', casi percibía como realidad en si misma, una asignación clara de los colores a las vocales (negro-A, blanco-E, rojo-I, verde-U, azul-O). Se dice que Rimbaud conocía bien la sinestesia ya que la había experimentado (en su escrito *Delirios II* "... me habituaba a la alucinación simple...", en *Le bateau ivre... .*he visto algunas veces lo que el hombre ha creído ver...", etc.). Por ello mismo creé una aplicación que importaba

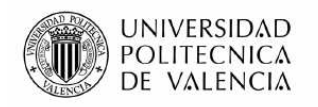

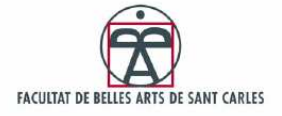

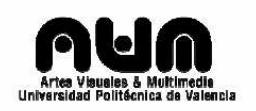

carácter a carácter todo el poema 'Vocales' de Rimbaud y lo iba representando visualmente mediante cuadrados de colores, resolviéndolo según la asignación de colores proporcionada por el autor. Aquí el poema:

 *"A negra, E blanca, Y roja, U verde, O azul: vocales, algún día diré vuestro origen secreto; A, negro corsé velludo de moscas relucientes que se agitan en torno de fetideces crueles, golfos de sombra; E, candor de nieblas y de tiendas, lanzas de glaciar fiero, reyes blancos, escalofríos de umbelas; I, púrpura, sangre, esputo, reír de labios bellos en cóleras terribles o embriagueces sensuales; U, ciclos, vibraciones divinas de los mares verduscos, paz de campo sembrado de animales, paz de arrugas que la alquimia imprimió en las frentes profundas; O supremo clarín de estridencias extrañas, silencio atravesado de Ángeles y de Mundos; O, la Omega, el reflejo violeta de sus Ojos!"<sup>50</sup>*

Como no hay referencias en el poema al comportamiento de las consonantes, espacios en blanco o caracteres especiales, me limite a representar un cuadrado color gris claro, donde las vocales se vieran realzadas.

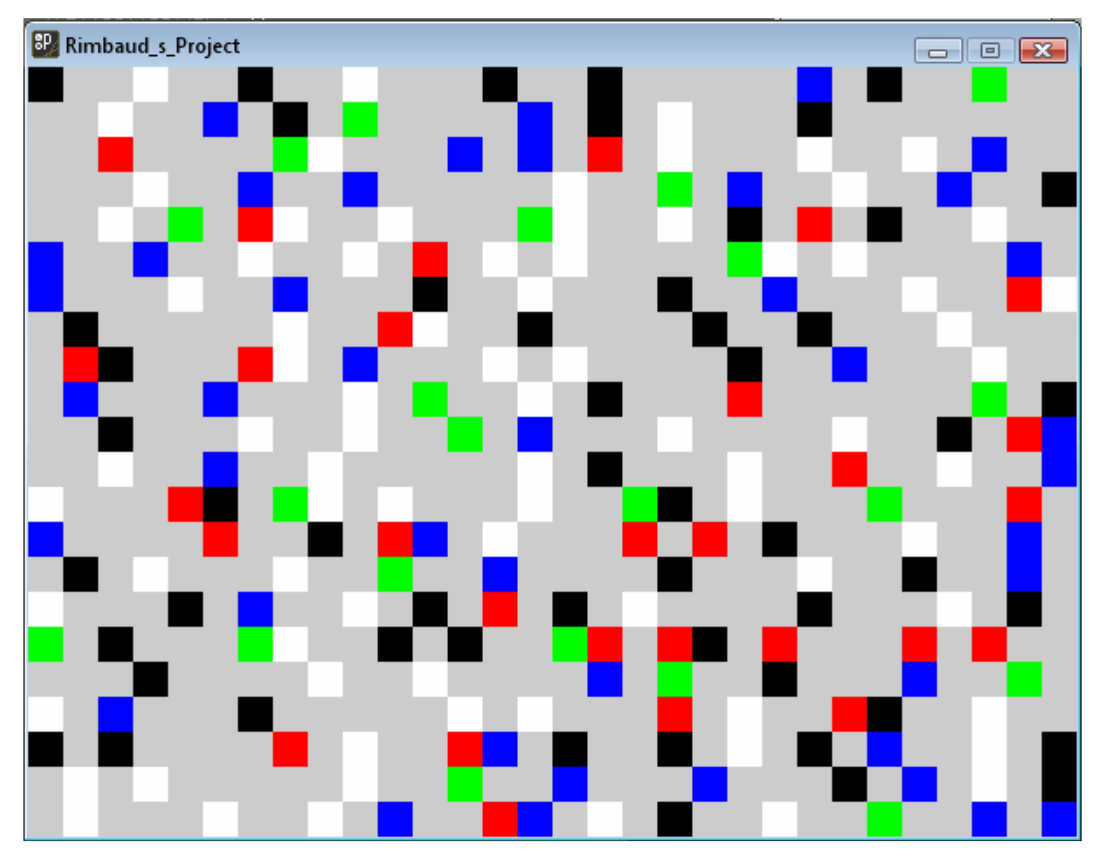

Figura nº 67: Rimbaud's Project ScreenShot (Experiencias)

 $\overline{a}$  $50$  Arthur Rimbaud, colección de poemas, 1962

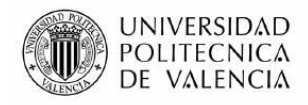

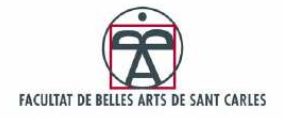

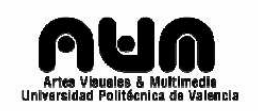

## 5.2 Luces de Papel (Observatori)

 "Sumergirse en historias de luces, abordar nuestra óptica y virtualizar el contexto. Un libro como interfaz no pictórica, sino lumínica, es el soporte tangible para esta obra. Rompiendo el estatismo del soporte, proporcionando otra visión de lectura más dinámica, *Luces de Papel* acerca al usuario a historias de mi imaginario más plural y lo sumerge como protagonista virtual de una obra que no existe, sino en bits sistémicos y luces de colores."<sup>51</sup>

La obra consistía en un pequeño libro en blanco, el cual había sido paginado por unas marcas específicas y reconocibles por un software de detección de patrones llamado AMIRE. Dicho software tiene el potencial de reconocer una marca, previamente definida, en su entrada de datos que la conforma un webcam y asignarle a cada marca reconocida un tipo especifico de recurso ya sea imagen, video o audio.

La realización de esta obra para el festival Observatori 2008, fue lo que consolido un interés personal por las obras tangibles y su creación. El hecho de diseñar, montar y hacer la obra participe de un espacio público aplicando los conocimientos adquiridos durante el Master fue muy gratificante y ayudo a entender en gran medida la potencia de transmisión de una instalación y como lo tangible puede crear fuertes vínculos con el usuario que la utiliza.

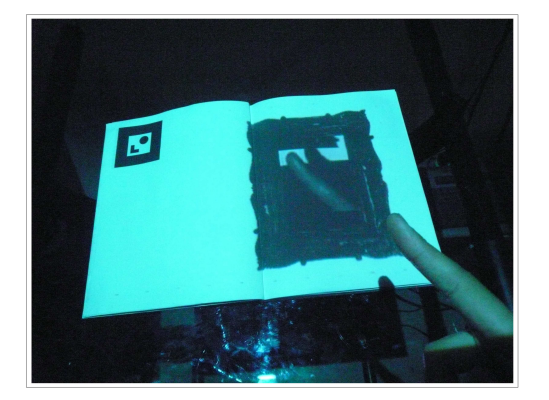

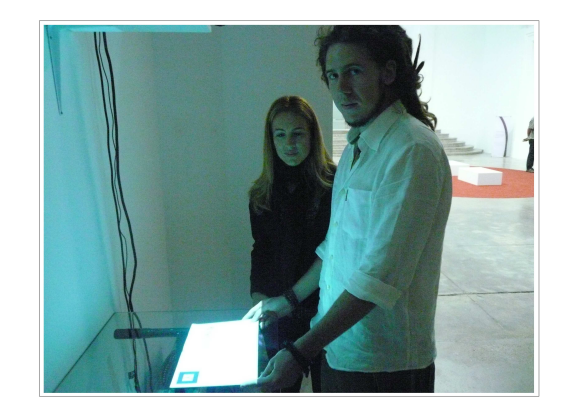

Figura nº 68 y 69: Fotos instalación Luces de Papel (Experiencias)

 $\overline{a}$ <sup>51</sup> Descripción propia de la obra para el catalogo de la exposición Observatori

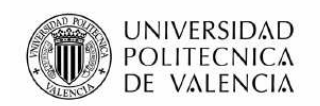

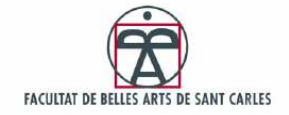

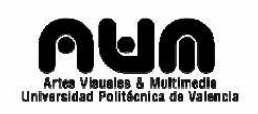

# 6. Conclusiones

El proyecto en si mismo ha sido una espina clavada en mi mente durante 8 meses, y esto me ha condicionado en el día a día durante este tiempo. Supongo que es normal que cuando creas algo encuentres inspiración en todo aquello que te rodea, y eso es increíble. Todo tiene un significado que aporta un nuevo matiz a lo que haces, y todo es aplicable a lo que haces, desde una discusión con un amigo sobre el acceso a la información cerebral, hasta el diseño de una lámpara de una estación de servicio camino de Barcelona. Ahora mientras escribo estas líneas puedo mirar de reojo la pequeña mesa de te, que encontré por casualidad en la calle correjería y pensar en el cúmulo de sentimientos que me inducieron a comprarla, en el miedo que tenia cuando iba a cortarla, en la sensación de gratitud cuando realice las primeras proyecciones o en la calidez de las palabras de quienes compartieron conmigo este proceso. Realmente, y ahora me doy cuenta, este proyecto no es para nada la mesa que tengo a mi lado, sino todos los pequeños momentos que me han llevado a realizarla, todas las reuniones con mi tutor, las charlas con mis compañeros y el camino recorrido desde que se iluminó una luz al ver la obra de Ishii. Por otra parte he albergado el miedo de realizar un plagio con lo que hacía, ya que comparte muchos matices con una obra que idolatro, pero ahora mismo también siento que es imposible, que es todo un cúmulo de experimentación, ya no tiene nada que ver con la creatividad de la idea, ni con su forma, ni con su color ni con su reacción. Esto es otra cosa, es un cúmulo de sentimientos y momentos, de curiosidad y apetito intelectual, de querer crear algo de lo que sentirse orgulloso, y poderlo mirar con admiración no por lo que es, sino por lo que lo ha llevado a ser lo que es.

Si tuviera que describir en una frase que ha sido este proyecto para mí, diría que ha sido como conquistar la Troya de mi conciencia. He enviado un caballito de madera en forma de mesita de te para que arranque de mí, mis conocimientos, mis dudas, mis curiosidades y mis miedos, y de alguna forma materializar todo esto en algo productivo, y por productivo me refiero a algo que me ha echo madurar, algo que me ha acercado a quien quiero ser mañana.

Puede que ahora sea demasiado tarde, demasiado objetivo y esté plasmando esto desde un prisma donde todo ha encajado ya, porque si es cierto que durante el proceso me ha embargado la desesperación y el desasosiego y he tenido que abandonar el proyecto a su suerte hasta que me he visto con fuerzas para continuar. Los problemas técnicos en cuanto funcionamiento y conexiones software han comido mi tiempo de manera considerable, al igual que encontrar todo el material para construir la pieza, y resolver todos y cada uno de los problemas de diseño que arrastraban los bocetos preliminares. Las soluciones se han ido

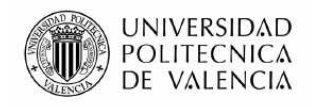

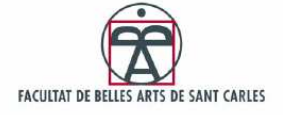

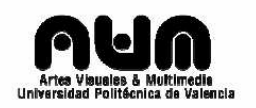

planteando y resolviendo sobre la marcha creando y ajustando a los problemas acontecidos y puedo afirmar que este es uno de los mayores logros de este proyecto.

No quiero plasmar en detalle los momentos difíciles, ya que también debería incluir todas las soluciones que ya han sido explicadas a lo largo de este escrito. Tan solo quiero comentar que ha habido mucho de ambos. He amado y he odiado. He sentido indiferencia y complicidad. Y he trasferido esto a cada surco de esta mesa, a cada corte, a cada línea de programación, o tiempo de investigación, y he soñado y mucho.

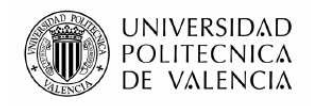

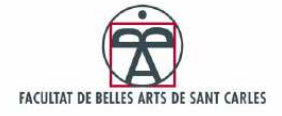

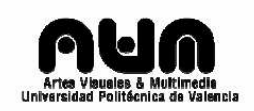

# 7. Bibliografía y referencias

### 7.1 Libros

ARIZA, Javier, *Las Imágenes del sonido*, Monografías, Cuenca, 2003

CHION, Michael, *El Arte de los sonidos Fijados*, Taller de Ediciones, 2001

AGULLO, Joaquín, *Acústica musical,* Barcelona, Prensa Científica, 1989.

LARRAÑAGA, Josu, *Instalaciones,* Hondarribia, Nerea, 2001.

CALVO MANZANO, A., *Acústica físico-musical,* Madrid, Real Musical, 1988.

WATKINSON, John, *Audio digital,* Madrid, Paraninfo, 1996.

CUENCA, Ignasi y GOMEZ, Eduard, *Tecnología básica del sonido I,* Paraninfo, 2001.

PIERCE, John R., *Los sonidos de la música* (2 singles), Barcelona, Labor, 1985.

CHMIELORZ, Rilo, *Palimpsesto de agua,* Alicante, Archivo Municipal, 1993.

*ECHO. The images of sound 1* (ed. Paul Panhuysen), Eindhoven, Het Apollohuis, 1984.

*Live To Air. Artist´Sound Works* (3 casete), Audio Arts, Vol. 5, nº 3&4, Londres, 1982.

LOPEZ ROJO, Alfonso, "Ars Sonora", Lápiz, nº 160, Madrid, 2000.

MINARD, Robin, *Sound Environments. Music for Public Spaces,* Berlín, Akademie der Künste, 1993.

THEODOR W. y HANNS E.: El cine y la música, Madrid, Editorial Fundamentos 1981.

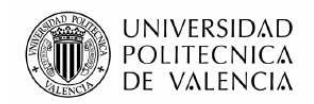

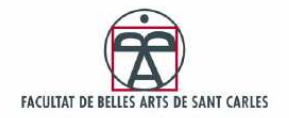

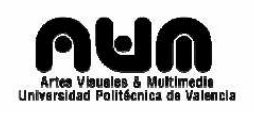

### 7.2 Audiovisuales

- MIT Tangible Media Group | Projects ambientROOM (http://tmgvideo.media.mit.edu/ambientROOM/ambientROOM\_240x160.mpg)
- MIT Tangible Media Group | Projects handSCAPE (http://tmgvideo.media.mit.edu/handscape/handscape\_352x240.mpg)
- MIT Tangible Media Group | Projects musicBottles (http://tmgvideo.media.mit.edu/musicbottles2000/musicbottles2000\_240x160.mpg)
- NIKVision. Tangible Interface videoconsola (http://es.youtube.com/watch?v=BcWeavtSvxg)
- Poesía, creatividad y sinestesia V. Ramachandran (http://www.dailymotion.com/video/x75xp7\_poesia-creatividad-ysinestesia-v-r\_school)
- Reactable: basic demo #1 (http://video.google.es/videoplay?docid=-4689008057039304357&ei=8pccSZuLJabg2gKF7YD2Bg&q=tangible)
- Roots Multi Touch Tangible Installation Teaser (http://www.vimeo.com/1663988)
- Secuenciador tangible (http://es.youtube.com/watch?v=nJ3kGwTe7mc)
- SenseTable Tangible Interface (http://video.google.es/videoplay?docid=- 7385461989822000031&ei=1okcSfPyEY-o2wLt0Nj7Bg&q=tangible)

Siguredon, Tangible Interface

(http://video.google.es/videoplay?docid=7798480322382973728&ei= 05gcSejkDoL82wKtvdX8Bg&q=tangible)

Sinestesia - Los sentidos sin sentido (http://video.google.es/videoplay?docid=7884769326797197857&ei=gU EbSZqCK6f22QLttIGkBQ&q=sinestesia)

Sinestesia: mezclando los sentidos (http://es.youtube.com/watch?v= H-NZ7P3OXw)

Tangible Mediaplayer (http://www.youtube.com/watch?v=lhlBed9E92s&hl=es)

Tangible Interface (http://es.youtube.com/watch?v=SAx7Y04HL4o)

The MagicBoard - Tangible Interface (http://video.google.es/videoplay?docid=- 1370896096753582189&ei=QJccSbuTOY-o2wLt0Nj7Bg&q=tangible)

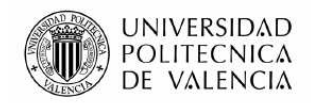

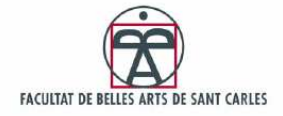

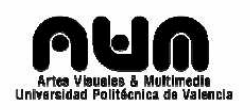

7.3 Webs

University of Sussex – Synaesthesia Research <http://www.syn.sussex.ac.uk/>

UK Synaesthesia Association <http://www.uksynaesthesia.com/>

University of Waterloo - Synaesthesia Research Group <http://arts.uwaterloo.ca/~src/>

ABC TV Science <http://www.abc.net.au/catalyst/stories/s528838.htm>

Massachusetts Institute of Technology <http://web.mit.edu/>

Experiencias sinestésicas – MIT <http://web.mit.edu/synesthesia/www/karen.html>

Investigador Sinestésico y profesor de la Universidad de Nevada: Sean Day <http://home.comcast.net/~sean.day/index.html>

Edward M. Hubbard – Investigador de la Universidad de California sobre sinestesia <http://psy.ucsd.edu/~edhubbard/>

Synesthesia: Phenomenology and Neuropsychology – Articulo sobre sinestesia escrito por el doctor en neurología Richard E. Cytowic's <http://psyche.cs.monash.edu.au/v2/psyche-2-10-cytowic.html>

Articulo del New York Times - A Reason We Call Our Cheddar 'Sharp' and Shirts 'Loud'

<http://www.nytimes.com/2001/04/10/health/10COLO.html?ex=122776200 0&en=f3901714603920a0&ei=5070>

Universidad de Melbourne articulo publicado por ScienceDaily Magazine - Kaleidescope Eyes: The Secrets Of A Novel Gift <http://www.sciencedaily.com/releases/2002/04/020416073730.htm>

The Music Animation Machine – MIDI Visualization Player <http://www.musanim.com/index.html>

University of Cambridge – Effects of Synaesthesia <http://www.educ.cam.ac.uk/research/projects/synaesthesia/>

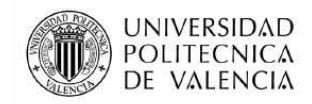

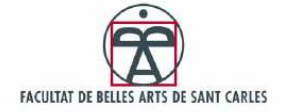

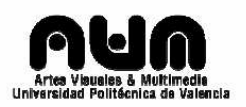

Arduino <http://arduino.cc/es/>

Arduino Tutorials <http://www.arduino.cc/playground/Learning/Tutorials>

Arduino + Processing <http://arduino.cc/es/Processing/ArduinoProcessing>

Pduino: Arduino + Pure Data <http://arduino.cc/es/Pduino/ArduinoPureData>

Pure Data <http://puredata.info/>

Manuales PD en español <http://delcorp.org/pdmanual\_es/index.htm>

Workshop de Pure Data en Ars Electronica 2006 <http://puredata.org/docs/workshops/electrolobby06/>

Planeta X <http://www.planetax.org.ar/web/index.php>

Informacion general RFID <http://es.wikipedia.org/wiki/RFID> <http://www.webopedia.com/TERM/R/RFID.html>

RFID Cards <http://www.futurlec.com/RFID\_Cards.shtml>

RFID Card Reader Serial Parallax <http://www.parallax.com/Store/Sensors/CustomKits/tabid/134/txtSearch/ RFID/List/1/ProductID/114/Default.aspx?SortField=ProductName%2CProd uctName>

Media Lab of MIT <http://www.media.mit.edu/>

genieBottles: An Interactive Narrative in Bottles <http://tangible.media.mit.edu/content/papers/pdf/genieBottles\_SG01.pdf>

The Magic Table: Computer-Vision Based Augmentation of a Whiteboard for Creative Meetings – University of Grenoble <http://iihm.imag.fr/publs/2003/PROCAM03\_MagicTable\_Berard.pdf>

Tangible Media Lab Projects – Tangible Bits <http://tangible.media.mit.edu/projects/>

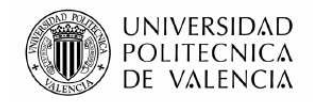

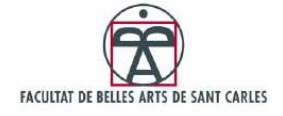

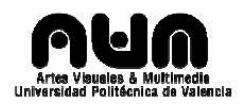

Tangible Interfaces and Graspable Interfaces <http://www.media.tuwien.ac.at/e.hornecker/Tangibles.html>

Audio d-touch Media Lab Europe <http://www.mle.ie/~enrico/dtouch.html>

Universität Bremen - ArtecLab http://www.arteclab.uni-bremen.de/

# 8. Referencia de imágenes

### 8.1 Imágenes de apoyo

\*Figura nº 1: Experiencia sinestésica. Abecedario según Karen Chenausky (Imagen de Apoyo) pag 10 \*Figura nº 2: Experiencia sinestésica. Test Booba – Kiki (Imagen de Apoyo) pag 12 \*Figura nº 3: La obra Reac Table en funcionamiento. (Imagen de Apoyo) pag 15 \*Figura nº 4: Prueba del Bubblegum Sequencer. (Imagen de Apoyo) pag 15 \*Figura nº 5: Combinación de bloques Jam (Imagen de Apoyo) pag 15 \*Figura nº 6: Pruebas de la pieza AudioPad (Imagen de Apoyo) pag 16 \*Figura nº 7: Foto de la obra Genie Botles por Hiroshi Ishii (Imagen de Apoyo) pag 16 \*Figura nº 8: John Cage, Marcel Ducham y su esposa probando la pieza Música Electrónica y Ajedrez. (Imagen de Apoyo) pag 16 \*Figura nº 9: Pruebas de la pieza Sand Scape. (Imagen de Apoyo) pag 17 \*Figura nº 10: Captura de la instalación Cloud Music donde se ven los puntos de Tracking (+) (Imagen de Apoyo) pag 17 \*Figura nº 11: Asociación notas – colores por Aleksandre Skriabin (Imagen de Apoyo) pag 19 \*Figura nº 24: Etiquetas para identificar visualmente las botellas (Imagen de Apoyo) pag 31 \*Figura nº 25: Arduino (Imagen de Apoyo) pag 31 \*Figura nº 26: Lector de Tarjetas e identificador RFID (Imagen de Apoyo) pag 33 \*Figura nº 27: Esquema de conexión hardware Arduino + RFID (Imagen de Apoyo) pag 34
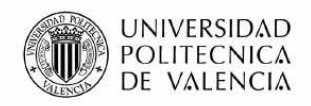

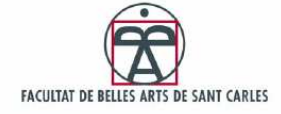

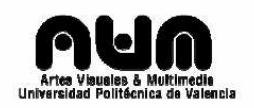

#### \*Figura nº 28: Esquema de conexiones software (Imagen de Apoyo) pag 35 \*Figura nº 29: Edición Pistas de Audio (Imagen de Apoyo) pag 38

## 8.2 Bocetos

\*Figura nº 12: 4 Mesas (Bocetos) pag 25

\*Figura nº 13: 2 Mesas (Bocetos) pag 25

\*Figura nº 14: Mesa Humo (Bocetos) pag 25

\*Figura nº 15:Interacción mesa (Bocetos) pag 26

\*Figura nº 16: Situación botellas (Bocetos) pag 26

\*Figura nº 17: Botellas y sistema de deteccion (Bocetos) pag 27

\*Figura nº 18: Detección por 2 identificadores Pasivos RFID (Bocetos) pag 27

\*Figura nº 19: Detección vertido de agua con sensores (Bocetos) pag 28

\*Figura nº 20: Detección vertido de agua con molinillo (Bocetos) pag 28

\*Figura nº 21: Diseño botella (Bocetos) pag 29

\*Figura nº 21: Detección vertido de agua con tiempo (Bocetos) pag 29

\*Figura nº 23: Diseños para TAGs RFID (Bocetos) pag 30

## 8.3 Construcción

\*Figura nº 30: Mesita de te – Soporte Base de la pieza (Construcción) pag 39

\*Figura nº 31: Adaptando cubierta 1 (Construcción) pag 40

\*Figura nº 32: Adaptando cubierta 2 (Construcción) pag 41

\*Figura nº 33: Adaptando cubierta 3 (Construcción) pag 41

\*Figura nº 34: Cortando styroglass con caladora (Construcción) pag 42

\*Figura nº 35: Panel de styroglass cortado (Construcción) pag 43

\*Figura nº 36: Cortando espejo (Construcción) pag 43

\*Figura nº 37: Balde de cristal ensamblado (Construcción) pag 44

\*Figura nº 38: Base con los baldes montados (Construcción) pag 44

\*Figura nº 39: Creando nido de hilo de hierro (Construcción) pag 45

\*Figura nº 40: Cortando coco con caladora (Construcción) pag 46

\*Figura nº 41: coco montado sobre nido (Construcción) pag 46

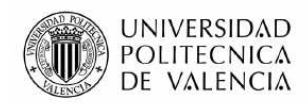

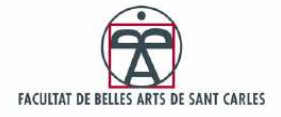

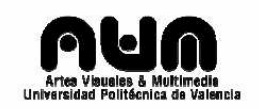

# 8.4 Pruebas de Construcción

\*Figura nº 42: Cortando jaula con caladora (Pruebas de construcción) pag 47 \*Figura nº 43: Mallado de hierro ensamblado (Pruebas de construcción) pag 48 \*Figura nº 44: Varillas de jaula sujetando pieza cortada (Pruebas de construcción) pag 48 \*Figura nº 45: Pruebas espejo 1 (Pruebas de construcción) pag 49 \*Figura nº 46: Pruebas espejo 2 (Pruebas de construcción) pag 50 \*Figura nº 47: Espejos ajustados 1 (Pruebas de construcción) pag 51 \*Figura nº 48: Espejos ajustados 2 (Pruebas de construcción) pag 51

# 8.5 Seguridad

\*Figura nº 49: Aplicando silicona – parte interior (Seguridad) pag 52

\*Figura nº 50: Aplicando silicona – parte exterior 1 (Seguridad) pag 53

\*Figura nº 51: Aplicando silicona – parte exterior 2 (Seguridad) pag 53

\*Figura nº 52: Protegiendo RFID (Seguridad) pag 54

\*Figura nº 53: Comprobando el sellado de silicona con 2L. de agua (Seguridad) pag 54

\*Figura nº 54: Protegiendo Proyector y subwoofer con bolsa de plastico (Seguridad) pag 55

### 8.6 Arduino + RFID

\*Figura nº 55: Pruebas tarjeta lectora RFID (Arduino+RFID) pag 56 \*Figura nº 56: Pruebas tarjeta lectora RFID a través de coco (Arduino+RFID) pag 57

\*Figura nº 57: Soldando conexiones RFID (Arduino+RFID) pag 58 \*Figura nº 58: Conectando RFID a Arduino en la instalación (Arduino+RFID) pag 58

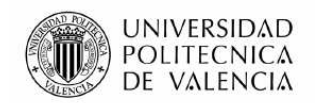

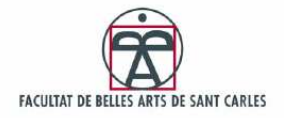

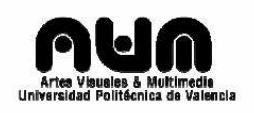

# 8.7 Ensamblado

\*Figura nº 59: Espacio (Ensamblado de componentes) pag 59 \*Figura nº 60: Subwoofer+altavoces (Ensamblado de componentes) pag 59 \*Figura nº 61: Subwoofer+altavoces+base+espejo (Ensamblado de componentes) pag 60 \*Figura nº 62: Subwoofer + altavoces + base + espejo + proyector (Ensamblado de componentes) pag 60 \*Figura nº 63: Subwoofer + altavoces + base + espejo + proyector + plastico (Ensamblado de componentes) pag 60 \*Figura  $n^{\circ}$  64: Subwoofer + altavoces + base + espejo + proyector + plastico + baldes + 2ºespejo (Ensamblado de componentes) pag 61 \*Figura  $n^{\circ}$  65: Subwoofer + altavoces + base + espejo + proyector + plastico + baldes + 2ºespejo + arduino + RFID (Ensamblado de componentes) pag 61 \*Figura nº 66: Subwoofer + altavoces + base + espejo + proyector + plastico + baldes + 2ºespejo + arduino + RFID + nido de hierro + botellas + Jarra25L. (Ensamblado de componentes) pag 61

# 8.8 Experiencias

\*Figura nº 67: Rimbaud's Project ScreenShot (Experiencias) pag 64 \*Figura nº 68 y 69: Fotos instalación Luces de Papel (Experiencias) pag 65

# 9. Contenido del CD

El DVD incluye 5 carpetas:

- Fotografía: Consiste en una recopilación de todas las imágenes mas resolutivas del proyecto
- Programación: Aquí se incluyen los Scripts tanto de Arduino como Processing junto con los Batches de Windows.
- Tesis Final de Máster (Documentos): Aquí se incluye el documento en su formato Word y PDF, junto con el contrato y la formula de depósito.
- Sonido: Los sonidos mp3 utilizados para mover la instalación.
- Software: Aquí se incluyen las versiones específicas del software utilizado.

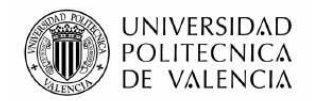

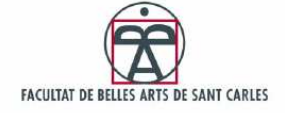

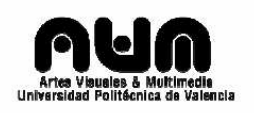

# 10. Anexos

**Anexo 1:** Lista de Visualizadores Gráficos

AcidWax Advanced Visualization Studio AudioCodex (Mac) Pixel Trip Resolume Bomb **BeatHarness Cthugha** Dr Glitter ExVis G-force **GloPlug** Goom Magnetosphere MilkDrop Noise Cradle projectM Plasmavis Trapcode AlphaOmega Trapcode Klangfarbe Virtual Light Machine VisualJockey VSXu Windows Media Player Zortam Mp3 Player Visualization SDK

**Anexo 2:** Visualización MilkDrop basada en Krash + Rovastar – Rainbow Orb 2Peacock (Bmelgren's Compelling Vision)

MILKDROP\_PRESET\_VERSION=201 PSVERSION=2 PSVERSION\_WARP=2 PSVERSION\_COMP=0 [preset00] fRating=3.000000 fGammaAdj=2.0 fDecay=0.999000 fVideoEchoZoom=1.0 fVideoEchoAlpha=0.5 nVideoEchoOrientation=1 nWaveMode=0

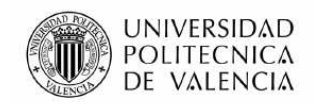

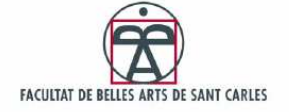

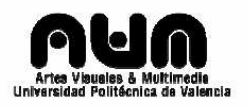

bAdditiveWaves=0 bWaveDots=0 bWaveThick=0 bModWaveAlphaByVolume=0 bMaximizeWaveColor=0 bTexWrap=0 bDarkenCenter=1 bRedBlueStereo=0 bBrighten=0 bDarken=1 bSolarize=0 bInvert=0 fWaveAlpha=0.115204 fWaveScale=1.106638 fWaveSmoothing=0.0 fWaveParam=-0.420000 fModWaveAlphaStart=0.850000 fModWaveAlphaEnd=1.950000 fWarpAnimSpeed=1.0 fWarpScale=1.0 fZoomExponent=0.042592 fShader=0.0 zoom=1.0 rot=0.0 cx=0.5 cy=0.5 dx=0.0 dy=0.0 warp=1.0 sx=0.914340 sy=0.951466 wave $r=0.4$ wave\_q=0.4 wave b=0.4 wave $x=0.5$ wave $y=0.5$ ob\_size=0.005000 ob\_r=0.0 ob\_g=0.0 ob $b=0.0$ ob $a=1.0$ ib\_size=0.0 ib $r=0.0$ ib $q=0.0$ ib $b=0.0$ ib $a=0.0$ nMotionVectorsX=64.0

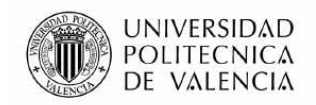

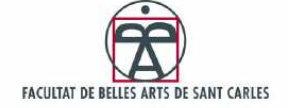

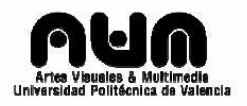

nMotionVectorsY=1.0 mv\_dx=0.0  $mv_d$  dy=0.0  $mv$   $=0.9$ mv $r=1.0$ mv $g=1.0$ mv $b=1.0$ mv $a=1.0$ b1n=0.0 b2n=0.0 b3n=0.0 b1x=1.0 b2x=1.0 b3x=1.0 b1ed=0.25 wavecode\_0\_enabled=0 wavecode 0 samples=512 wavecode 0 sep=0 wavecode 0 bSpectrum=0 wavecode 0 bUseDots=0 wavecode 0 bDrawThick=0 wavecode\_0\_bAdditive=0 wavecode 0 scaling=1.0 wavecode 0 smoothing=0.5 wavecode 0 r=1.0 wavecode\_0\_g=1.0 wavecode 0 b=1.0 wavecode 0 a=1.0 wavecode\_1\_enabled=0 wavecode 1 samples=512 wavecode 1 sep=0 wavecode 1 bSpectrum=0 wavecode\_1\_bUseDots=0 wavecode 1 bDrawThick=0 wavecode 1 bAdditive=0 wavecode 1 scaling=1.0 wavecode\_1\_smoothing=0.5 wavecode 1 r=1.0 wavecode 1 g=1.0 wavecode 1 b=1.0 wavecode\_1\_a=1.0 wavecode 2 enabled=0 wavecode 2 samples=512 wavecode\_2\_sep=0 wavecode 2 bSpectrum=0 wavecode 2 bUseDots=0 wavecode 2 bDrawThick=0 wavecode 2 bAdditive=0

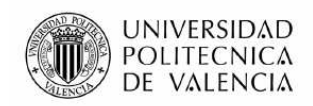

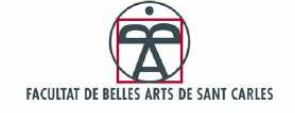

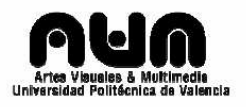

wavecode 2 scaling=1.0 wavecode 2 smoothing=0.5 wavecode 2 r=1.0 wavecode\_2\_g=1.0 wavecode\_2\_b=1.0 wavecode\_2\_a=1.0 wavecode 3 enabled=0 wavecode 3 samples=512 wavecode\_3\_sep=0 wavecode 3 bSpectrum=0 wavecode\_3\_bUseDots=0 wavecode 3 bDrawThick=0 wavecode 3 bAdditive=0 wavecode 3 scaling=1.0 wavecode 3 smoothing=0.5 wavecode\_3\_r=1.0 wavecode 3 g=1.0 wavecode 3 b=1.0 wavecode 3 a=1.0 shapecode 0 enabled=0 shapecode 0 sides=4 shapecode 0 additive=0 shapecode 0 thickOutline=0 shapecode 0 textured=0 shapecode 0 x=0.5 shapecode\_0\_y=0.5 shapecode 0 rad=0.1 shapecode 0 ang=0.0 shapecode 0 tex ang=0.0 shapecode 0 tex zoom=1.0 shapecode 0  $r=1.0$ shapecode 0 g=0.0 shapecode\_0\_b=0.0 shapecode 0 a=1.0 shapecode 0 r2=0.0 shapecode 0 g2=1.0 shapecode 0 b2=0.0 shapecode 0 a2=0.0 shapecode 0 border r=1.0 shapecode 0 border g=1.0 shapecode 0 border b=1.0 shapecode 0 border a=0.1 shapecode 1 enabled=0 shapecode\_1\_sides=4 shapecode 1 additive=0 shapecode 1 thickOutline=0 shapecode 1 textured=0 shapecode 1 x=0.5

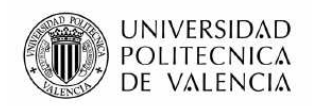

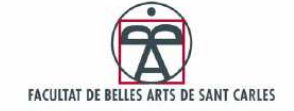

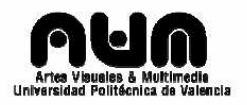

shapecode  $1 \text{ y=0.5}$ shapecode 1 rad=0.1 shapecode\_1\_ang=0.0 shapecode 1 tex ang=0.0 shapecode 1 tex zoom=1.0 shapecode 1 r=1.0 shapecode 1 g=0.0 shapecode 1 b=0.0 shapecode\_1\_a=1.0 shapecode 1 r2=0.0 shapecode 1 g2=1.0 shapecode 1 b2=0.0 shapecode 1 a2=0.0 shapecode 1 border r=1.0 shapecode 1 border g=1.0 shapecode\_1\_border\_b=1.0 shapecode 1 border a=0.1 shapecode 2 enabled=0 shapecode 2 sides=4 shapecode 2 additive=0 shapecode 2 thickOutline=0 shapecode\_2\_textured=0 shapecode 2 x=0.5 shapecode\_2\_y=0.5 shapecode 2 rad=0.1 shapecode\_2\_ang=0.0 shapecode 2 tex ang=0.0 shapecode 2 tex zoom=1.0 shapecode 2 r=1.0 shapecode 2 g=0.0 shapecode 2 b=0.0 shapecode 2 a=1.0 shapecode\_2\_r2=0.0 shapecode 2 q2=1.0 shapecode 2 b2=0.0 shapecode\_2\_a2=0.0 shapecode\_2\_border\_r=1.0 shapecode 2 border g=1.0 shapecode 2 border b=1.0 shapecode 2 border a=0.1 shapecode 3 enabled=0 shapecode 3 sides=4 shapecode 3 additive=0 shapecode\_3\_thickOutline=0 shapecode 3 textured=0 shapecode 3 x=0.5 shapecode  $3 \text{ y=0.5}$ shapecode 3 rad=0.1

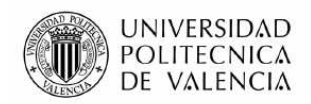

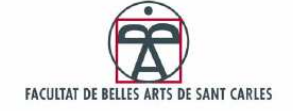

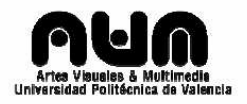

```
shapecode 3 ang=0.0
shapecode 3 tex ang=0.0
shapecode_3_tex_zoom=1.0 
shapecode 3 r=1.0
shapecode 3 g=0.0
shapecode_3_b=0.0 
shapecode 3 a=1.0
shapecode 3 r2=0.0
shapecode_3_g2=1.0 
shapecode_3_b2=0.0 
shapecode 3 a2=0.0
shapecode 3 border r=1.0
shapecode 3 border g=1.0
shapecode 3 border b=1.0
shapecode 3 border a=0.1
per frame 1=warp=warp/bass;
per_frame_2=dx=-0.0005; 
per_frame_3=dy=-0.0005; 
per frame 4=x wave x = 0.5+0.3*sin(bass+treb+mid);per frame 5=wave r = 1 + \sin(-x) wave x*6.28;
per frame 6=wave g = abs(sin(2*x wave x*6.28));
per frame 7=wave b = sin(x wave x*6.28);
per frame 8=treb effect = if(above(treb att,1.4),pow(0.99,treb att),1);
per frame 9=net effect = if(above(bass att,0.8*treb_att),1,treb_effect);
per frame 10=zoom = net effect*bass att;
per frame 11=rot = rot + rot residual*.5;
per frame 12=bass thresh = above(bass att,bass thresh)*2 + (1-
above(bass att,bass thresh))*((bass thresh-1.3)*0.96+1.3);
per frame 13=shift = (tan(time*7)) -0.05;
per frame 14=shift = if(above(shift,0),0,if(below(shift,-0.1),-0.1,shift));
per frame 15=rot residual = if(equal(bass thresh,2),shift,rot residual);
per pixel 1=rot = rot + if(equal(sin(ang), 1), rot, sin(1-rad)/2);warp 1=`shader body
warp 2= \{warp 3=` // sample previous frame
warp 4= ret = tex2D( sampler main, uv ).xyz;
warp 5=warp 6= ret = max(ret, tex2D(sampler main, uv + (ret.xy-
0.5)*texsize.zw*13*float2(0,1)).xzy ); 
warp7=warp_8=` // darken (decay) over time<br>warp_9=` ret = (ret - 0.008)*0.96;
           ret = (ret - 0.008)^*0.96;warp 10=<sup>\}</sup>
```
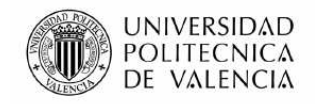

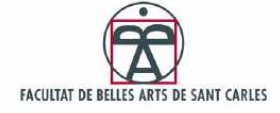

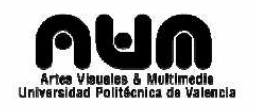

**Anexo 3:** Código para procesar los datos suministrados por el RFID.

```
int val = 0;
char code[10]; 
int bytesread = 0;
void setup() { 
Serial.begin(2400); 
// SOUT del RFID conectado al Puerto Serie RX a 2400 baudios 
pinMode(2,OUTPUT); // PIN 2 de salida 
digitalWrite(2, LOW); // Activar RFID (a nivel bajo) 
} 
 void loop() { 
 if(Serial.available() > 0) { \frac{1}{2} // condensador de fluzo, fluzeando?
  if((val = Serial.read()) == 10) { // busca cabecera
    bytesread = 0;
   while(bytesread<10) { // leer 10 digitos
     if( Serial.available() > 0) {
       val = Serial.read(); 
      if((val == 10)||(val == 13)) { \frac{1}{3} si se encuentra cabecera o cola, es de
Tag invalido 
       break; \frac{1}{2} parar lectura
       } 
      code[bytesread] = val; // digito bueno insertar en array
       bytesread++; 
      } 
     } 
    if(bytesread == 10) { \frac{1}{5} // si se han leido 10
     Serial.print("TAG: "); // Aqui hay un Taq!
      Serial.println(code); 
// se imprime el tag para que lo procese processing (valga la redundancia) 
 } 
    bytesread = 0:
        delay(500); // delay de medio segundo para el 
siguiente 
   } 
 } 
}
```
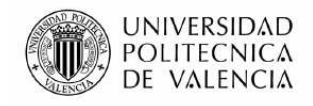

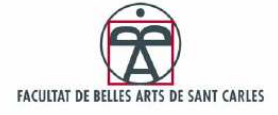

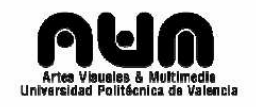

**Anexo 4:** Código para procesar los datos del COM19 provenientes de Arduino.

import processing.serial.\*;

```
Serial myPort; // se crea un objeto de la clase serial 
int val; // para recoger variables
int bytesread = 0;
String L=""; 
String G="101310"; //Fin de la secuencia 
String Tag=""; 
String T1="555367"; //ID del tag1 
String T2="576770"; //ID del tag2 
String T3="665648"; //ID del tag2 
String T4="517070"; //ID del tag2 
int i=0;
int ind=0; 
int det=0; 
int count=0; 
int count1=0; 
int count2=0; 
int count3=0; 
int count4=0; 
void setup() 
{ 
  size(200, 200); 
  String portName = Serial.list()[7]; 
  myPort = new Serial(this, portName, 2400); 
} 
void draw() 
{ 
 if ( myPort.available() > 0) {
  val = myPort.read(); 
  if(val==84){ind=1;} 
  if(ind==1){L=L+val;det=L.length();} 
 //print(L); //print(": "+det); 
 if(det>12){ 
   //print(" "+L.substring(det-6)); 
  if((L.substring(det-6)).equals(G) == true) print("*TAG: "); 
   Tag=L.substring((det-12),(det-6)); 
   print(Tag);
```
if(Tag.equals(T1) == true){count=count1;} //se establece el contador

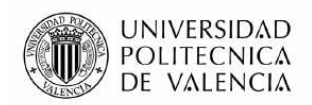

 $if(Taq.equals(T2) == true)$ {count=count2;}

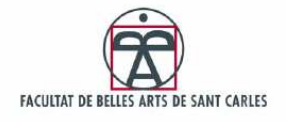

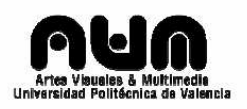

```
if(Tag.equals(T3) == true){count=count3};if(Tag.equals(T4) == true){count=count4}; if(count==0){ 
  if(Tag.equals(T1) == true){link("C:/Batch.bat");count++;} //lanzar bacth 
que lanza los sonidos winamp 
 if(Taq.equals(T2) == true){\{link('C./Batch2.bat''):count++:}\}if(Taq.equals(T3) == true){link("C:/Batch3.bat");count++;}if(Tag.equals(T4) == true){link("C:/Batch4.bat");count++;} } 
  if(count==1){ 
  if(Tag.equals(T1) == true){link("C:/Batch5.bat");count++;} //lanzar bacth 
que lanza los sonidos winamp 
 if(Tag.equals(T2) == true){link("C:/Batch6.bat");count++;}if(Tag.equals(T3) == true){link("C:/Batch7.bat");count++;}if(Tag.equals(T4) == true){link("C:/Batch8.bat");count++;} } 
  if(count==2){ 
 if(Tag.equals(T1) == true){link("C./Batch9.bat");count++;} //lanzar bacth
que lanza los sonidos winamp 
 if(Taq.equals(T2) == true){\{link("C://Batch10.bat"):count++;}\}if(Tag.equals(T3) == true){link("C:/Batch11.bat");count++;}if(Tag.equals(T4) == true){\{link("C://Batch12.bat");count++;}\} } 
  if(count==3){ 
 if(Tag.equals(T1) == true){link("C:/Batch13.bat");count++;} //lanzar bacth
que lanza los sonidos winamp 
 if(Taq.equals(T2) == true){link("C://Batch14.bat").count++:}if(Tag.equals(T3) == true){link("C:/Batch15.bat");count++;}if(Taq.equals(T4) == true){\{link("C://Batch16.bat"):count++:}\} } 
  if(Tag.equals(T1) == true){count1=count;} //se RE-establece el contador 
 if(Taa.equals(T2) == true) count 2= count; \}if(Taq.equals(T3) == true){count3=count;}
 if(Tag.equals(T4) == true){count4=count;} L="";//se reinicia para poder recoger el siguiente tag 
  println(); 
  delay(2000); //0 a 2: tempo115, de 2-4: tempo125, de 4-6: tempo135 
 } } 
 } 
}
```